ESCUELA SUPERIOR POLITECNICA DEL LITORAL

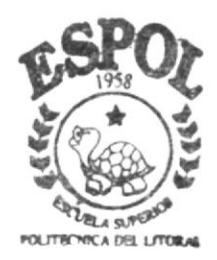

# PROGRAMA DE TECNOLOGIA EN COMPITACION

# TESIS DE GRADO

Previo a la Obtención del Título de: ANALISTA EN SISTEMAS

TFMA:

SISTEMA OF INVENTARIO Y FACTURACION COMERCIAL

# **MANUAL DE DISEÑO**

**AUTORES** Fanny Bella Freire Faustos Geovanny Alexander Avilés Lozano

> DIRECTOR : Lsi. Luis Redríquez

 $2002 - 2003$ 

**ESCUELA SUPERIOR POLITECNICA DEL LITORAL** 

 $\mathbf{S} = \{ \mathbf{S} \}$  .

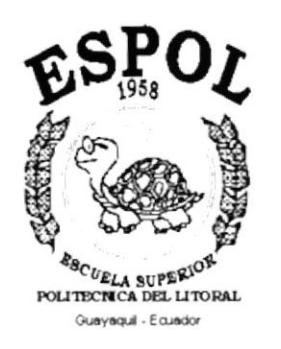

# PROGRAMA DE TECNOLOGÍA EN COMPUTACIÓN

# **TESIS DE GRADO**

# PREVIO A LA OBTENCIÓN DEL TÍTULO DE: **ANALISTA EN SISTEMAS**

SISTEMA DE INVENTARIO Y FACTURACIÓN COMERCIAL TEMA:

# **MANUAL DE DISEÑO**

**AUTORES:** 

**FANNY BELLA FREIRE FAUSTOS** GEOVANNY ALEXANDER AVILÉS LOZANO

DIRECTOR:

**LSI. LUIS RODRIGUEZ** 

AÑO  $2002 - 2003$ 

# Agradecimiento

A Dios sobre todas las cosas, por dejarnos cumplir nuestro sueño y darnos sus bendiciones.

A nuestros padres, por ser nuestros amigos y consejeros; por brindarnos todo su apoyo en esta etapa de la vida.

A nuestros hermanos por ser nuestro mejor ejemplo y damos todo su apoyo.

A nuestro director, por su paciencia, por brindamos todos sus conocimientos y así haber cumplido nuestra meta.

A nuestros amigos, por su ayuda y por compartir con nosotros buenos y malos momentos.

# Dedicatoria.

Todo el esfuerzo que hemos dado para cumplir nuestro sueño se los dedicamos a nuestros padres Angel y Rosa Faustos de Freire; Byron y Fátima Lozano de Avilés, quienes han estado junto a nosotros brindándonos su amor, comprensión y apoyo.

A nuestros hermanos y sobrinos, como una muestra de superación y entrega.

# Declaración Expresa

La responsabilidad por los hechos, ideas y doctrinas expuestos en esta tesis de grado me corresponden exclusivamente, y el patrimonio de la misma al PROTCOM (Programa de Tecnología en computación) de la ESPOL (Escuela Superior Politécnica del Litoral)

LSI. Luis Rodríguez

Director de Tesis

Srta. Fanny Freire

Sr. Geovanny Avilés Autor

# TABLA DE CONTENIDO

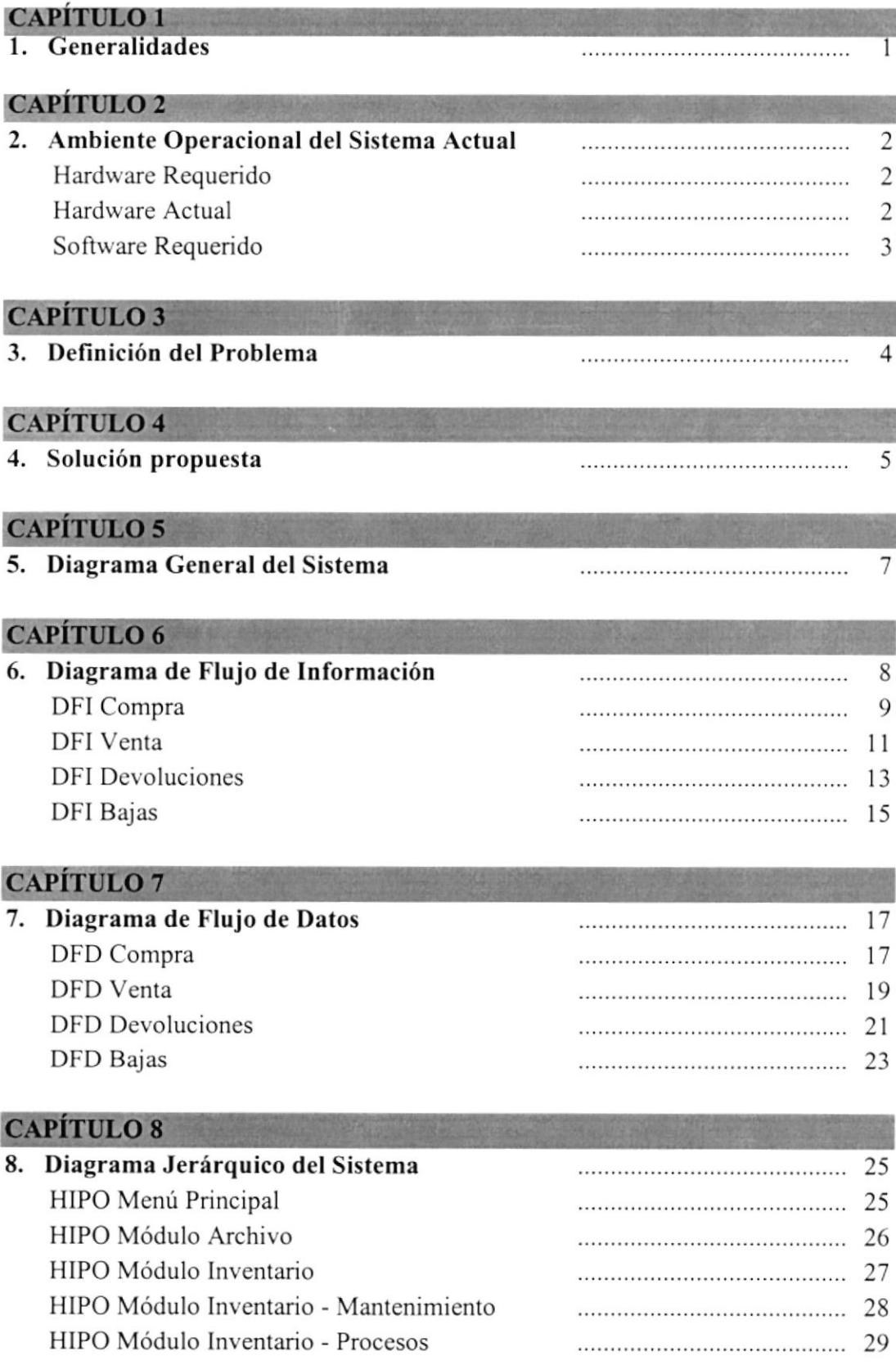

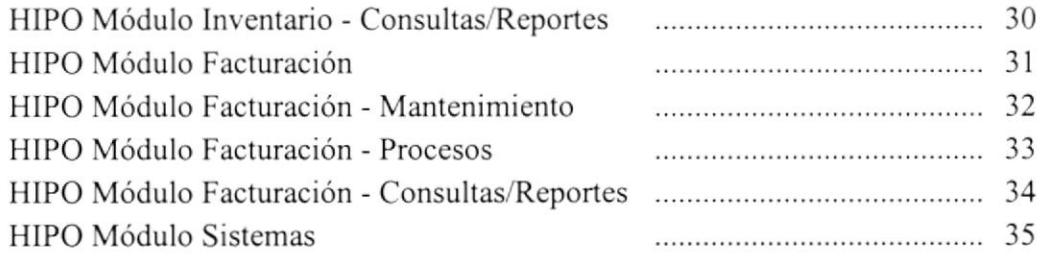

## CAPÍTULO 9

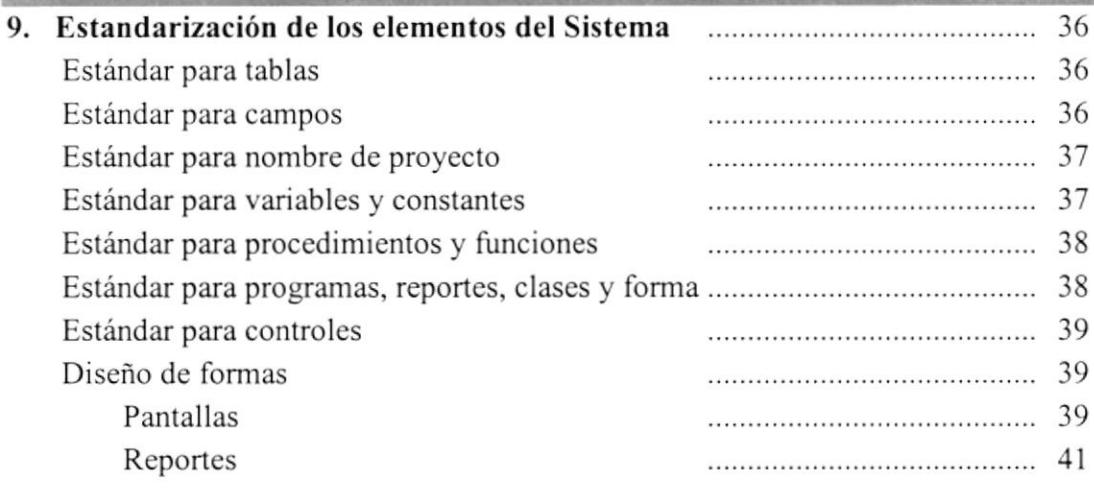

## **CAPÍTULO 10**

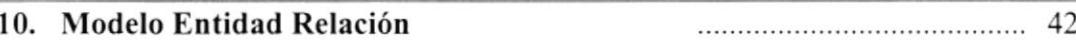

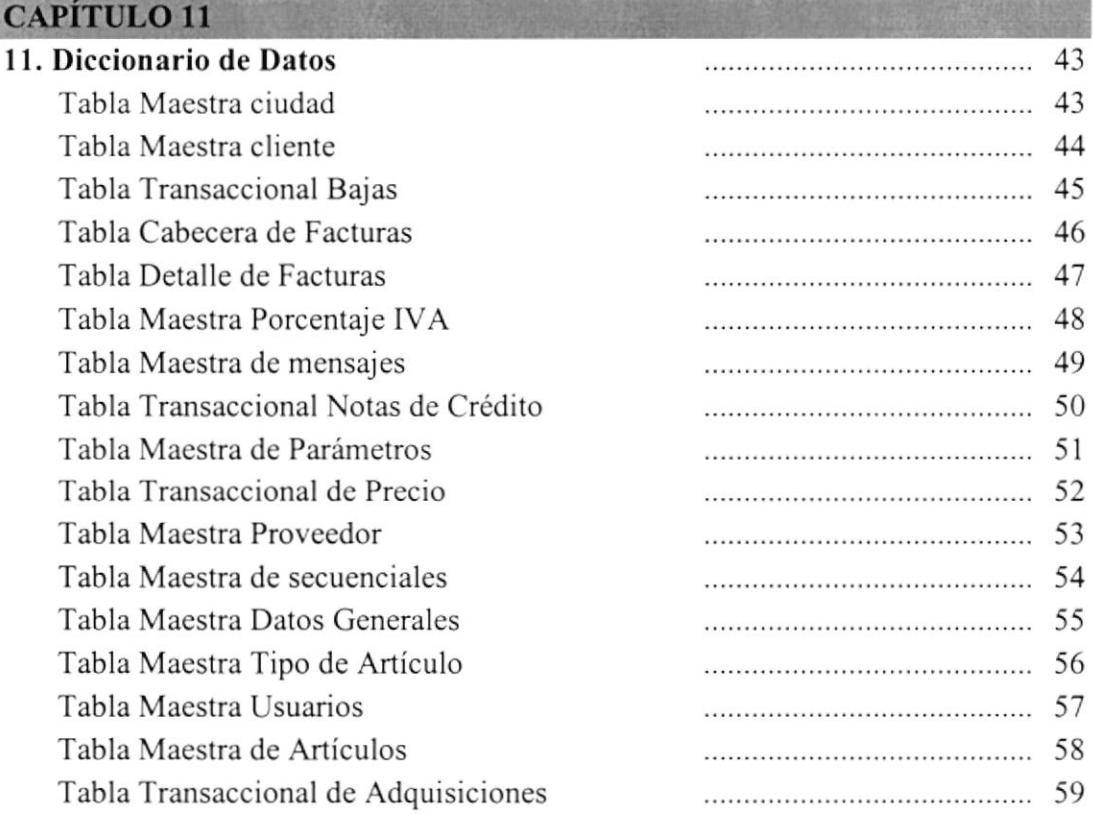

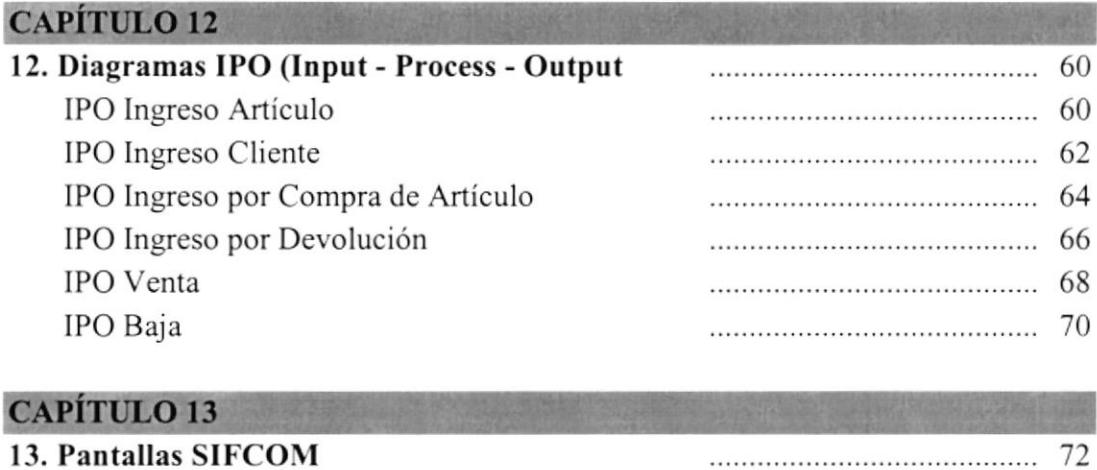

13. Pantallas SIFCOM

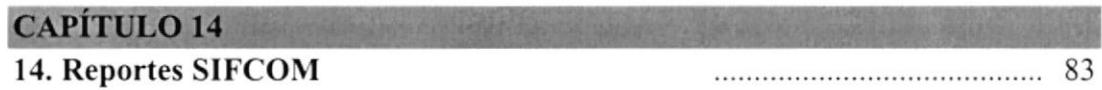

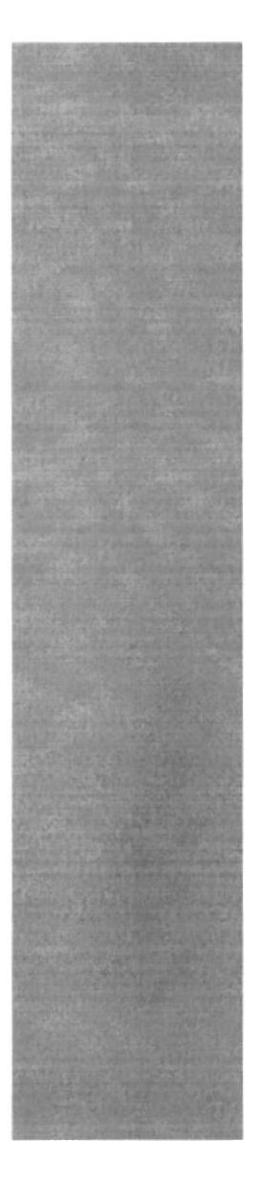

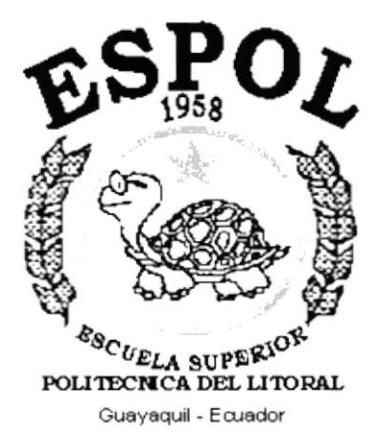

# **CAPÍTULO 1.**<br>Generalidades

# **1.GENERALIDADES**

### **INTRODUCCION**

Este Manual se ha diseñado para ayudarle a conocer como esta estructurado el Sistema de Inventario y Facturación Comercial - SIFCOM. Esta dirigido para personas con conocimientos Técnicos - Computación. Damos una explicación detallada sobre todos elementos que utilizamos.

Es de mucha importancia leer esle manual si se desea realizar algún cambio, sea este en tablas o en forma antes de proceder, ya que lo guiará para que su cambio sea éxito y sobre todo no perder la estandarización del mismo.

Con la ayuda de este manual los encargados de cambiar el sistema estarán en capacidad de:

- > Seguir los parámetros del sistema
- $\geq$  Saber si es necesario un cambio drástico
- $\geq$  Donde debe realizar el cambio
- $\triangleright$  Que puede afectar con ese cambio

### **ANTECEDENTES**

INCOTELSA S.A., Ingeniería en Computación y Telecomunicaciones S.A. fue creada en el mes de febrero del 2000 como una empresa seria y responsable dentro del mercado en el que se desarrolla.

Actualmente INCOTELSA S.A., es una empresa que se dedica a la venta de piezas partes de equipos de computación y artículos de telecomunicaciones. Además, brinda soporte y mantenimiento a los mismos. El trabajo lo realiza a través de profesionales altamente capacitados.

La Misión es ofrecer el mejor servicio a sus clientes, apoyados en la más alta tecnología disponible en el mundo de la computación, y telecomunicación.

- La empresa actualmente cuenta con el siguiente personal:<br>
\* Presidente Ing. Ronald Avilés L.<br>
\* Gerente General Ec. Rocío Múiica.
- \* Gerente General Ec. Rocío Mújica.<br>
\* Contadora CPA. Cecilia Narváez.<br>
\* Vendedor Sr. Carlos Paredes.
- -
- Srta. Gina Castro.

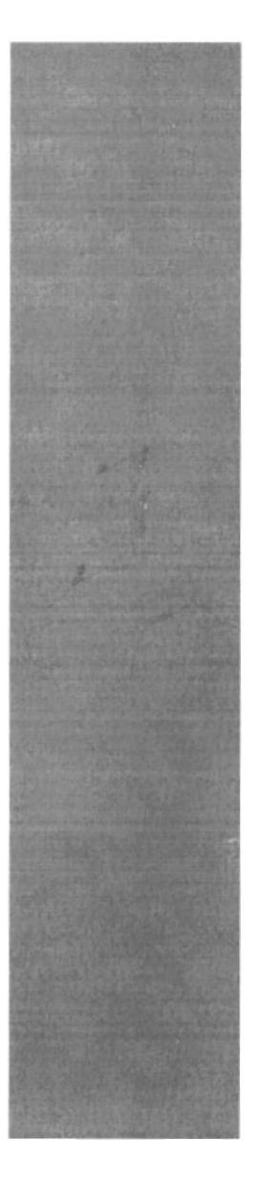

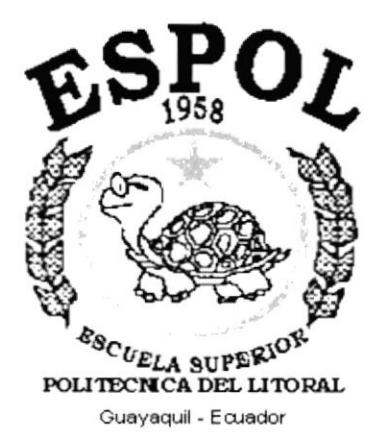

# **CAPÍTULO 2.**<br>Ambiente Operacional del **Sistema Actual**

# **2. AMBIENTE OPERACIONAL DEL SISTEMA ACTUAL**

## **HARDWARE REQUERIDO**

Se detalla a continuación las características de los equipos requeridos:

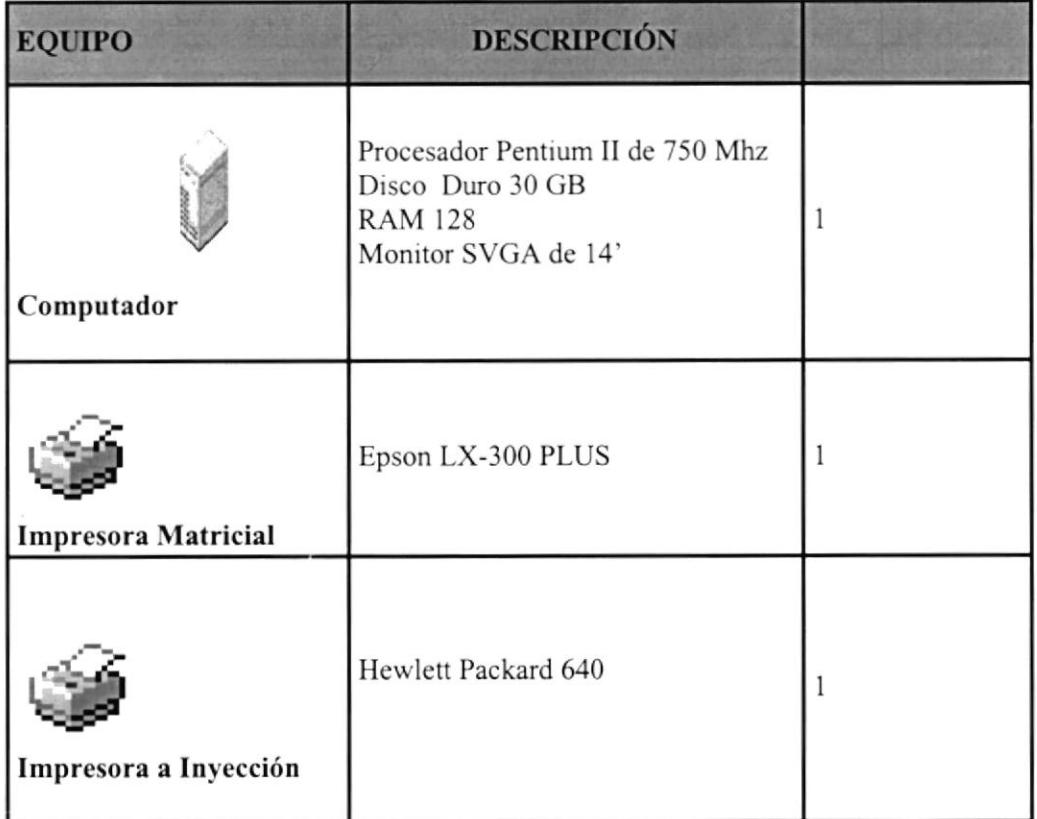

## **HARDWARE ACTUAL**

Se detalla a continuación las características de los equipos que tiene la COMPAÑIA:

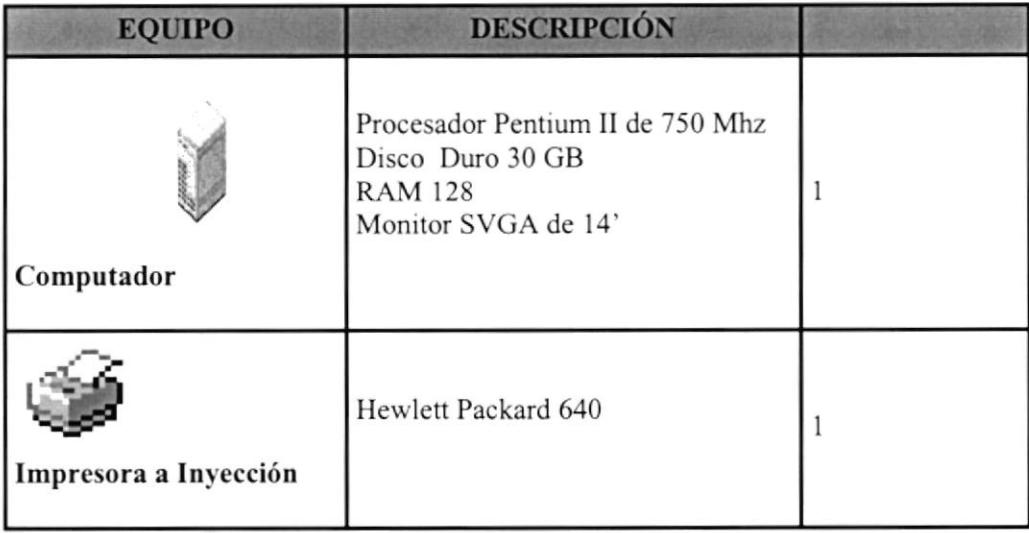

## **SOFTWARE REQUERIDO**

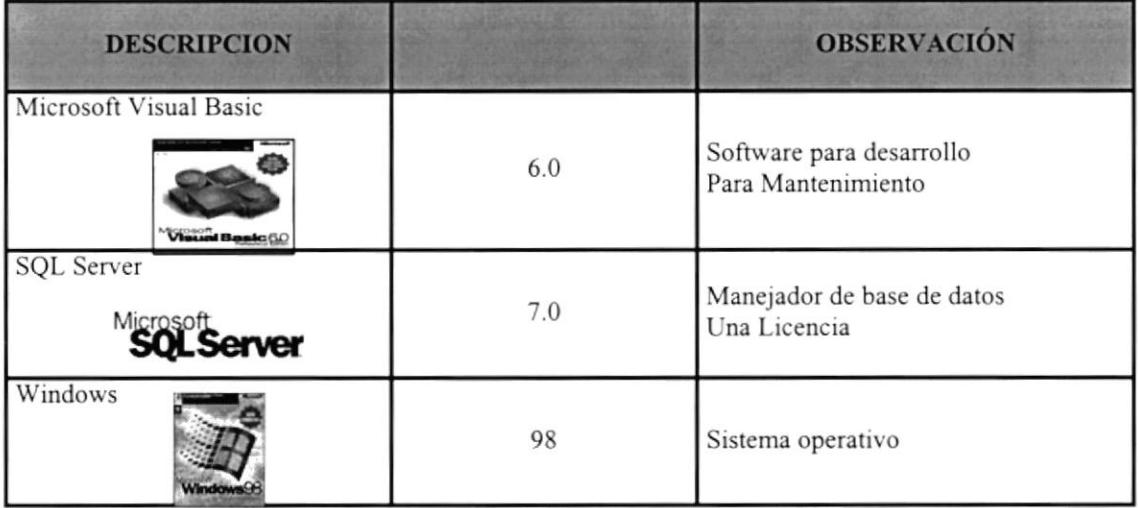

## **SOFTWARE ACTUAL**

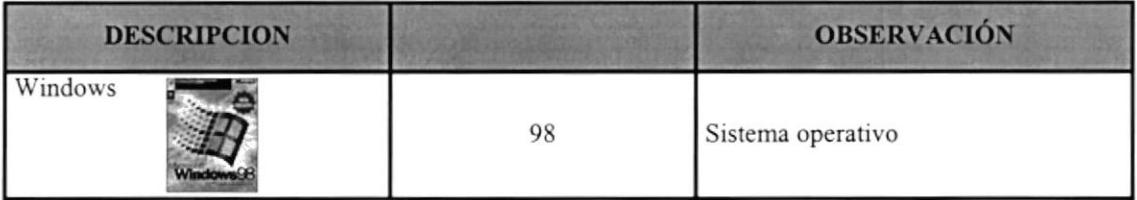

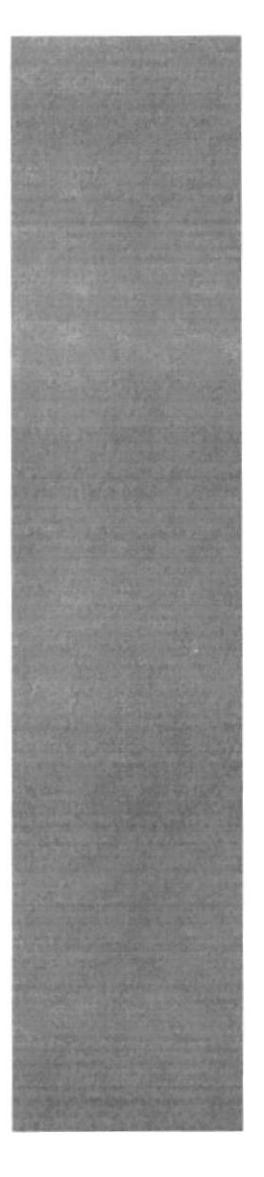

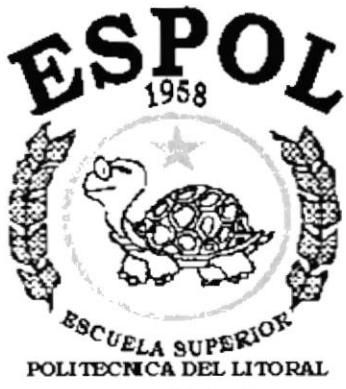

Guayaquil - Ecuador

# **CAPÍTULO 3.**<br>Definición del Problema

#### **DEFINICIÓN DEL PROBLEMA ACTUAL** 3.

INCOTELSA S.A., lngeniería en Computación y Telecomunicaciones S.A. fue creada en cl mes de febrero del 2000 como una empresa seria y responsable dentro del mercado en el que se desarrolla.

Actualmente INCOTELSA S.A., es una empresa que se dedica a la venta de piezas - partes de equipos de computación y artículos de telecomunicaciones. Además, brinda soporte y mantenimiento a los mismos. El trabajo lo realiza a través de profesionales altamente capacitados.

La Misión es ofrecer el mejor servicio a sus clientes, apoyados en la más alta tecnología disponible en el mundo de la computación, y telecomunicación.

Después de haber realizado el análisis pertinente, hemos podido observar que los procesos que se llevan se hacen manualmente por lo tanto la información que se requiere no esta disponible a tiempo.

EI siguiente cuadro es un Análisis Modular de Fallas en el que se muestra en detalle los efectos y las causas del problema.

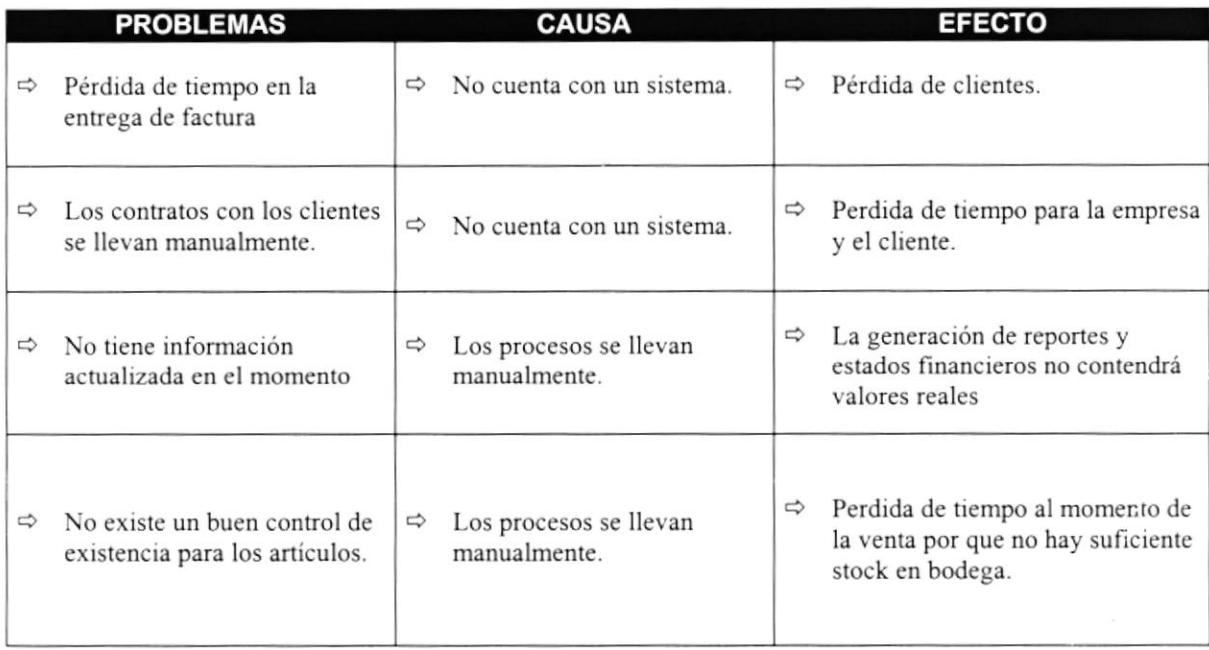

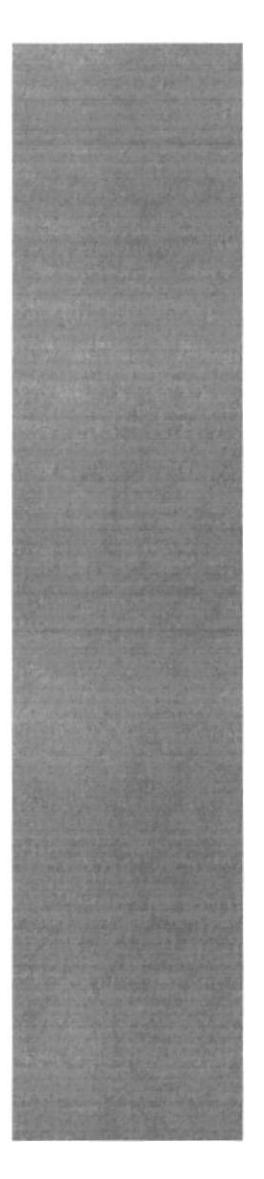

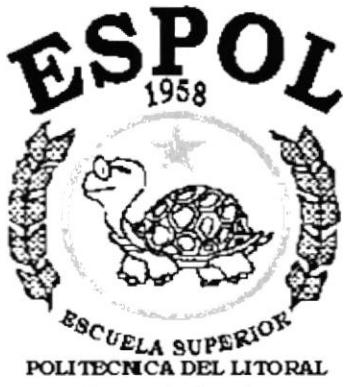

Guayaquil - Ecuador

# **CAPÍTULO 4.**<br>Solución Propuesta

# <u>4. SOLUCIÓN PROPUESTA</u>

Luego de evaluar los problemas que se presentan en las operaciones, se ha elaborado la siguiente propuesta que cumple con los requerimientos que permitirán a la empresa llevar sus operaciones de mejor manera.

Este modelo de solución pretende mejorar los problemas de la empresa en base al desarrollo de un sistema que permita lograr este objetivo. La solución empleada será a mediano plazo y es la que se describe a continuación:

Un módulo de INVENTARIO DE ARTÍCULOS que maneje una amplia base de datos para:

- $\Rightarrow$  Controlar el ingreso de los artículos a bodega.
- $\Rightarrow$  Obtener información detallada y actualizada de los artículos en stock.
- $\Rightarrow$  Generar un informe completo con los movimientos de los artículos.

 $\triangleright$  Un módulo de FACTURACIÓN que permita generar lo siguiente:

- $\Rightarrow$  La emisión de facturas por servicios o ventas realizadas con sus respectivos descuentos y cobros de impuestos.
- $\Rightarrow$  Obtener información detallada y actualizada de las facturas emitidas en un determinado periodo de tiempo.
- Un módulo de SEGURIDAD que controle los accesos a los módulos antes mencionados, y permitirá:
	- $\Rightarrow$  Controlar los accesos a los modulo, tanto por usuario como por opciones
	- $\Rightarrow$  La información, será confiable y segura
	- $\Rightarrow$  Controlar los permisos por usuarios
- $\triangleright$  El módulo de Inventario de Artículos y Facturación explicados anteriormente serán desarrollado bajo los siguientes requerimientos. La plataforma sobre la cual se trabajará es la siguiente:
	- $\Rightarrow$  Base de Datos SQL Server

Por permitir el acceso a datos intemos sobre múltiples plataformas.

 $\Rightarrow$  Sistema Operativo Windows 98

El sistema Operativo ya ha sido adquirido por INCOTELSA

 $\Rightarrow$  Herramienta de desarrollo Visual Basic

Por ser un lenguaje de fácil acceso a diferentes bases de datos y orientado a objetos, acorde con los nuevos avances tecnológicos.

- $\Rightarrow$  Herramienta de Reportes Crystal Report
- $\Rightarrow$  Será un sistema monousuario e Integrado

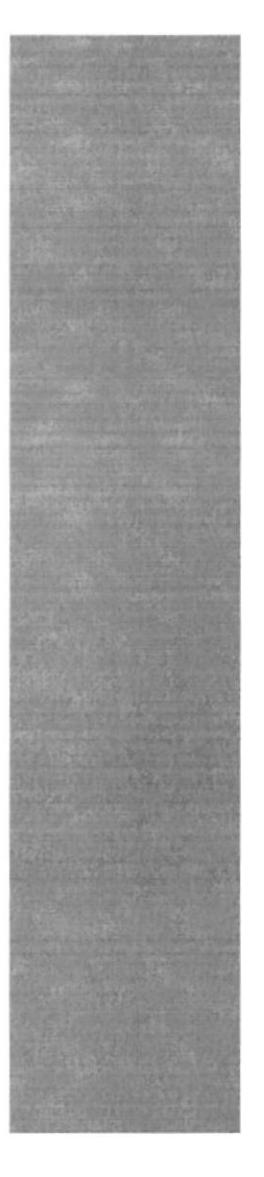

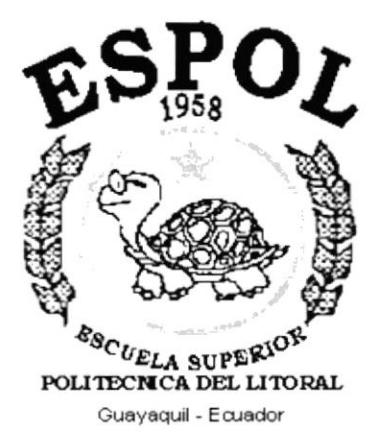

# CAPÍTULO 5. Diagrama General del **Sistema**

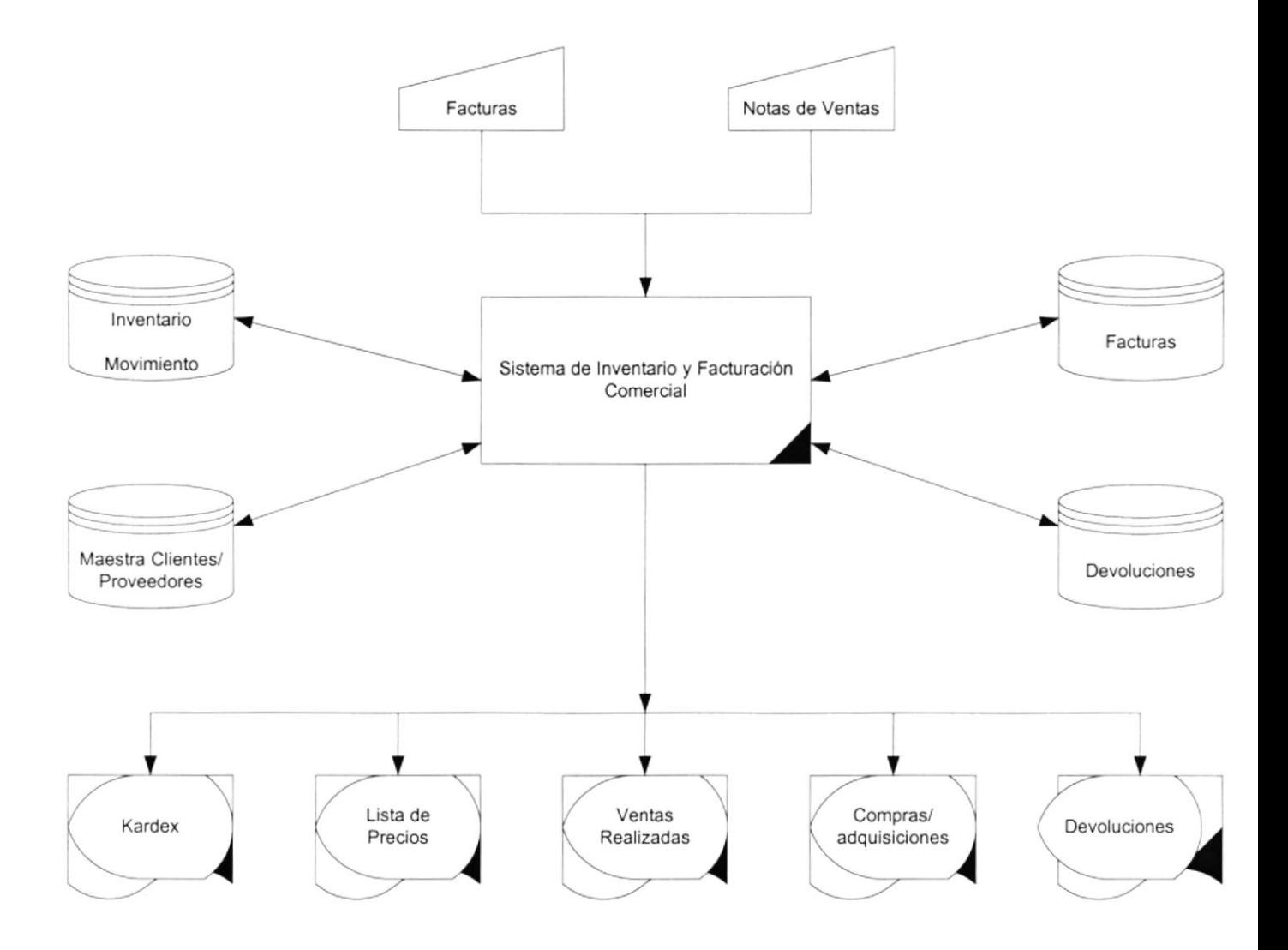

 $\overline{\phantom{a}}$ 

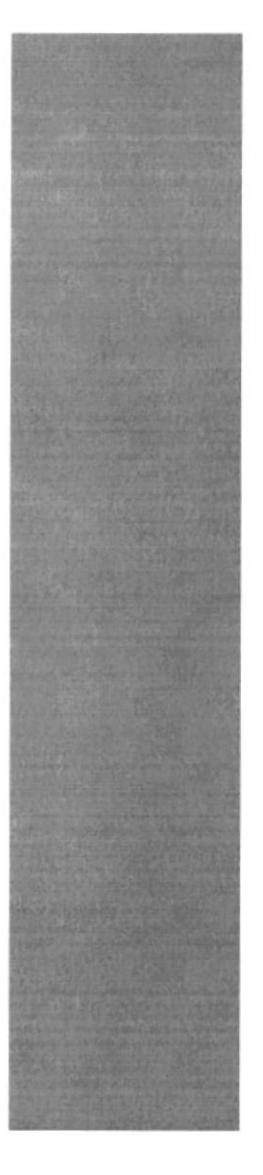

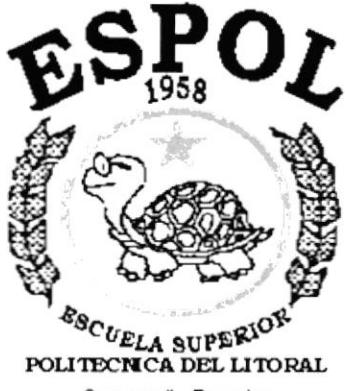

CAPÍTULO 6. Diagramas de Flujo de Información

Guayaquil - Ecuador

# **6.DIAGRAMA DE FLUJO DE INFORMACIÓN**

Estos son los símbolos utilizados en los Diagramas de Flujo de Información (DFI) y de Datos (DFD).

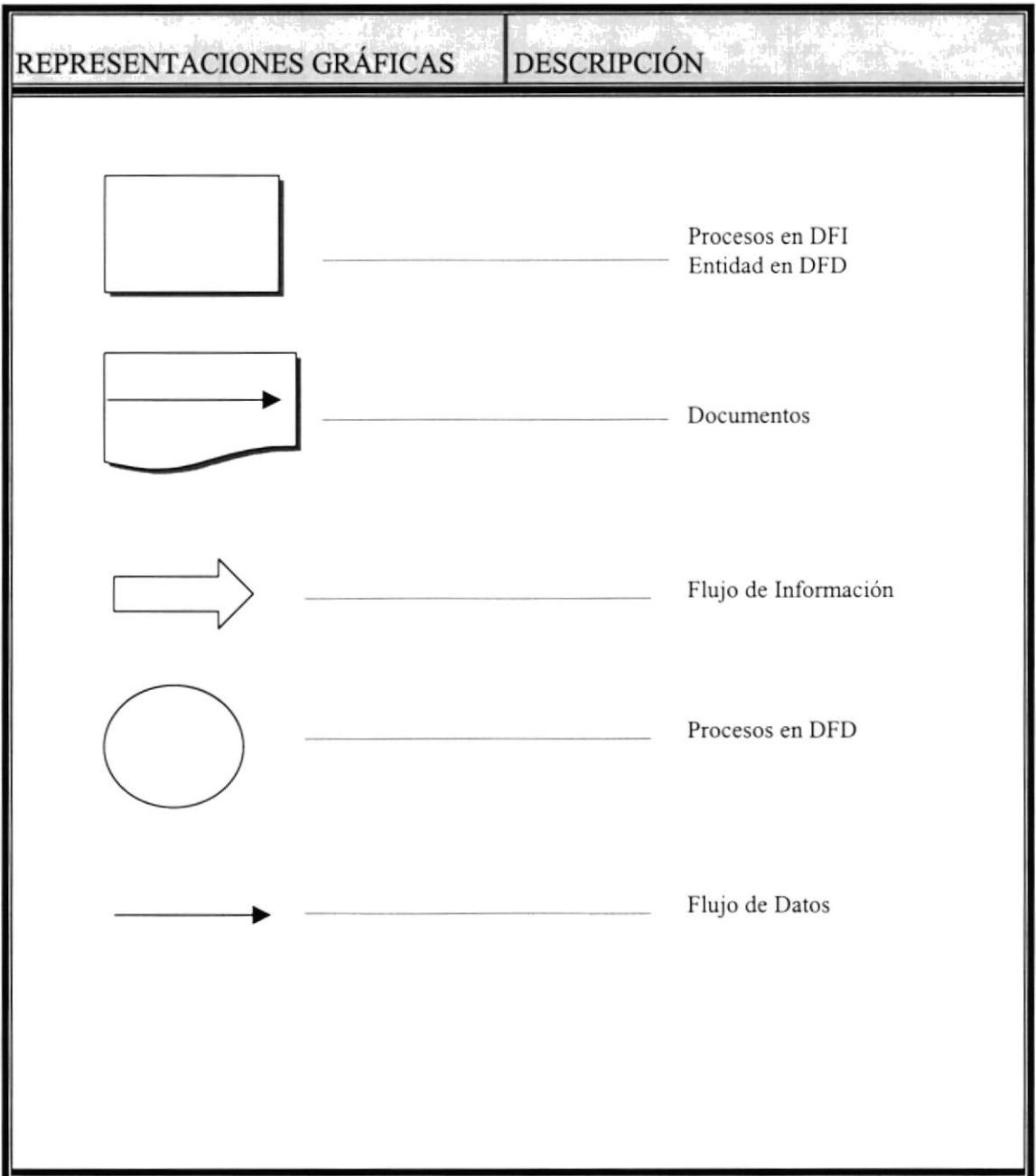

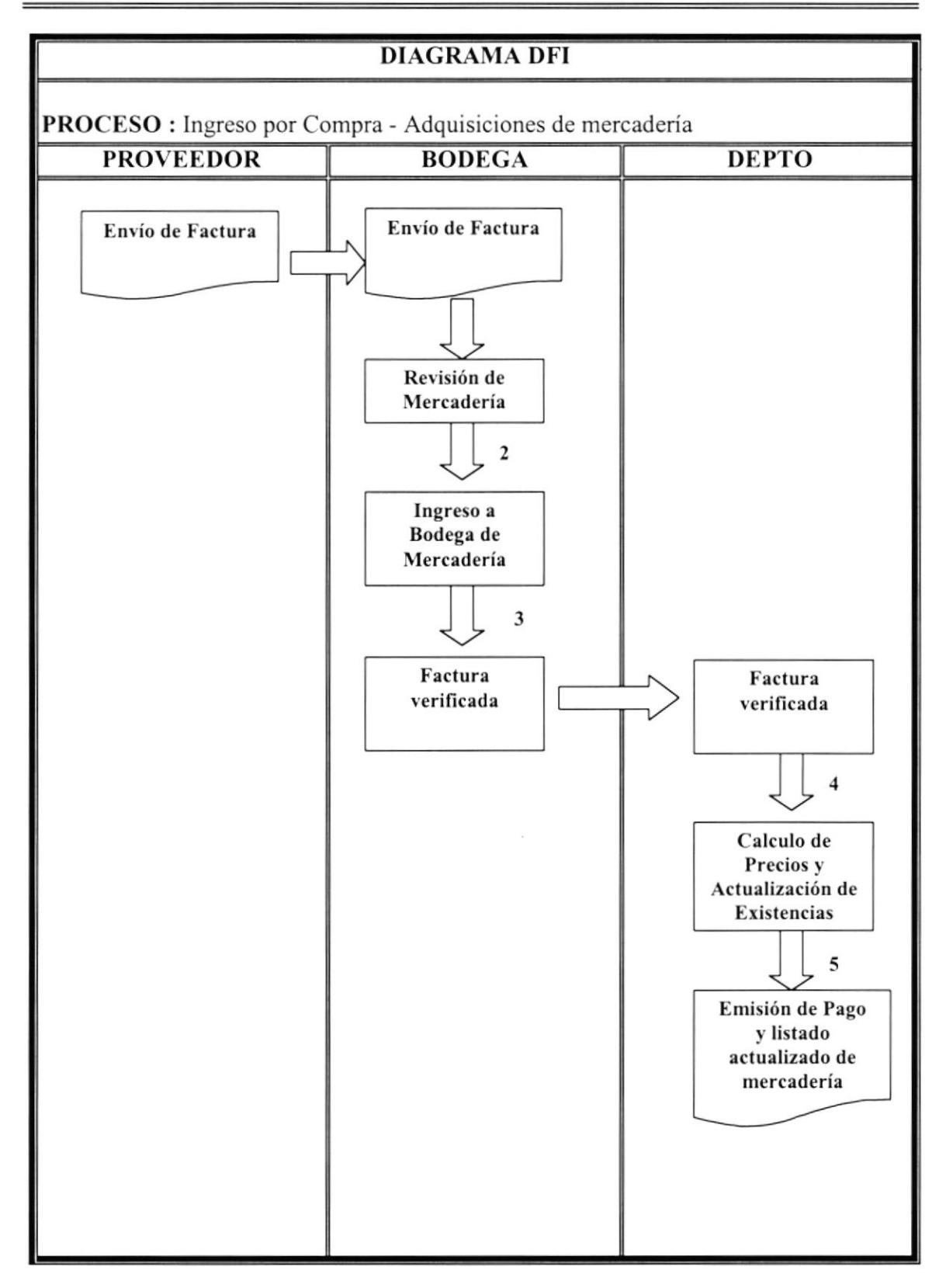

- l. Llegada de la mercadería pedida, junto a su respectiva factura a la bodega de INCOTELSA. No necesariamente llega con una factura, eso va a depender del proveedor, pues ciertos proveedores envian parte de la mercadería y esta llega con una nota de venta, y una vez que llega el resto de la mercadería envían la factura con todo incluido.
- 2. Revisión Factura contra mercadería para verificar que llegue todo correctamente, además de observar el estado en que llegan.
- 3. Una vez, verificada y aceptada la entrega de mercadería se la ingresa a bodega.
- 4. Con la factura verificada y aceptada, y con la mercadería en bodega, se procede <sup>a</sup> actualizar la existencia y a establecer el precio unitario de la mercadería, este precio, se lo calcula mediante el Método de Inventario Promedio Ponderado.
- 5. Se procede a emitir el cheque para realizar el pago al proveedor, de la parte o el total de la mercadería recibida. Y se actualizará el listado de la mercadería existente.

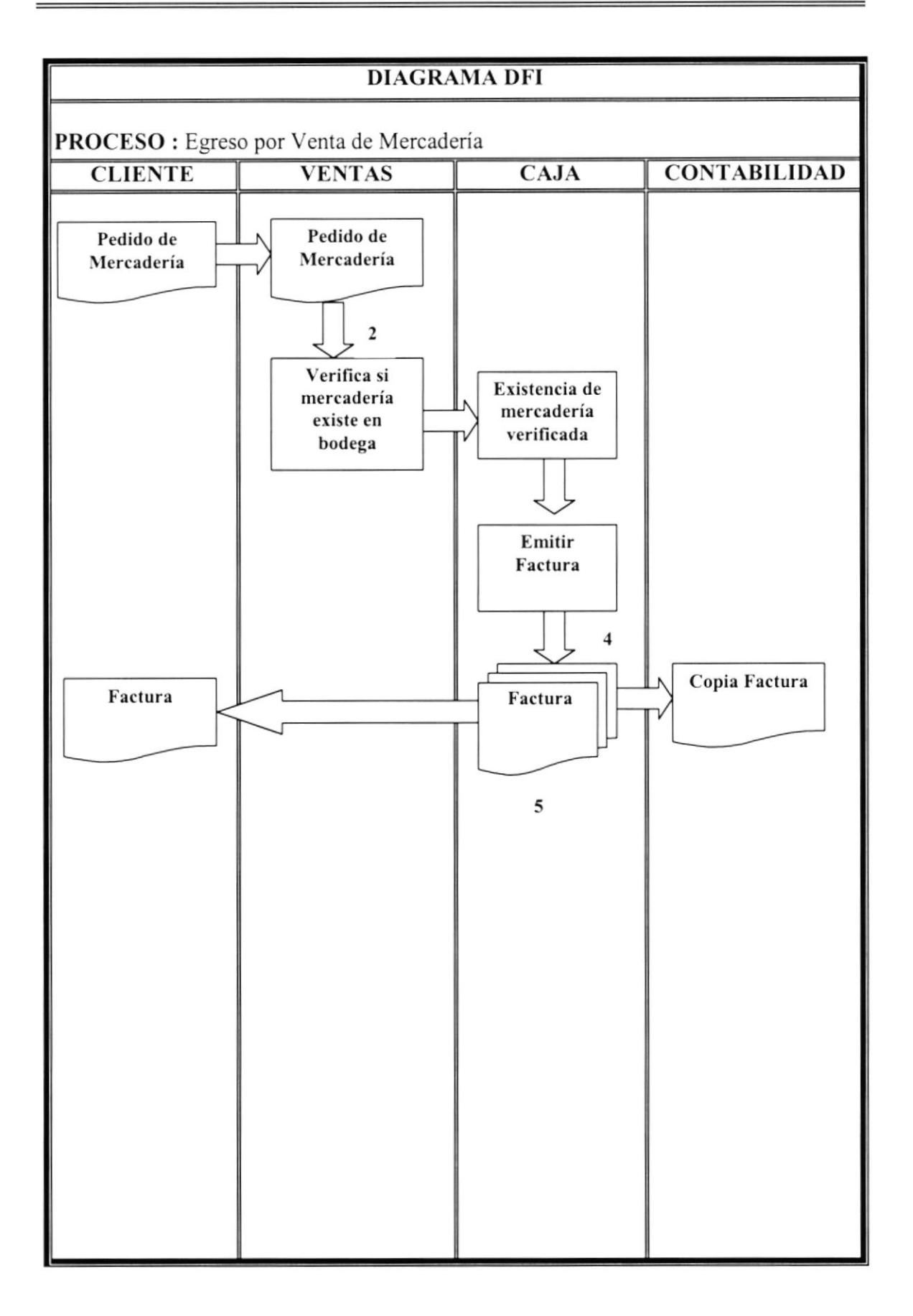

- l. Pedido del cliente, este puede ser verbalmente o con alguna proforma a la entregada.
- 2. Por medio de un listado actualizado, con el que cada vendedor cuenta; se procede a verificar que la mercadería este disponible.
- 3. Una vez verificada la mercadería, se procederá a facturar la mercadería que el cliente haya pedido y este disponible.
- 4. Generada Ia factura, se procederá a dar el original al cliente, la cajera se quedará con una copia y separa una copia para Contabilidad.

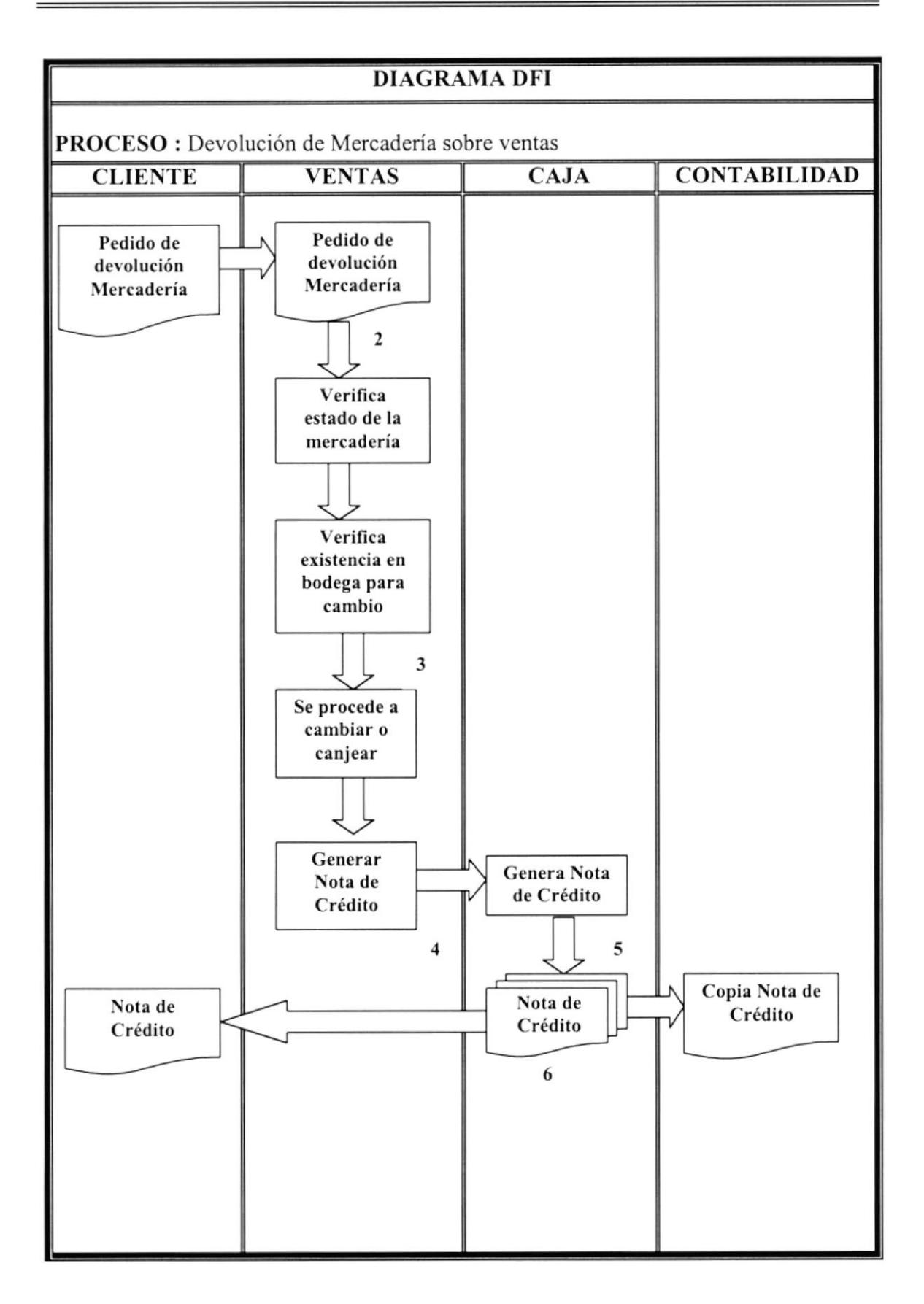

- l. El cliente solicila una devolución por mal estado de mercadería, solo por este motivo la empresa acepta una devolución. Caso contrario, no se procederá. La devolución se la maneja de la siguiente manera, por otro del mismo modelo, o por otro modelo de mayor o menor precio, siempre y cuando cubra el valor <sup>a</sup> devolver, es decir, si sobrepasa el valor se le generará una nota de venta. Otra motivo de devolución sea por desperfecto de proveedor y aun este dentro del periodo de garantia.
- 2. Se verifica que realmente la mercadería este dañada o desperfecto de fábrica, <sup>o</sup> que el daño este cubierto por la garantía.
- 3. Verifrca que haya la mercaderia en bodega, para proceder ha realizar el cambio, caso contrario y se Ie ofertará otro modelo de igual o mayor valor. Si la mercadería aún esta dentro del mercado, nos comprometeremos a encontrar otro y dejárselo en sus instalaciones.
- 4. Si el cambio fue por otro modelo de mayor precio, se generará una Nota de Venta como un alcance a la Factura emitida.
- 5. Se dará el original de la Nota de Venta al cliente, la cajera se quedará con una copia y la copia de contabilidad.

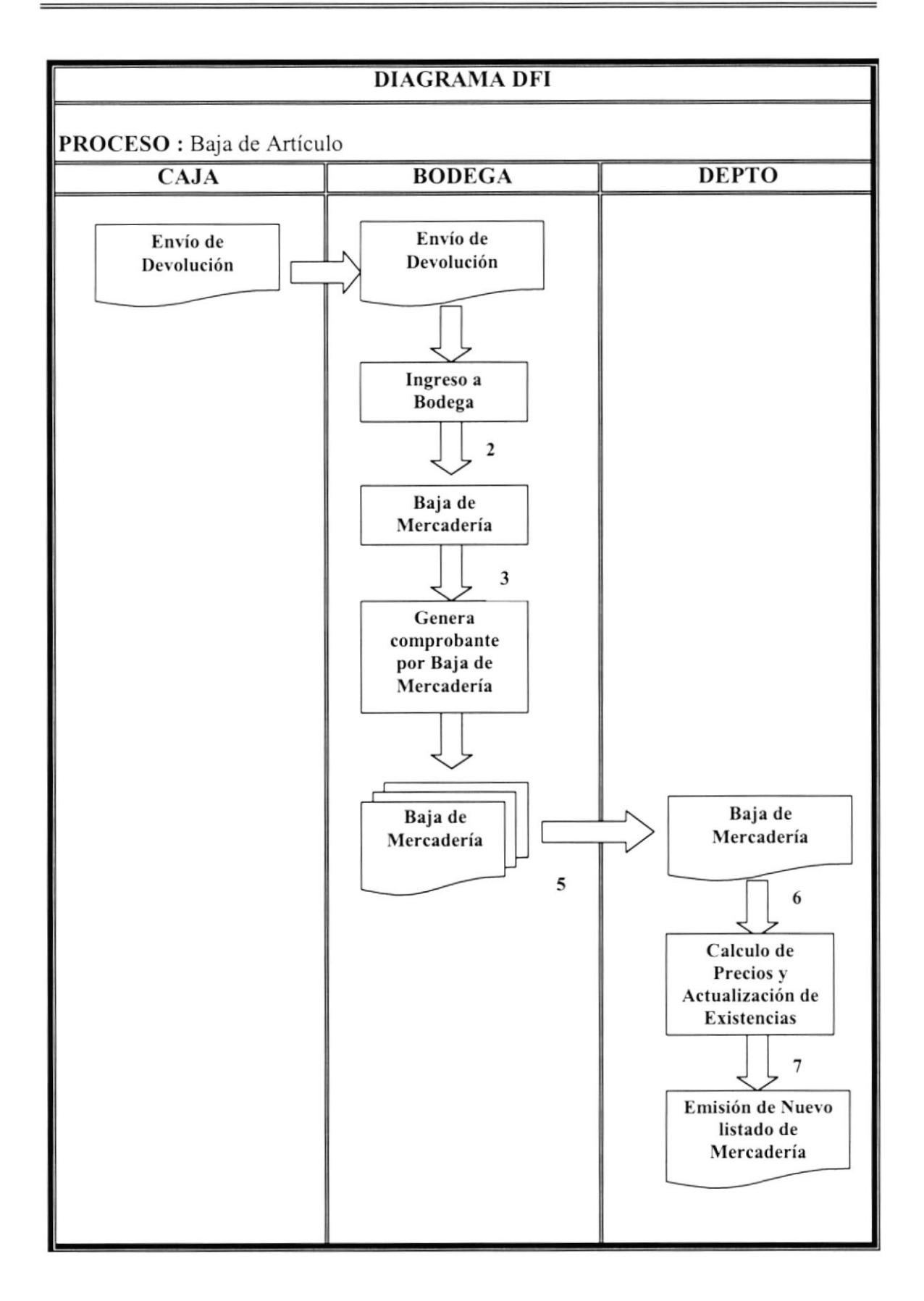

- 1. Una vez realizada la devolución se procederá a dar de baja a esa mercadería por mal estado, la baja de artículo puede ser por devoluciones o por mal manejo de mercadería y daño irreparable.
- 2. Se procede a notificar que la mercadería ingresó a bodega para ser dado de baja.
- 3. Se genera un comprobante predefinido en Word donde quede reflejado la baja de Artículo, este debe ser firmado por la persona encargada de bodega, el vendedor y la gerencia.
- 4. La gerencia se quedará con una copia del comprobante, y realizará la actualización de la existencia y generará el listado actual de mercaderías en existencia.

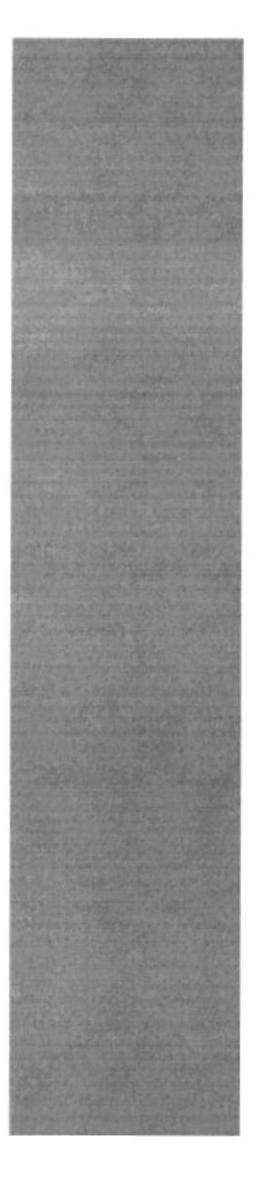

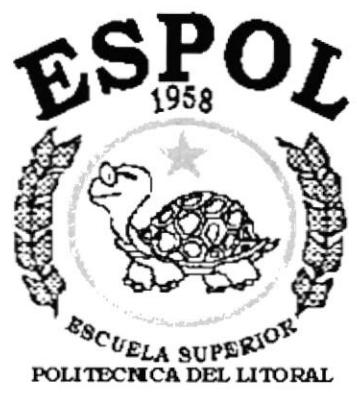

Guayaquil - Ecuador

# CAPÍTULO 7. Diagramas de Flujo de **Datos**

# **ZDIAGRAMAS DE FLUJO DE DATOS**

### **DIAGRAMA DE FLUJO DE DATOS**

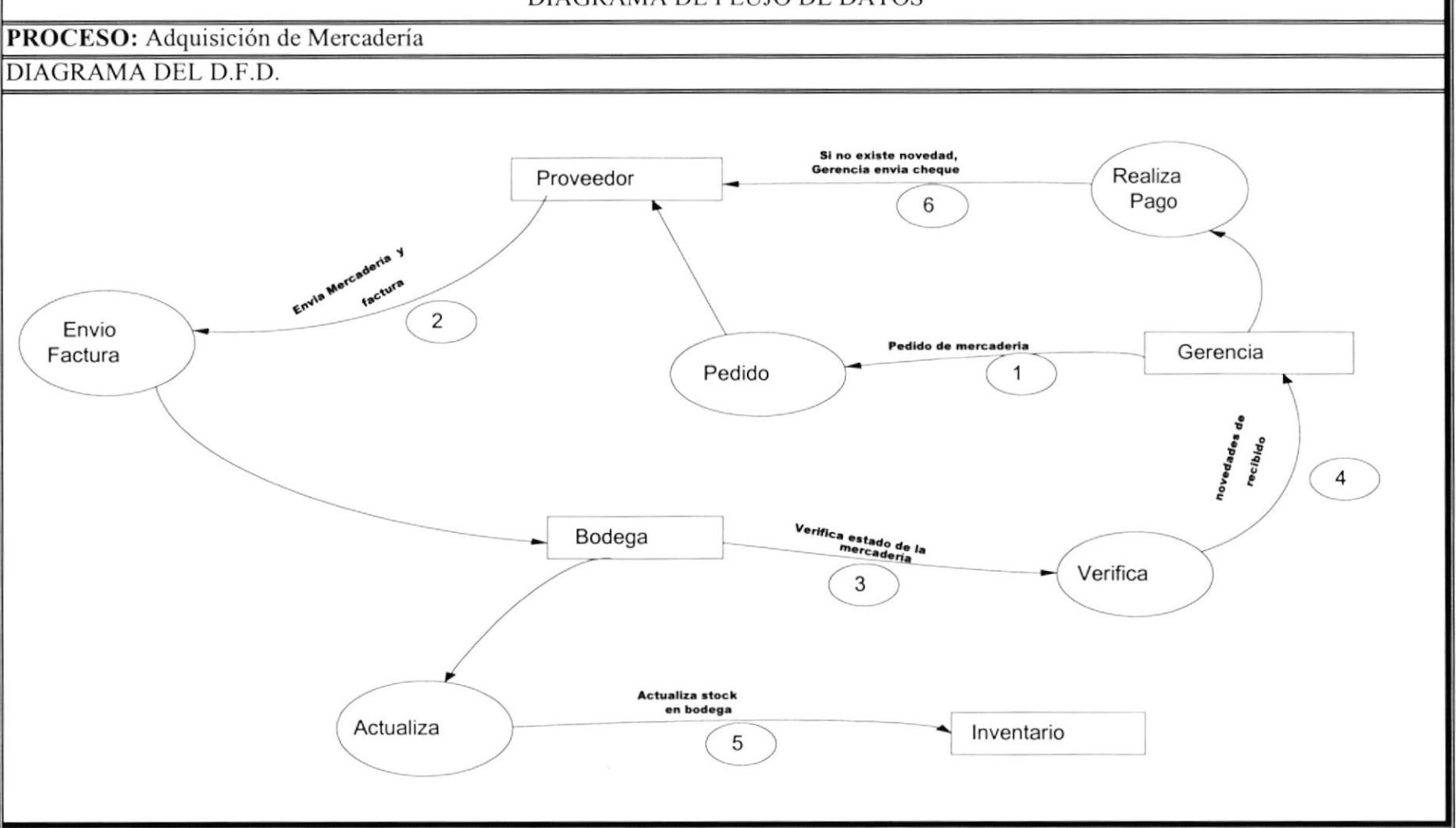

- l. Gerencia en conjunto con Bodega estudian que mercadería necesitan prioritariamente para realizar el pedido al proveedor respectivo, este pedido lo hacen por medio de correo electrónico, teléfono, fax o si es un nuevo proveedor, va personalmente el presidente.
- 2. El proveedor después de n días(depende del proveedor), envía la mercaderia junto a la factura o nota de venta(esto sí es que el pedido no llegase completo).
- 3. La mercadería llega a Bodega en la cual se verifica el estado y se llena una lista de novedades si es que se presentan.
- 4. La factura verificada junto con la lista de novedades es enviada a Gerencia, para que proceda a emitir el cheque si es que la mercadería vino con Factura, si llego con nota de venta, no se emite el cheque.
- 5. Una vez que Gerencia da su visto bueno a la mercadería y no hubo ninguna novedad, se la ingresa manualmente en el inventario de mercadería en bodega.
- 6. Si existiese alguna novedad, Gerencia no envía el cheque, realiza la llamada al proveedor para comunicar lo ocurrido y procede a devolver, depende del proveedor que se devuelva todo para revisión o solamente la mercadería en estado dudoso.

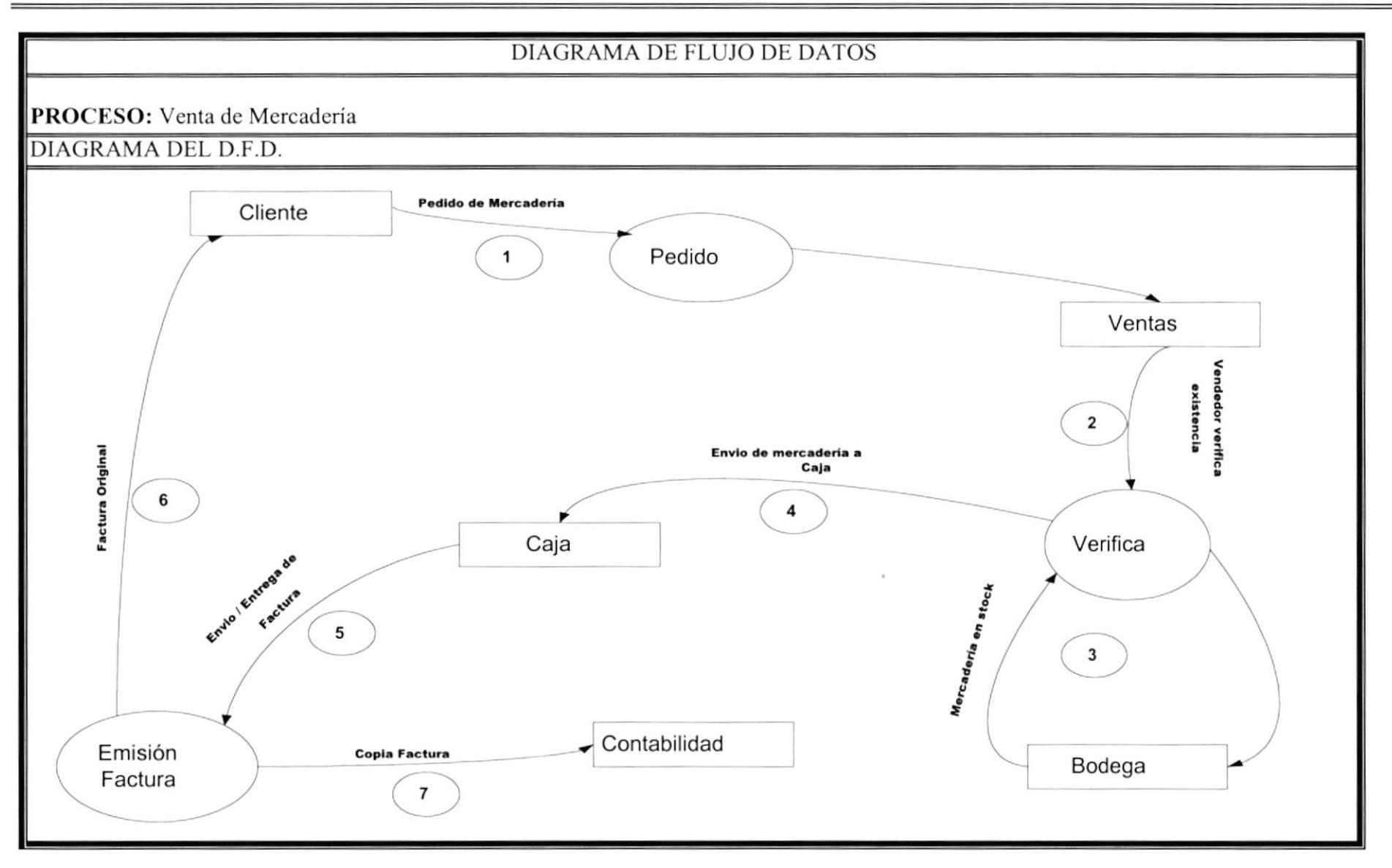

- l. El cliente hace el pedido de mercadería personalmente o por medio de un vendedor.
- 2. El vendedor verifica que la mercadería solicitada este en listado.
- 3. Revisa que mercadería este en existencia en bodega, si el pedido es por vendedor y la mercadería no esta en bodega, rápidamente se pedirá al proveedor respectivo.
- 4. Si el cliente esta comprando personalmente se envía la mercaderia a caja, si es por vendedor este personalmente indica los datos del cliente en caja, para que entregue la mercadería con la factura respectiva.
- 5. Se procede a facturar manualmente, con sus respectivas copias.
- 6. Se entrega el original al cliente, si es por vendedor se envia el original con el vendedor
- 7. Al finaliza¡ el día se entregarán las respectivas copias de la factura para contabilidad.
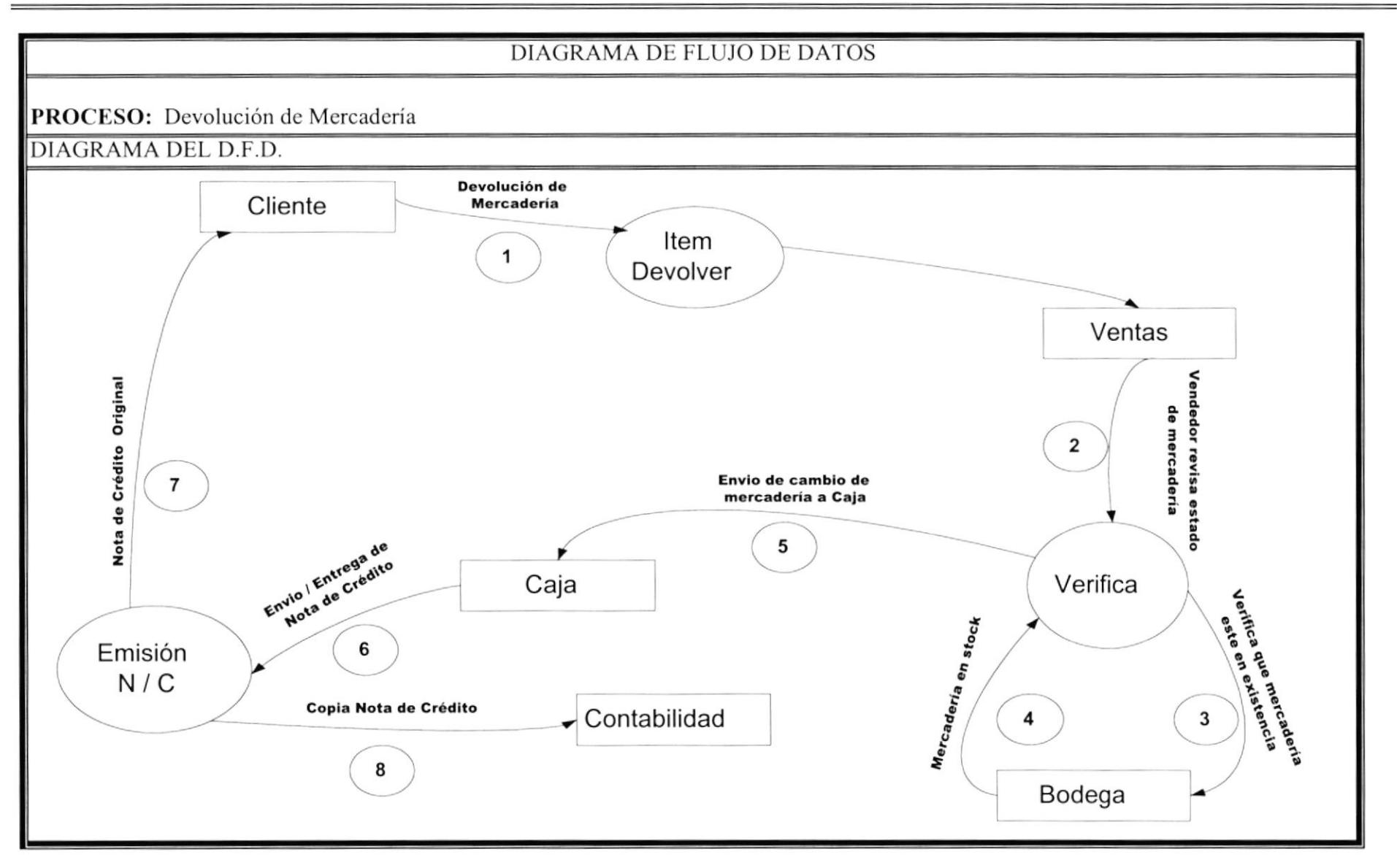

# DESCRIPCION DE PROCISO

# NARRATIVA DEI- PROCESO

- 1. El cliente solo puede devolver mercadería en mal estado o cambiar de modelo, pero una de las políticas de la empresa es no realizar devoluciones en efectivo. Este debe envia¡ la mercadería a devolver junto con la factura teniendo en cuenta que el limite para la devolución es dentro de 20 días, a partir de salida la mercadería.
- 2. En Ventas se verificará que realmente este en mal estado y sea por defecto de fábrica; o si va a cambiar que la mercadería este en buen estado.
- 3. Si mercadería esta en mal estado, se revisa¡á si en bodega existe el mismo modelo, caso contrario se le ofrece otro modelo, si el cliente insiste nos comprometeremos a conseguir la mercadería dentro de 15 días hábiles e írsela a dejar, sin recargo. Si por el contrario es un cambio se le ofrecerá modelos de igual o mayor valor.
- 4. Si existe mercadería en bodega se realizuá el cambio sin mayor contratiempo y se registrará manualmente la devolución.
- 5. Si el cliente esta conforme se procederá a realizar el cambio, si la nueva mercadería es de mayor precio se enviará a caja.
- 6. En caja se procederá a emitir una Nota de Venta como alcance a la Factura, y se procederá a anotar la devolución.
- 7. Se dará el Original de la Nota de Venta al Cliente, si es que fuese necesario una Nota de Venta
- 8. Al finalizar el día se entregará a contabilidad las Notas de Ventas emitidas durante el día

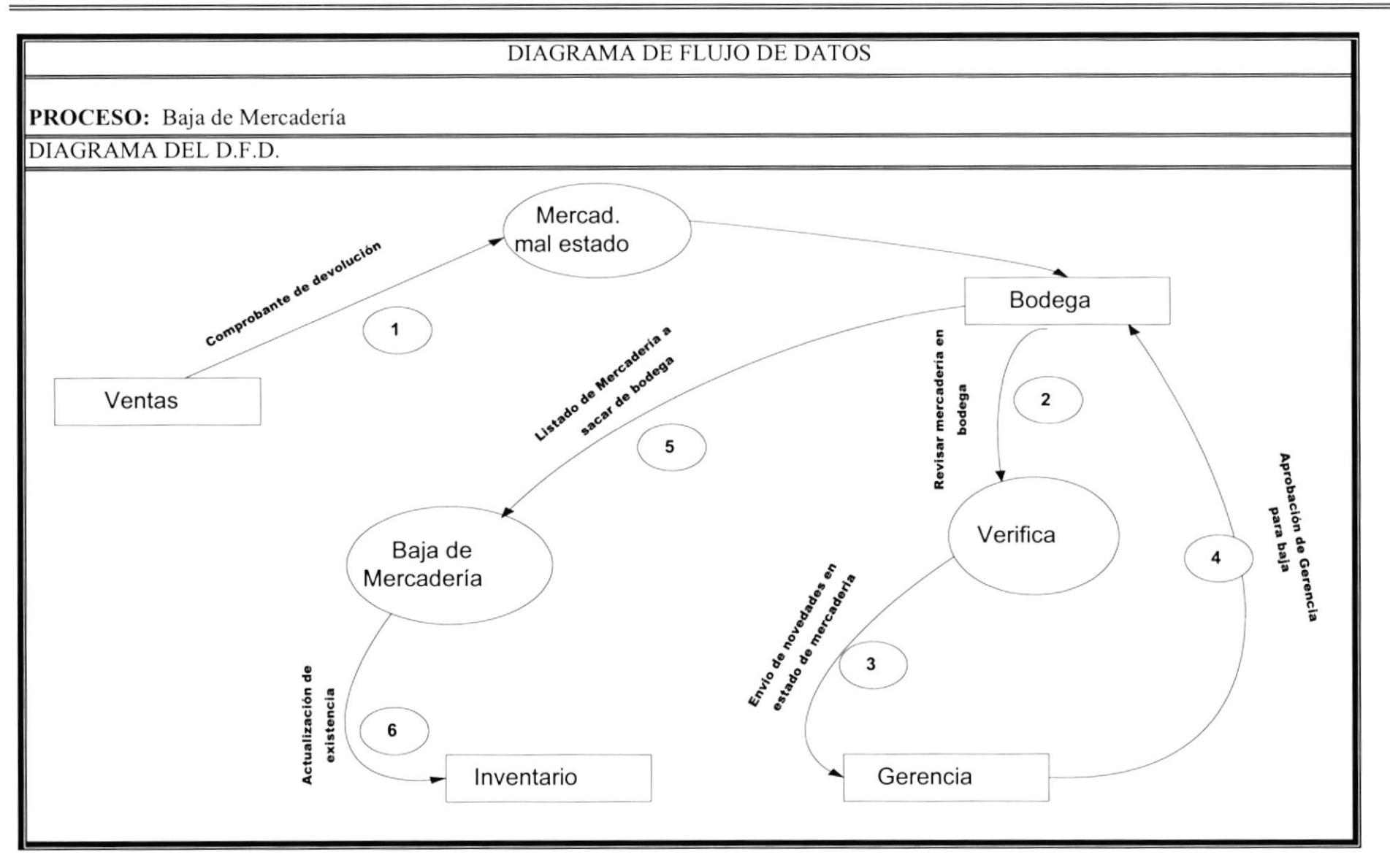

# DESCRIPCION DE PROCESO

# NARRATIVA DEL PROCESO

- 1. Al finalizar el día, de Ventas enviarán a Bodega un listado de las devoluciones de mercadería por mal estado.
- 2. La persona en cargada procederá a revisar que la mercadería este en Bodega, y anualmente se revisará el estado de la mercadería existente en bodega
- 3. Bodega generará un listado en Excel del estado de la mercadería, y enviará <sup>a</sup> Gerencia las novedades presentadas en la revisión.
- 4. Gerencia junto a Presidencia, darán su visto bueno para proceder a dar de baja la mercaderia, e indicar el destino de las mismas
- 5. El listado aprobado por Gerencia será enviado a Bodega para que procedan a dar de Baja
- 6. Bodega deberá entregar un listado de mercadería existente en bodega actualizado, para Gerencia con copias a Ventas

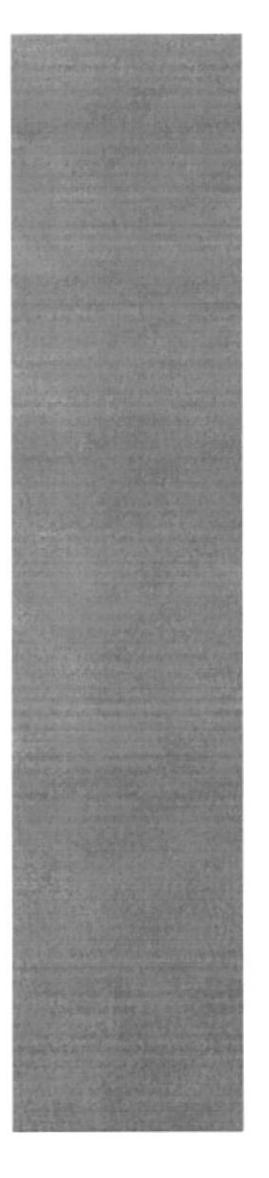

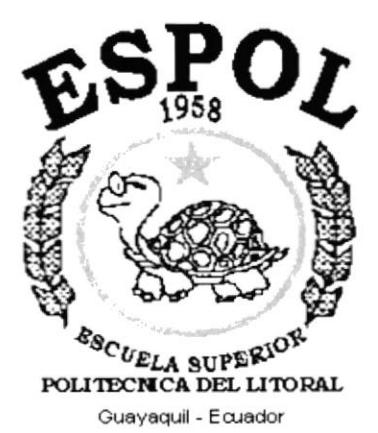

CAPÍTULO 8.<br>Diagrama Jerárquico del **Sistema** 

#### **AGRAMA JERÁRQUICO DEL SISTEMA** 8.DI

# Diagrama HIPO del Menú Principal

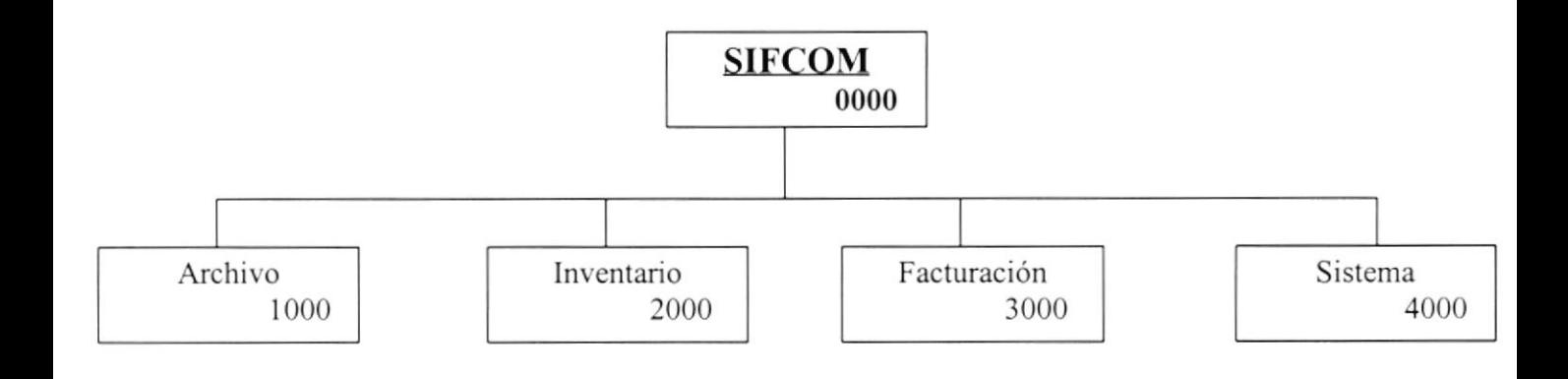

#### Narrativa:

0000 SIFCOM: Sistema de Inventario y Facturación Comercial.

1000 En esta opción podemos encontrar procesos especiales Archivo: relacionados con el Mantenimiento de Seguridad del Sistema.

2000 Inventario: En esta opción se manejarán los Mantenimientos, Procesos, Consultas y Reportes referente a los artículos.

3000 Facturación: En esta opción se manejarán los Mantenimientos, Procesos, Consultas y Reportes referente a las Facturas.

4000 Sistema: Esta opción proporciona ayuda sobre el funcionamiento del Sistema y cada uno de los procesos que el mismo realiza.

# Hipo del Módulo Archivo

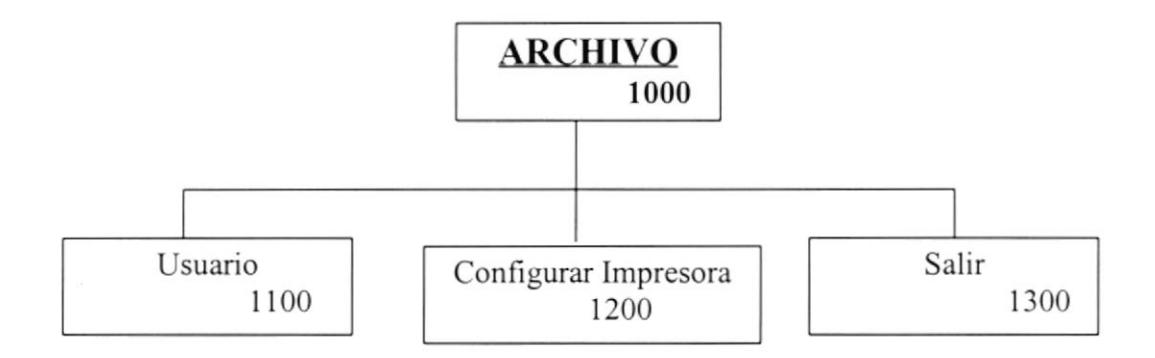

#### Narrativa:

1100 Usuario: Esta opción permite dar Mantenimiento a los Usuarios que pueden acceder al Sistema.

1200 Configurar Impresora: Esta opción permite ver la configuración de la Impresora.

1300 Salir: Esta opción permite salir completamente del sistema

# Hipo del Módulo Inventario

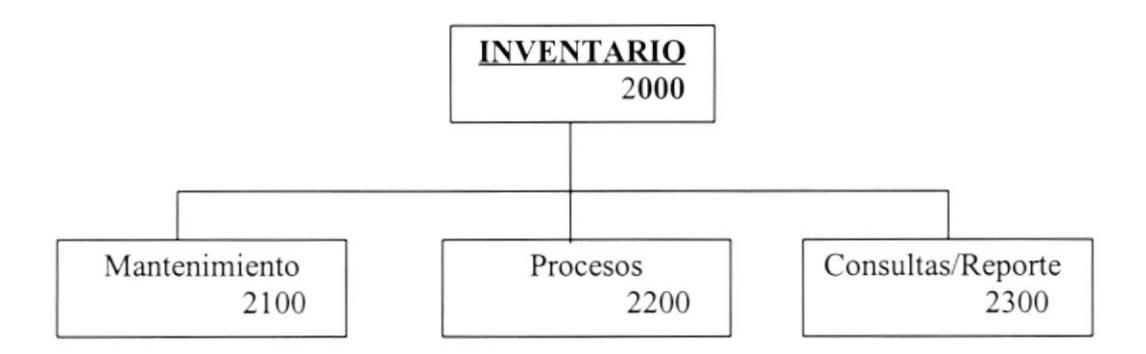

#### Narrativas:

2100 Mantenimiento: Permite escoger las diferentes opciones para dar Mantenimiento a los artículos o proveedores.

2200 Procesos: Permite escoger los diferentes procesos que por Inventario tendrá el Sistema.

2300 Consultas/Reportes: Permite realizar Consultas y Reportes sobre artículos, proveedores etc.

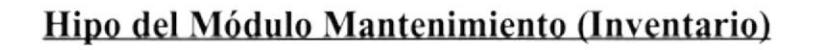

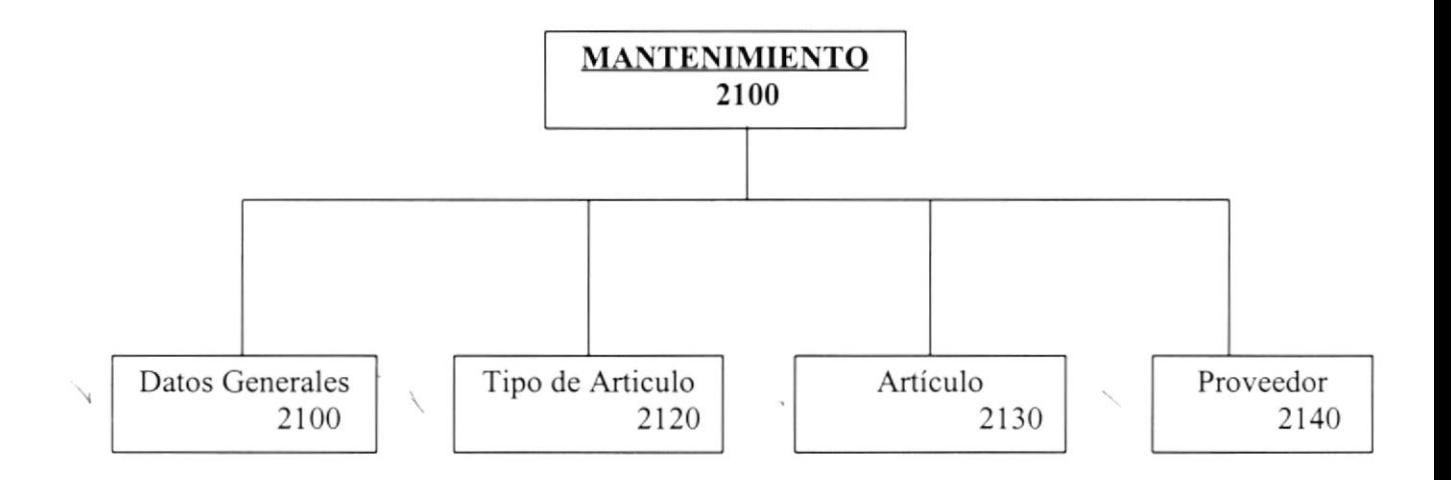

- 2110 Datos Generales: Esta opción permite ingresar los datos generales de la mercadería, tales como: color, marca, modelo, unidad, categoría
- 2120 Tipo de Articulo: Esta opción permite generalizar los artículos por unidad y categoría; por ejemplo monitor, teclado, etc.
- 2130 Artículo: Esta opción permite ingresar un nuevo artículo, Modificarlo o Eliminarlo lógicamente del Sistema.
- 2140 Proveedor: Esta opción permite ingresar los datos principales de los proveedores con los que negociamos

# Hipo del Módulo Procesos (Inventario)

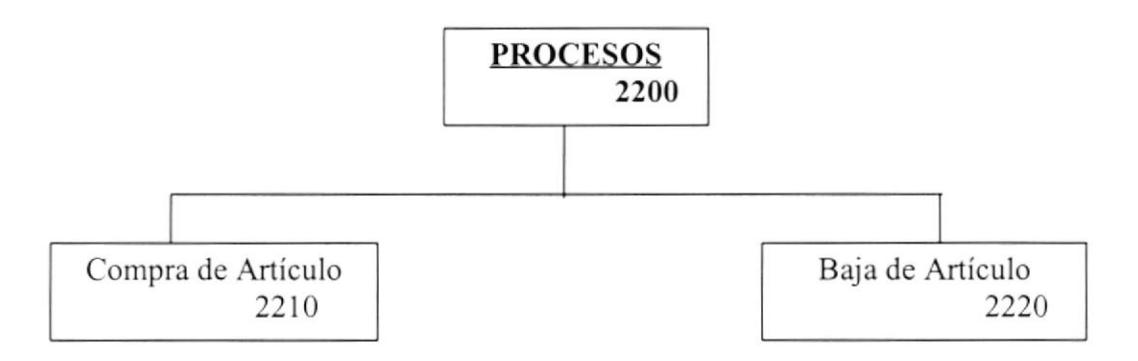

- 2210 Compra de Artículo: Permite ingresar las diferentes compras / adquisiciones que realizamos por artículo a diferentes proveedores.
- 2220 Baja de Artículo: Permite registrar las bajas de artículos por dos motivos, devolución por mal estado o daño dentro de bodega.

# Hipo del Módulo Consultas/Reportes (Inventario)

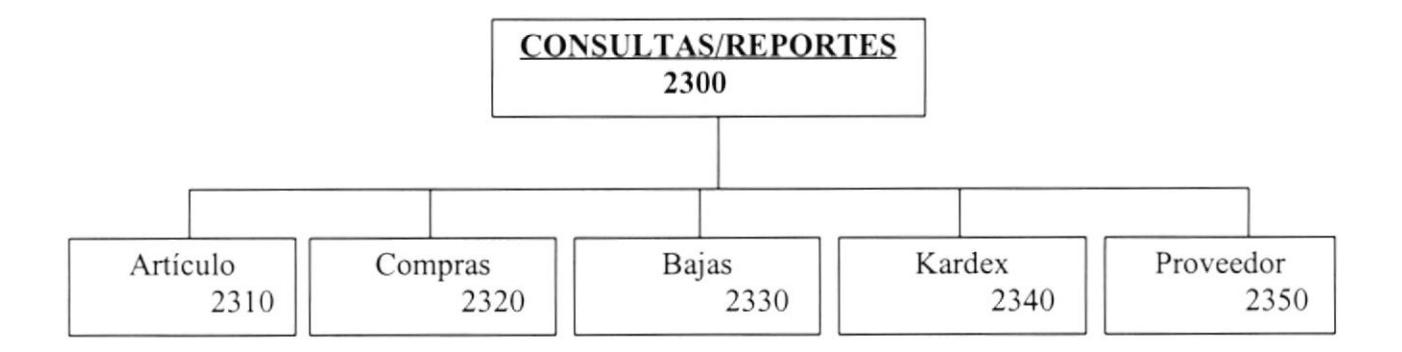

- 2310 Artículo: Se reflejarán los datos generales del articulo y el arqueo diario del Inventario, para control de existencias.
- 2320 Compras: Detallará las compras o adquisiciones que se hayan realizado por Artículos, fecha o proveedor.
- 2330 Bajas: Cenerará un informe donde se reflejen las diferentes Bajas de articulo con su respectivo tipo en un determinado periodo de tiempo.
- 2340 Kardex: Generará un informe donde se reflejen las diferentes entradas y salidas de Artículos en un determinado periodo de tiempo.
- 2350 Proveedor: Se reflejarán todos los datos de los proveedores con que contamos para la compra de nuestra mercadería.

# Hipo del Módulo Facturación

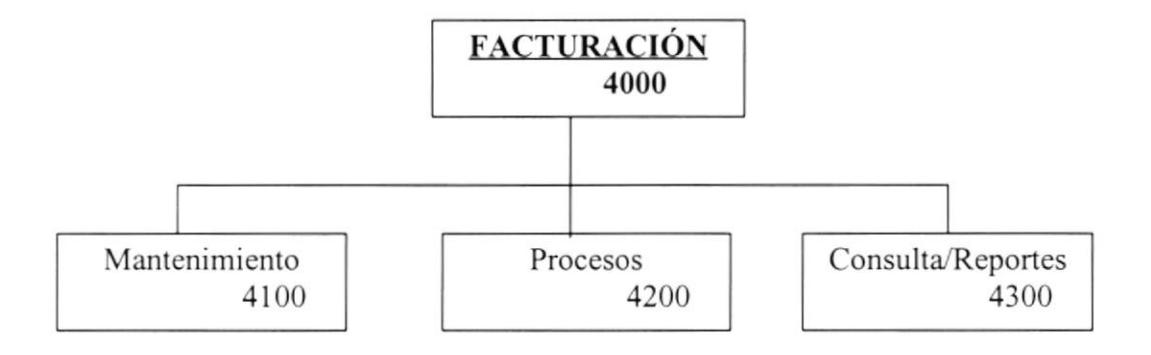

#### Narrativas:

4100 Mantenimiento: Permite escoger las diferentes opciones para dar Mantenimiento a los clientes, ciudades e IVA.

4200 Procesos: Permite escoger los diferentes procesos que por Facturación tendrá el Sistema.

4300 Consultas/Reportes: Permite realizar Consultas y Reportes sobre clientes etc.

# Hipo del Módulo Mantenimiento (Facturación)

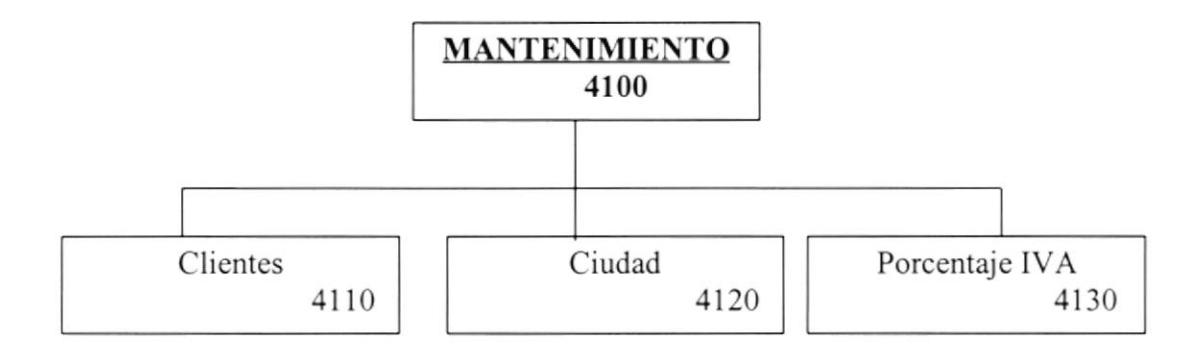

#### Narrativas:

4110 Clientes: Esta opción permite ingresar un nuevo Cliente, Modificarlo o Eliminarlo lógicamente del Sistema.

4120 Ciudad: Esta opción permite ingresar una nueva Ciudad, Modificarlo o Eliminarlo lógicamente del Sistema.

4130 Porcentaje IVA: Esta opción permite ingresar un nuevo porcentaje de IVA, Modificarlo o Eliminarlo lógicamente del Sistema.

# Hipo del Módulo Proceso (Facturación)

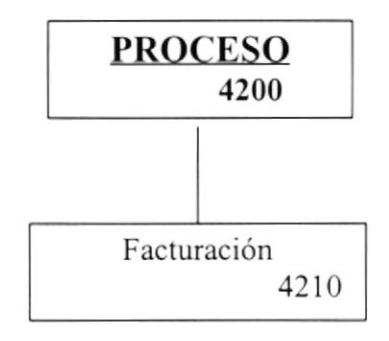

#### Narrativas:

4210 Facturación: Proceso de generación e impresión de Factura por venta de mercadería, es cl proceso principal del modulo. Además, dentro de esta opción tenemos la opción de devoluciones sobre facturas.

# Hipo del Módulo Consultas/Reportes (Facturación)

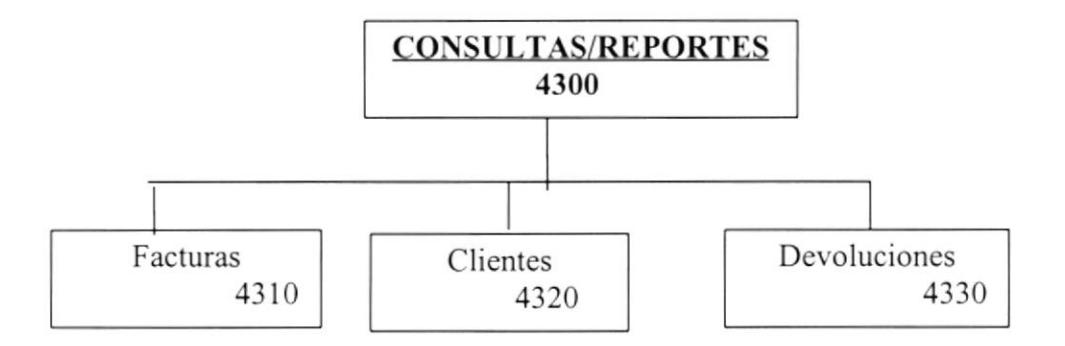

- 4310 Facturas: Esta opción permite generar un informe de facturas emitidas, sea por cliente, por fecha, por estado, etc.
- 4320 Clientes: Esta opción permite generar un informe detallado obre todos los clientes que tienen la empresa, sean ocasionales o fijos.
- 4330 Devoluciones: Esta opción permite generar un informe de devoluciones sobre facturas realizadas en un periodo de tiempo, por rango de facturas, etc.

# Hipo del Módulo Sistema

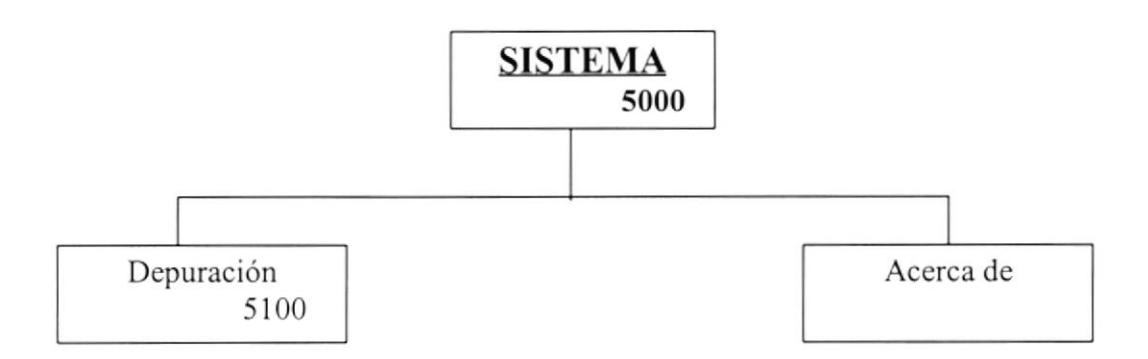

#### Narrativas:

5100 Depuración: Esta opción muestra información de cómo depurar el Sistema.

5200 Acerca de: Muestra información adicional del Sistema.

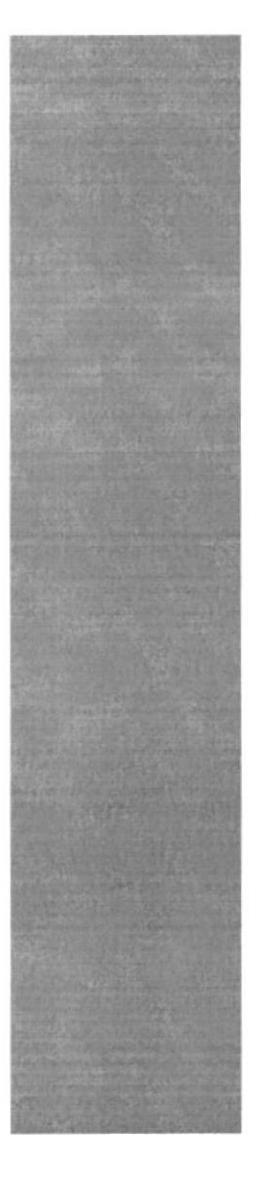

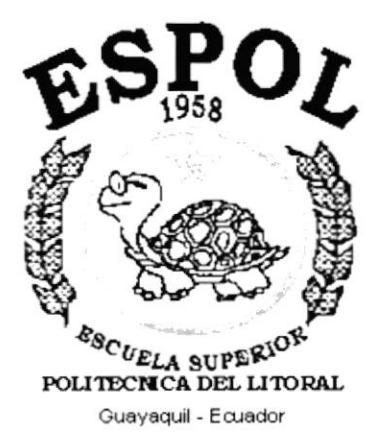

# CAPÍTULO 9. Estandarización de los elementos del Sistema

#### <u>NDARIZACIÓN DE LOS ELEMENTOS DEL</u> 9. **BST SISTEMA**

# ESTÁNDARES PARA TABLAS

(Limitación 8)

# XX X XXX XXXXXX

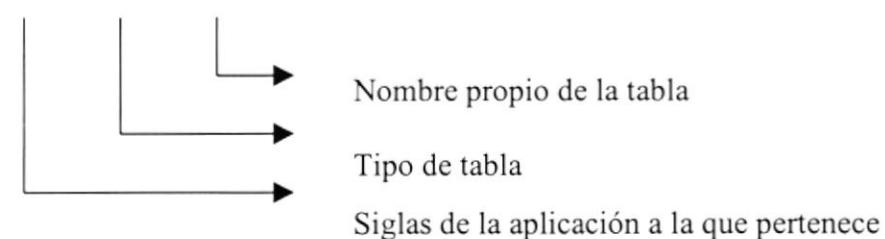

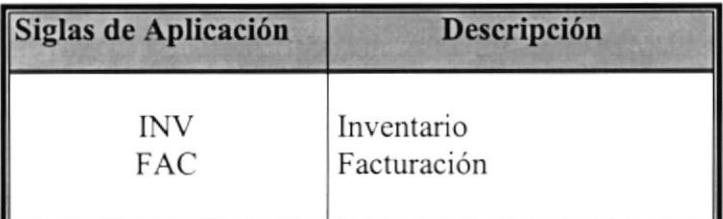

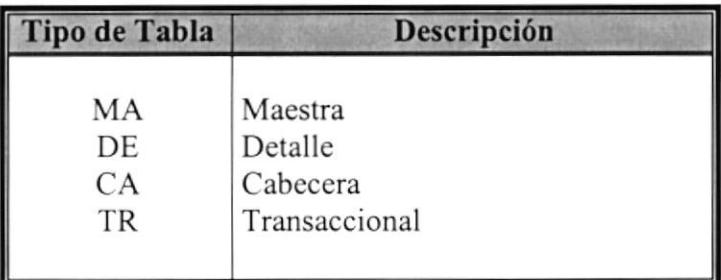

#### ESTANDARES PARA CAMPOS

(Limitación l0)

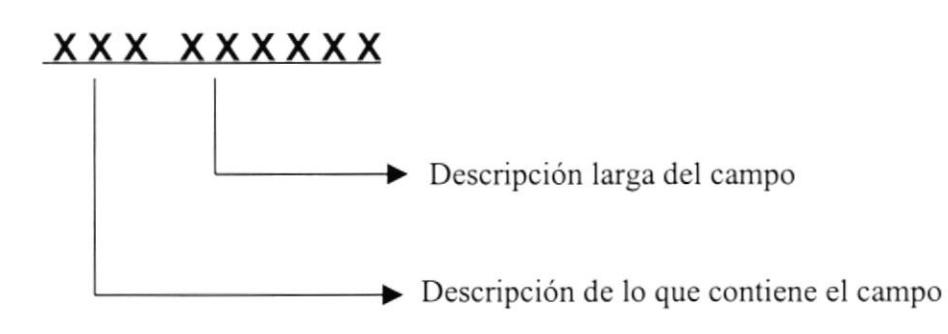

### ESTANDARES PARA EL NOMBRE DEL PROYECTO O APLICACIÓN

(Limitación 8)

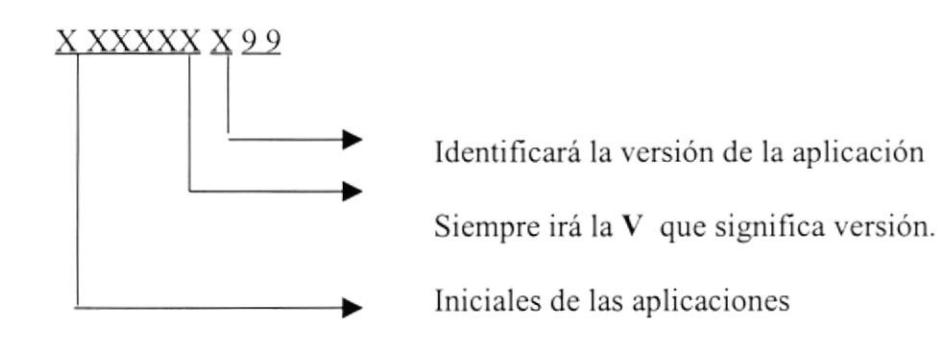

### **ESTANDARES DE VARIABLES Y CONSTANTES**

(Limitación . . .)

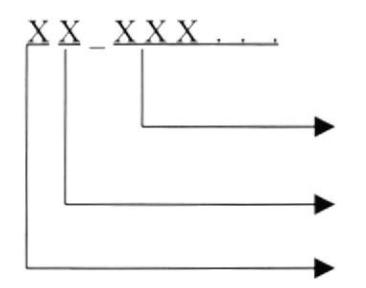

Descripción de la variable o constante, que estará entre [5...]  $13]$ Localidad de Memoria Tipo de Localidad

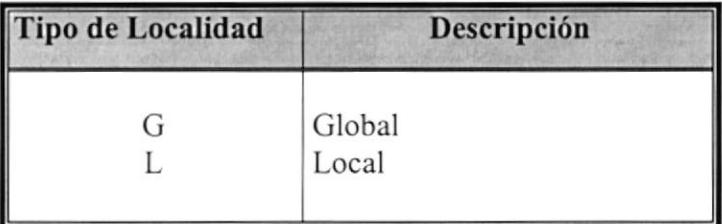

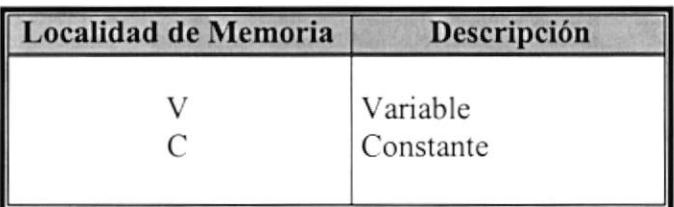

#### **ESTANDARES DE PROCEDIMIENTOS Y FUNCIONES**

(Limitación . . .)

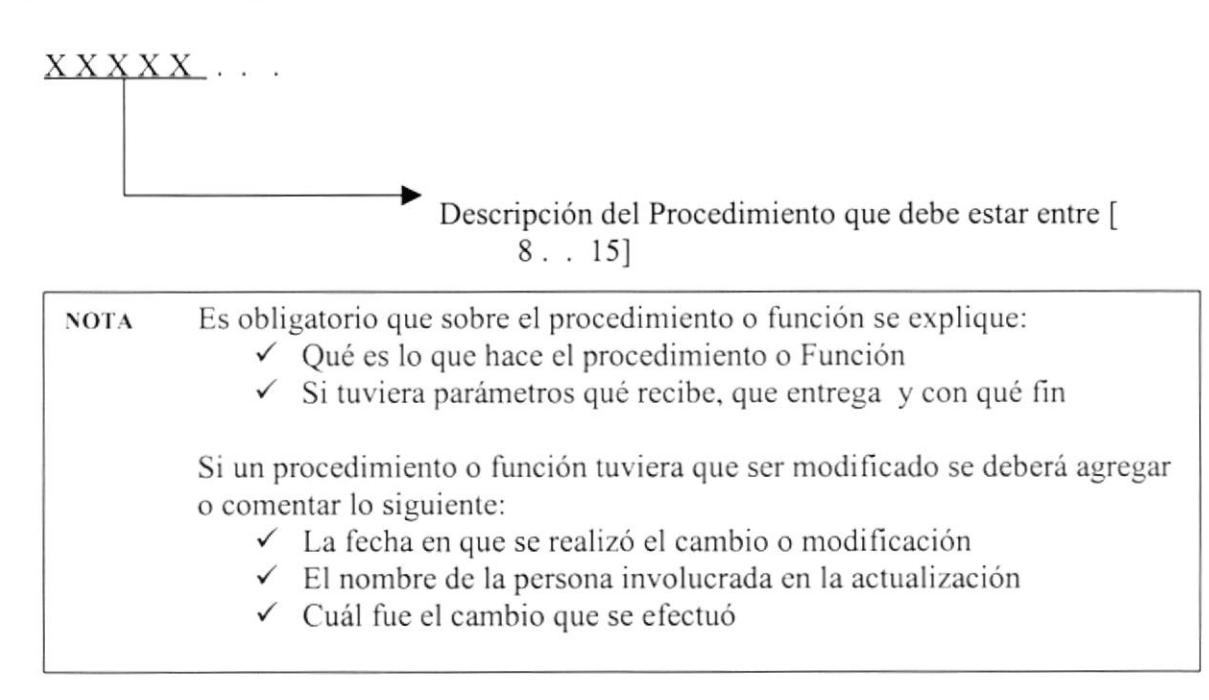

#### ESTANDARES PARA PROGRAMA, REPORT, CLASS, FORM

( Limitación 8)

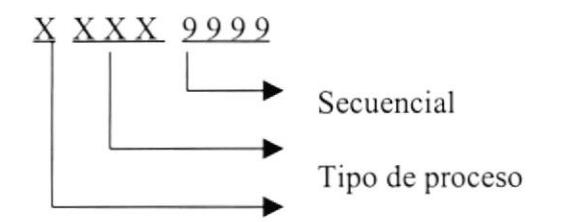

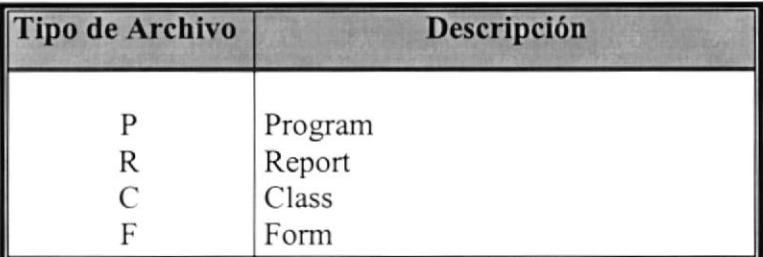

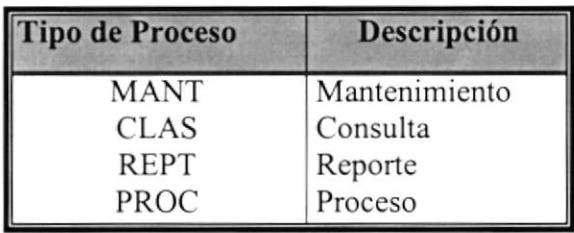

#### **ESTANDARES PARA CONTROLES**

(Limitación...)

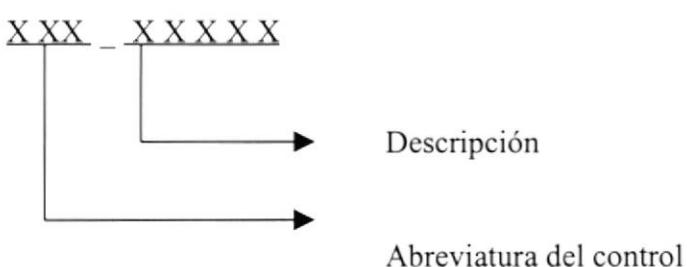

#### Diseño de Formas

#### Pantallas

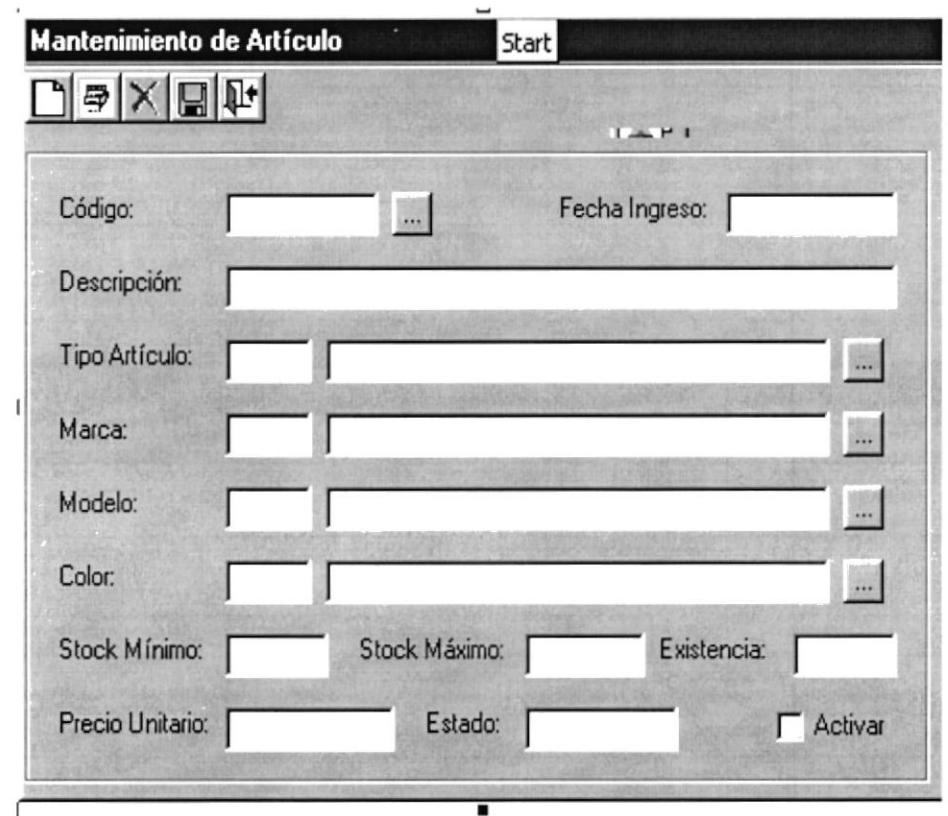

Propiedades:

Estilo del Borde Estado de la Ventana Título de la Ventana Caja de Control Movible

- $=$  fixed single
- = Normal centrado
- : Nombre descriptivo del proceso
- : Solo tiene la forma MDI
- $=$  Setear a true

Los TextBox tienen un alto de 285. Los botones de Ayuda tienen un alto y un ancho de 280

#### Ventanas de Mensajes de Advertencias

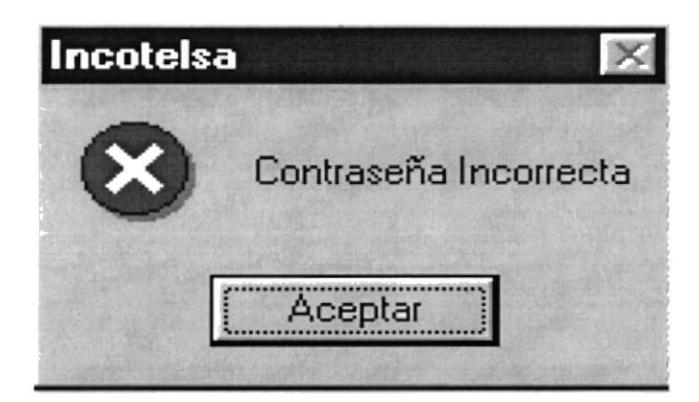

El símbolo va a depender del error que se quiera mostrar, en este caso indica error grave.

# **Botones del ToolBar**

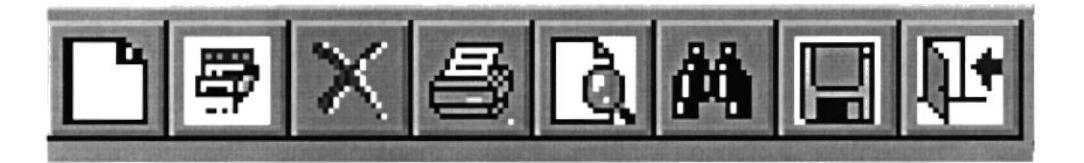

Estos botones serán utilizados en todas las pantallas de mantenimiento y procesos. Tienen un tamaño de 16x16 cada uno. El toolbar debe estar ubicado en la parte superior de la pantalla.

El Primer Botón, es NUEVO permite ingresar un nuevo registro.

El Segundo Botón, es MODIFICAR permite modificar un registro seleccionado. Solo en Mantenimientos, en el proceso de Facturación este botón sirve para realizar devoluciones.

El Tercer Botón, es ELIMINAR en los mantenimientos y ANULAR en los procesos. La eliminación es lógica tanto para mantenimiento como para procesos, pero al momento de anular un proceso, se pedirá una autorización y motivo.

El Cuarto Botón, es imprimir permite emitir un reporte o documento dependiendo en que pantalla se encuentre, este botón solo estará disponible en las pantallas de procesos y consultas y Reportes.

El Quinto Botón, es Consulta Específica permite realizar una consulta de los datos de un artículo previamente escogido de una pantalla de ayuda.

El Sexto Botón, es consulta masiva muestra en una ventana un listado de los datos existentes de la opción que haya escogido, muestra datos generales de cada uno.

El Séptimo Botón, es GRABAR permite grabar los datos alas respectivas tablas, sean datos nuevos, modificados o grabar una eliminación, es decir, cambia el estado.

El Octavo Botón, es SALIR permite salir de la forma, si esta ejecutando una orden de eliminación o modificación y quiere cancelarla, este le permite cancelar sin salir de la pantalla.

**Reportes** 

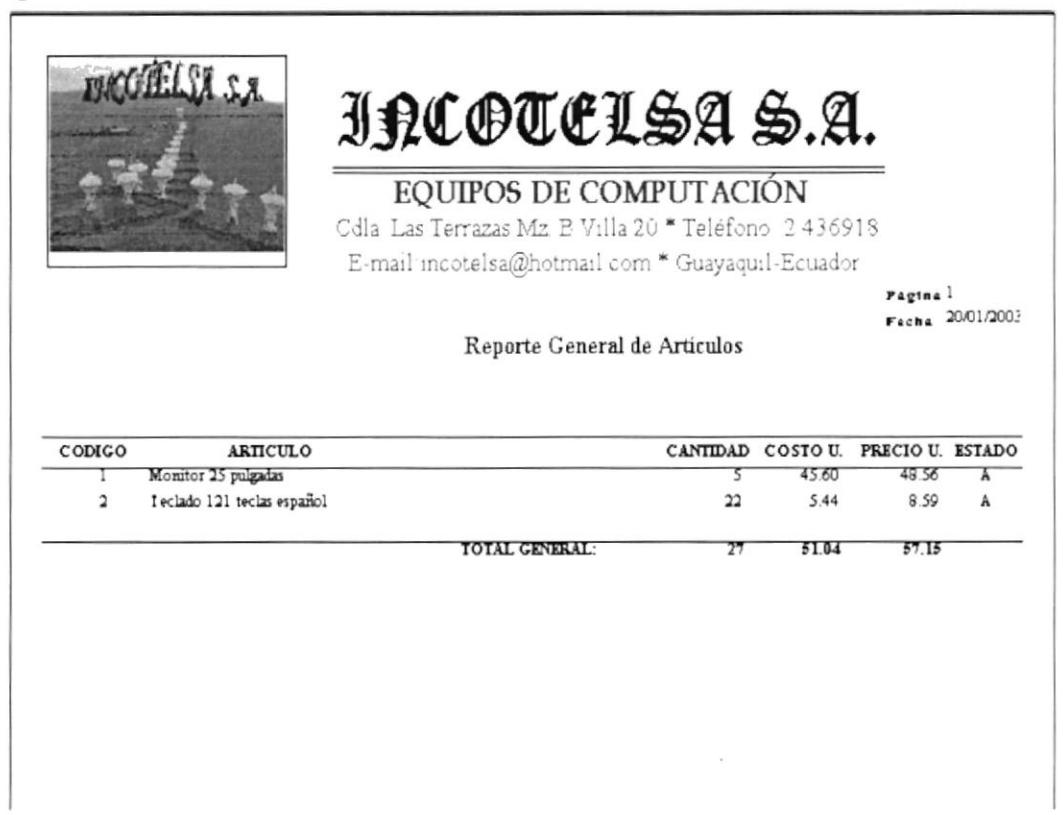

La estructura de los reportes son:

- Datos de la Empresa  $\bullet$
- De lado Superior izquierdo, el logo de la empresa
- Nombre del Reporte, en este caso Reporte General de Artículos
- Rango puede ser de fechas o códigos, dependiendo del criterio escogido
- De lado derecho superior: número de páginas, fecha y hora de emisión del reporte.
- Nombre de las columnas a detallar
- Subtotales, si el caso lo amerita
- Totales.

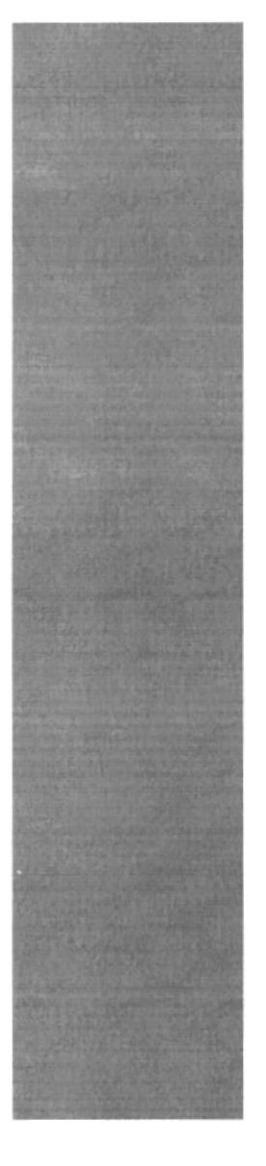

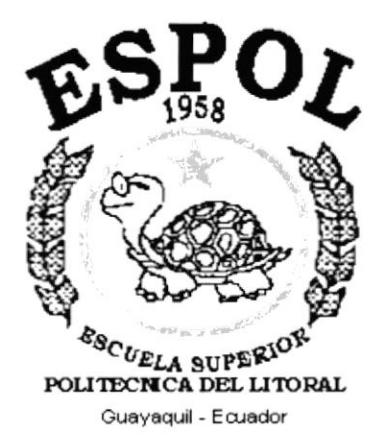

# **CAPÍTULO 10.**<br>Modelo Entidad - Relación

# **10. MODELO ENTIDAD - RELACIÓN**

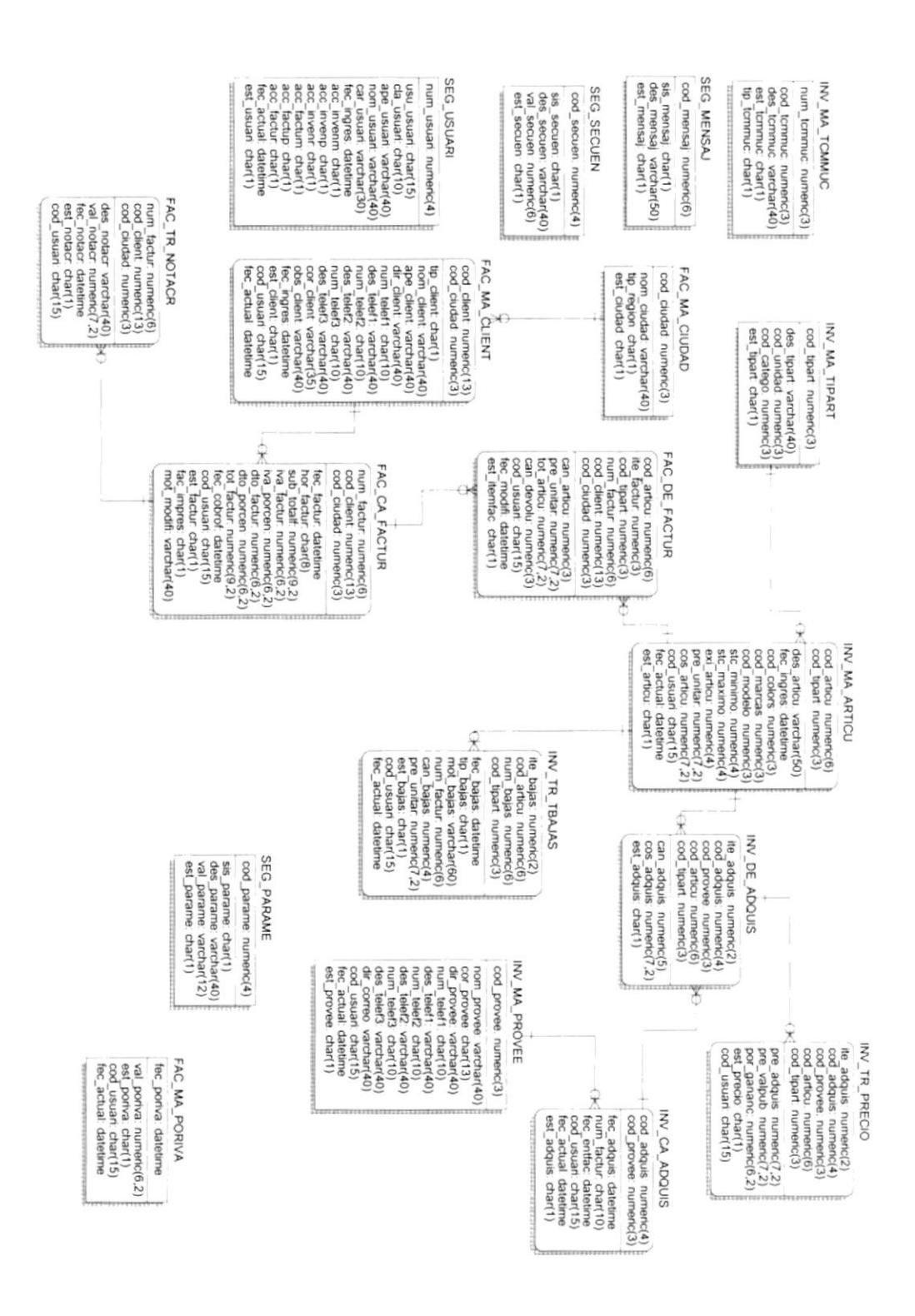

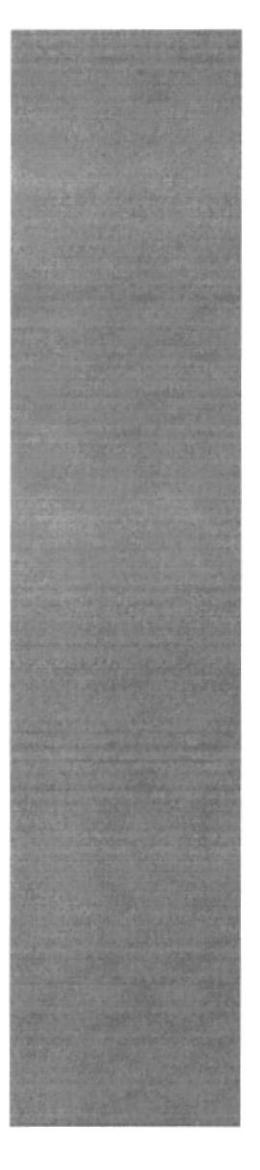

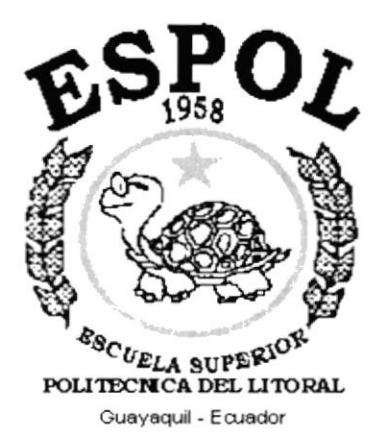

# **CAPÍTULO 11.**<br>Diccionario de Datos

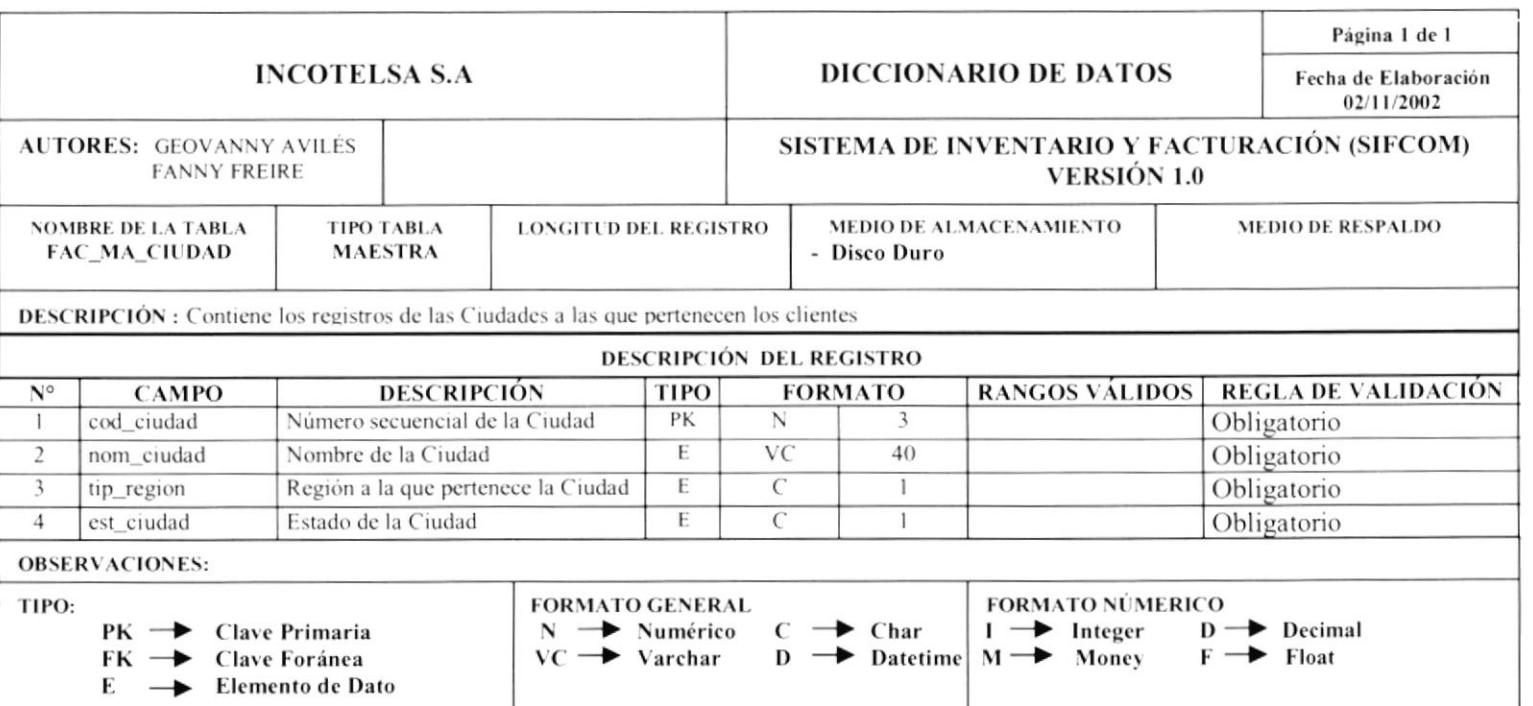

 $=$ 

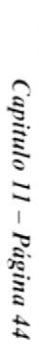

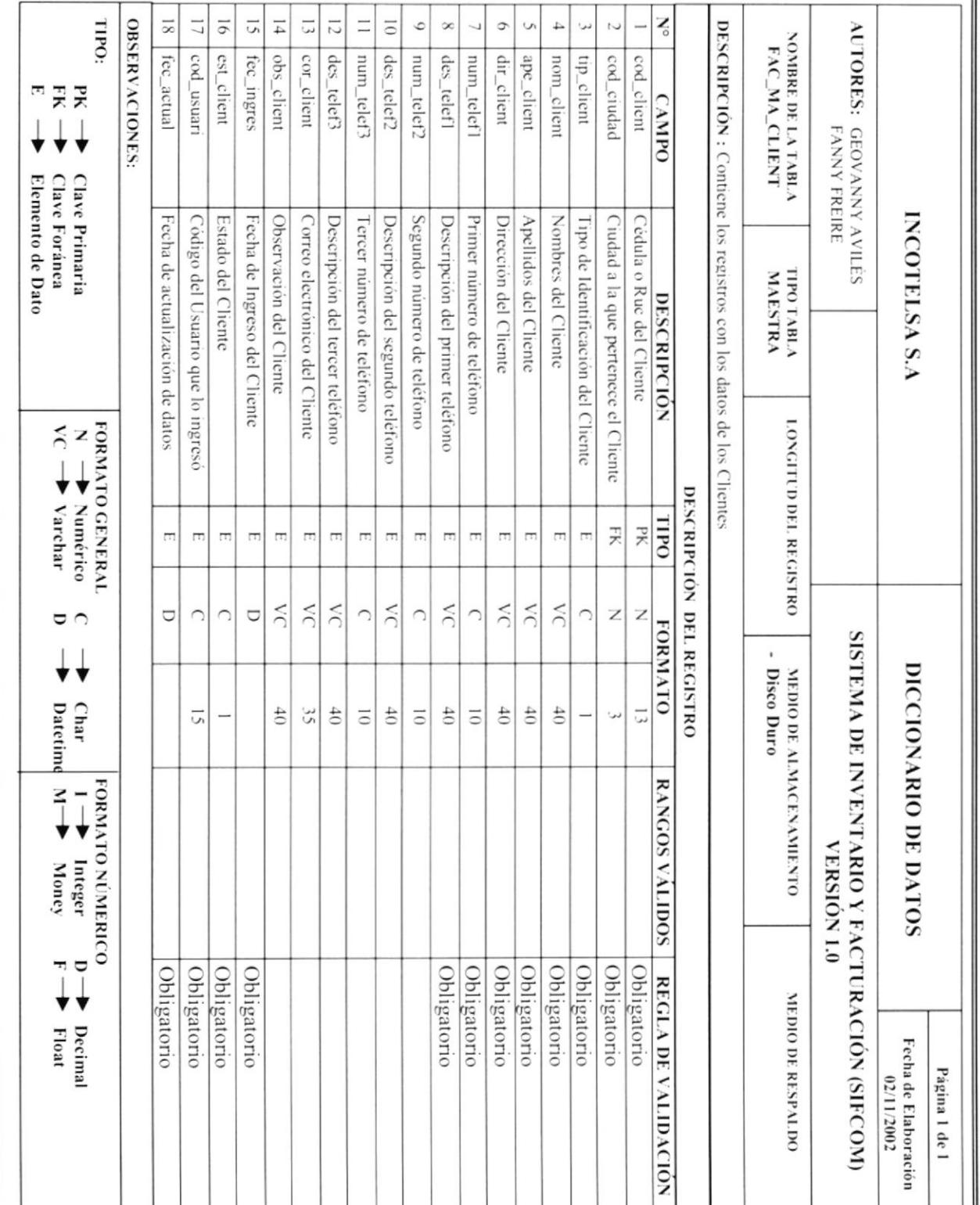

**SIFCOM** 

**Manual de Diseño** 

**ESPOL** 

I

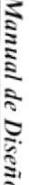

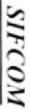

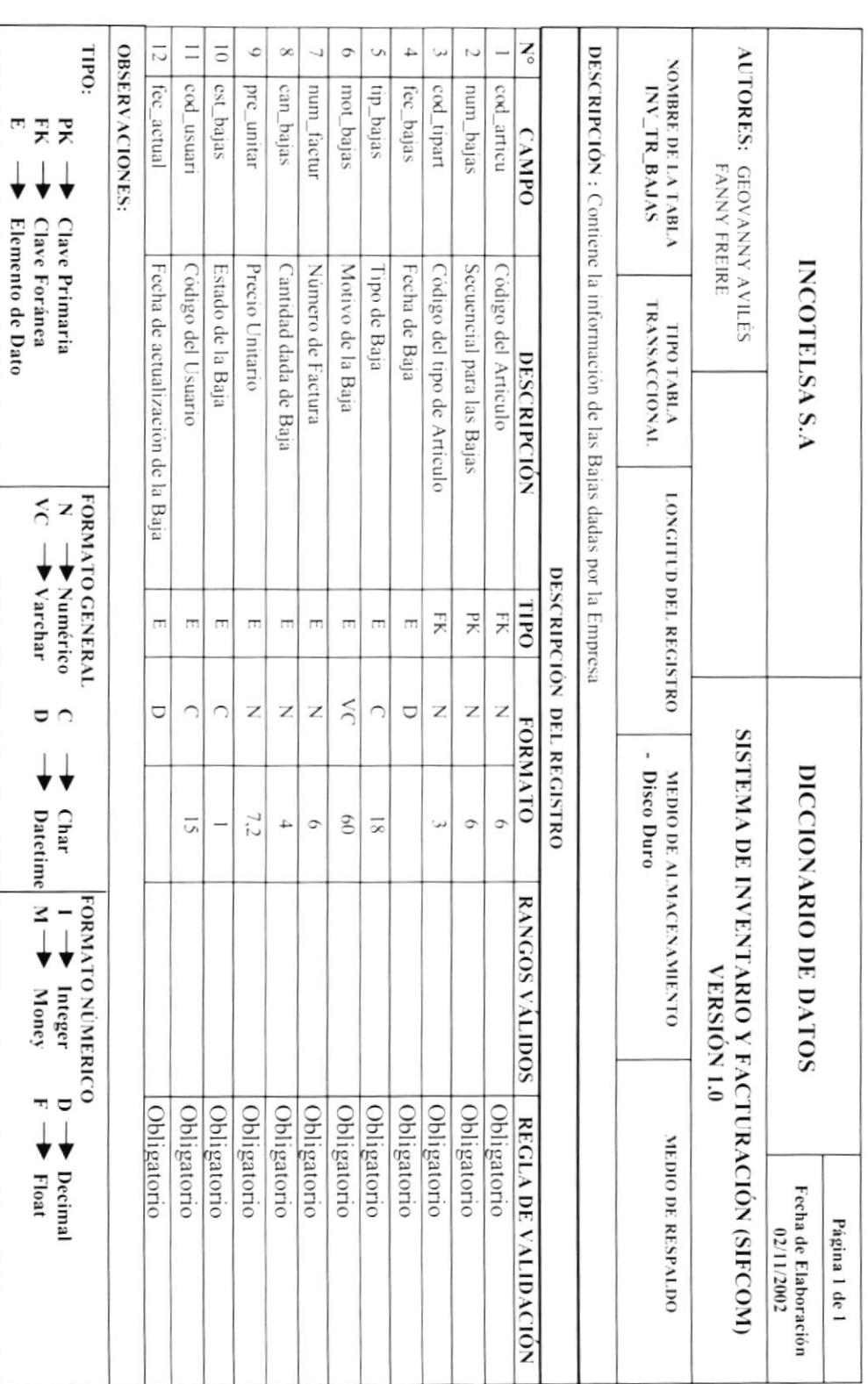

рвотсом

 $\mathbf{u}$ 

Capitulo 11 - Página 45

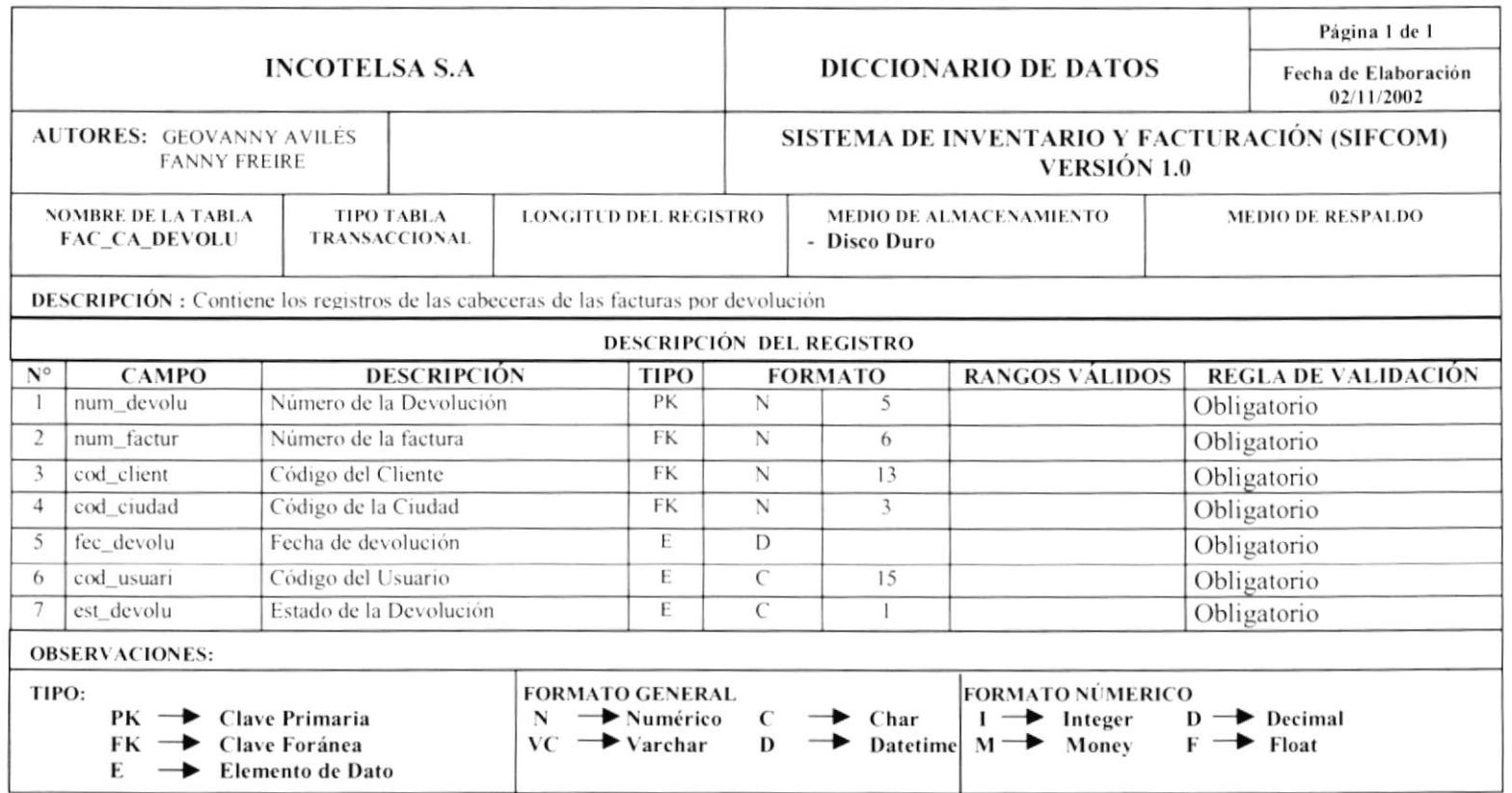

 $=$ 

=

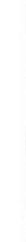

**Manual de Diseño** 

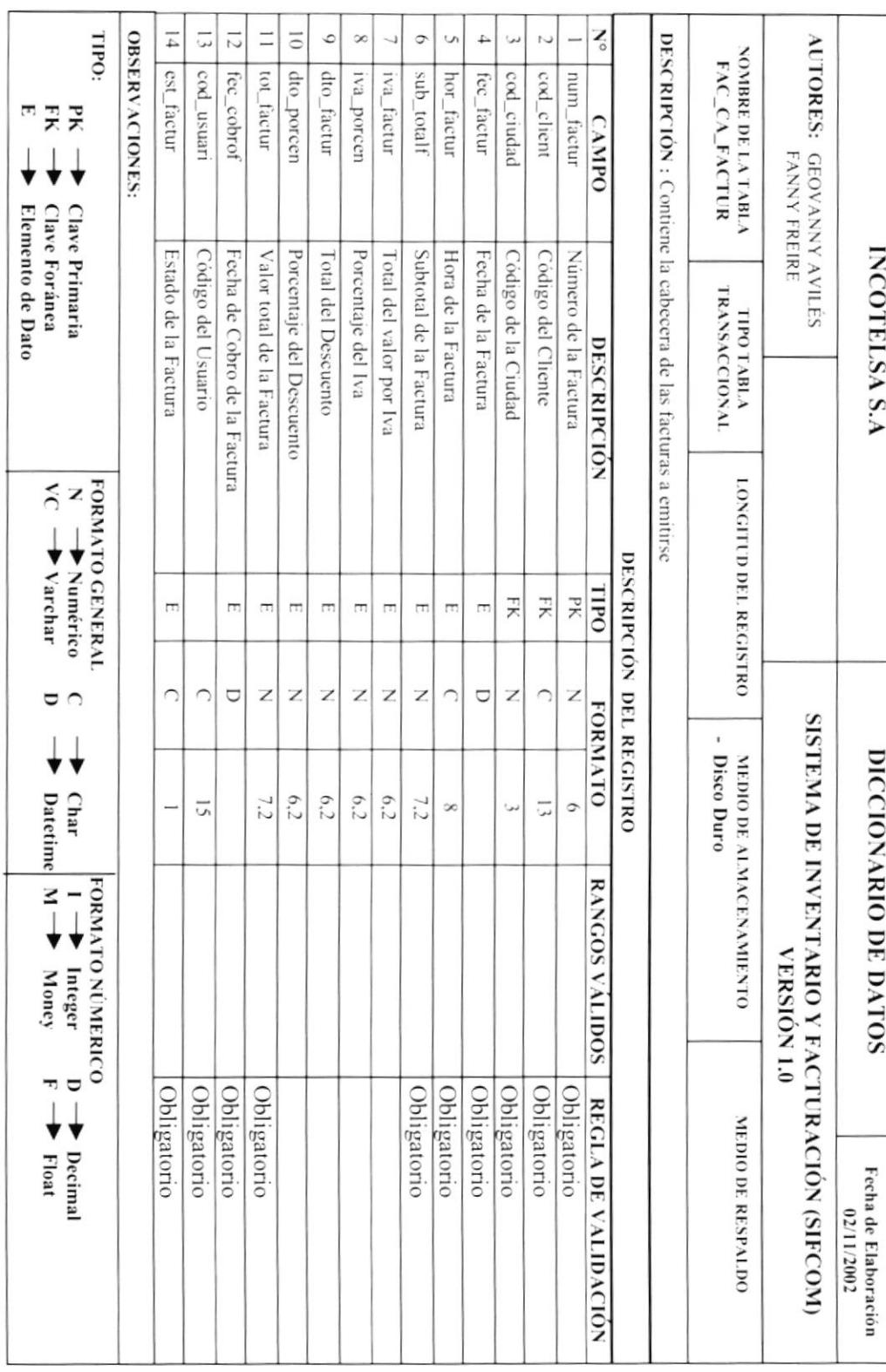

**SIFCOM** 

Página l de l

 $ESPOL$ 

 $\mathbf{u}$ 

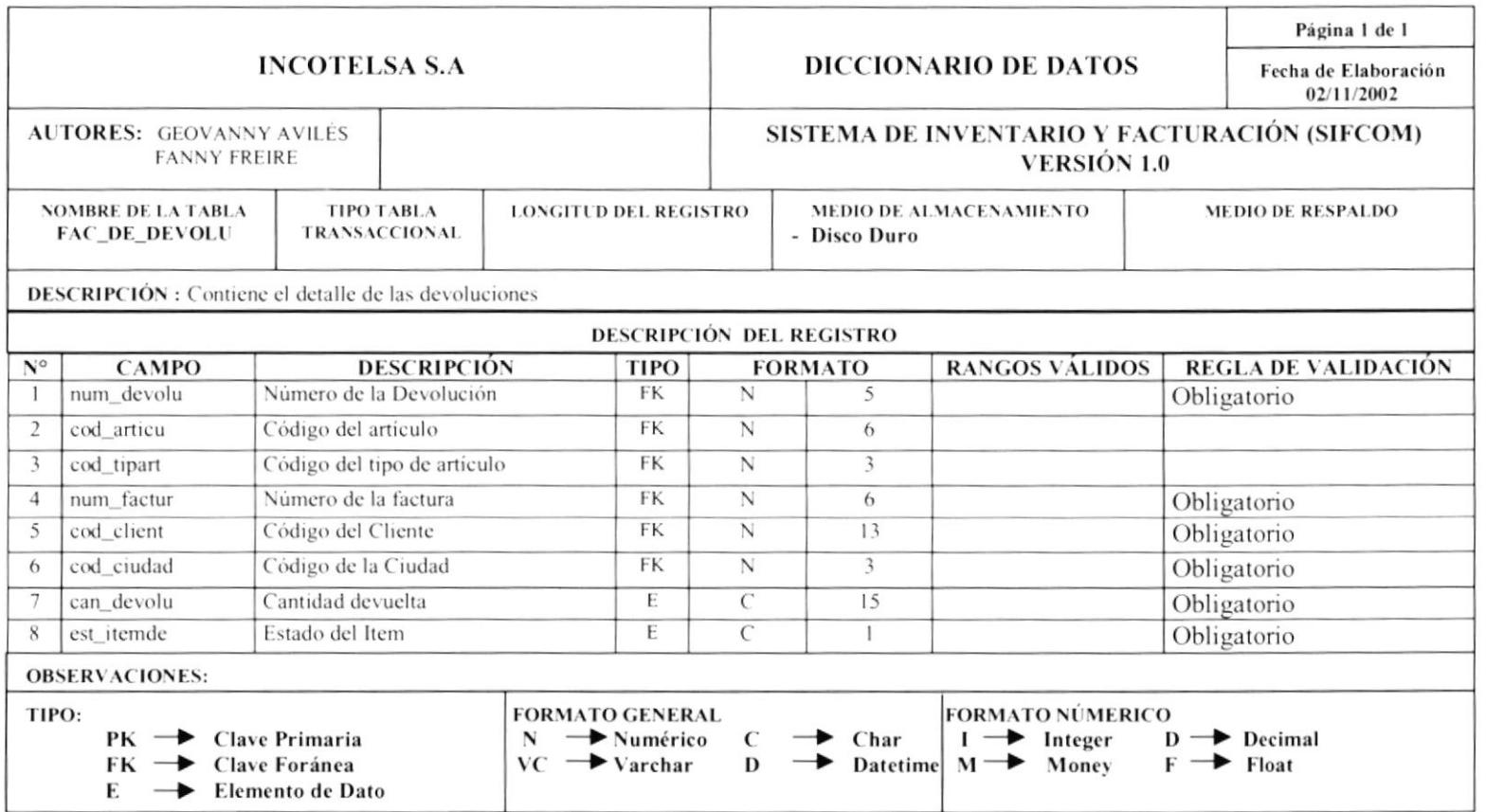

 $=$ 

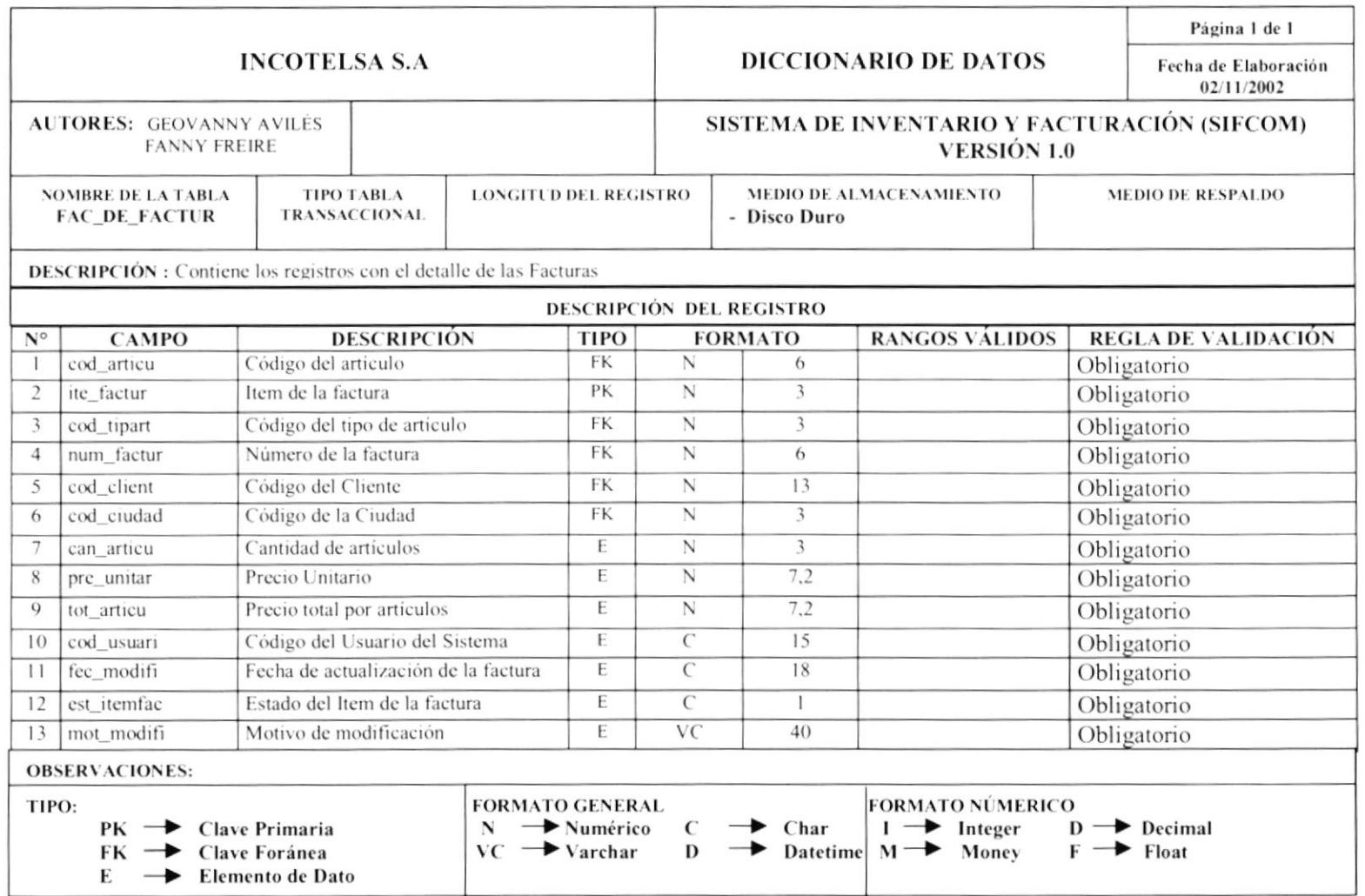

-

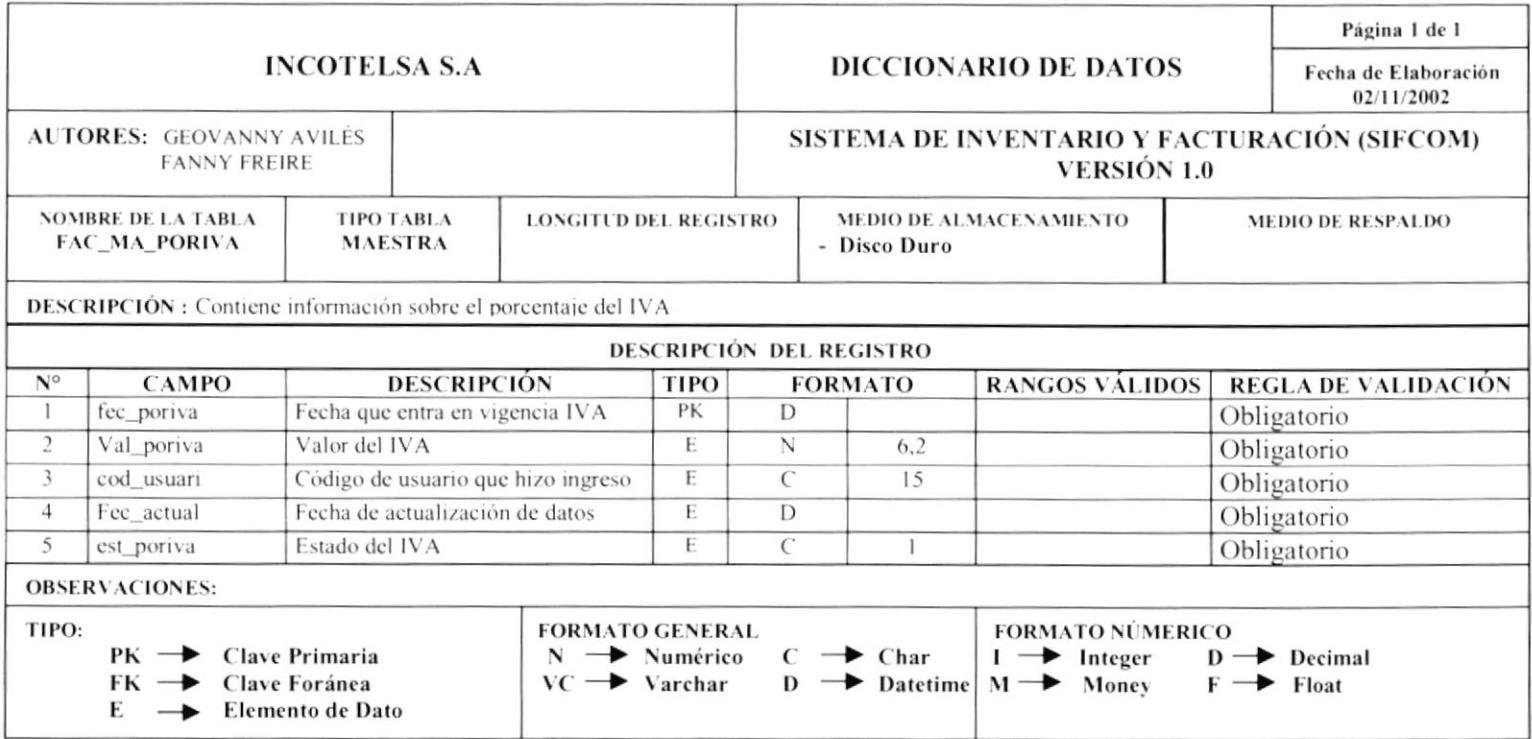

 $\overline{\phantom{0}}$ 

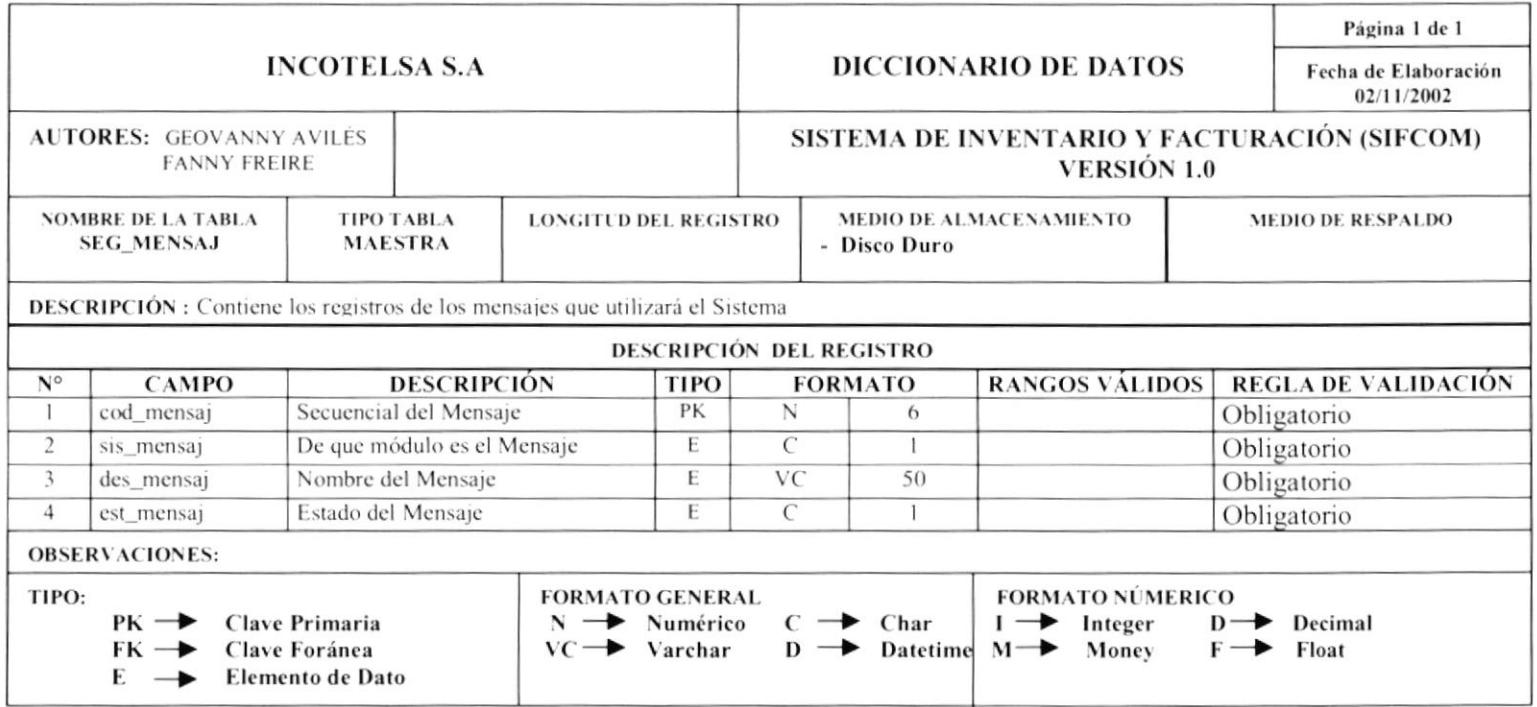

 $\overline{\phantom{a}}$ 

Manual de Diseño

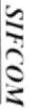

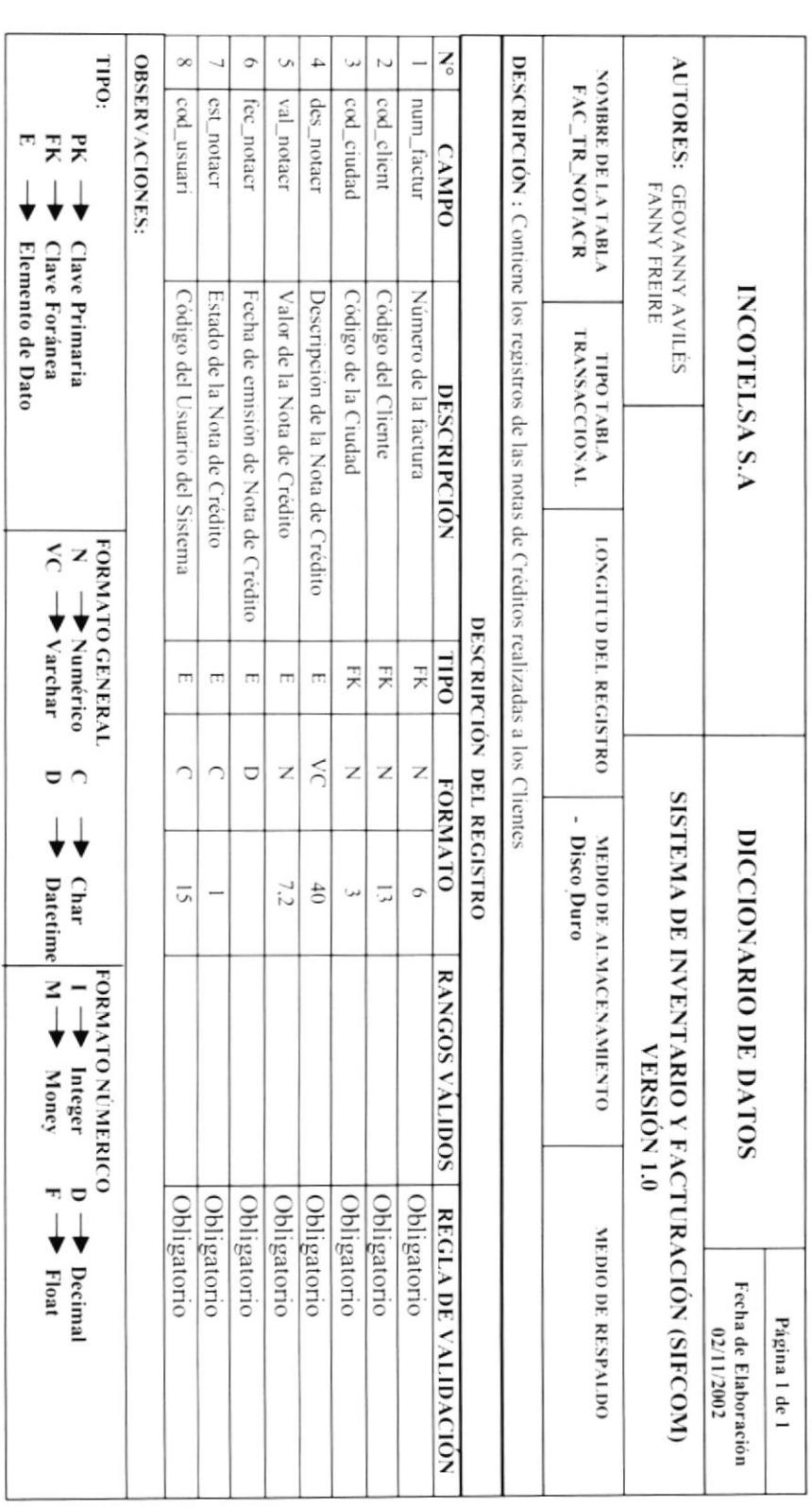

рвотсом

 $\mathbf{I}$
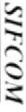

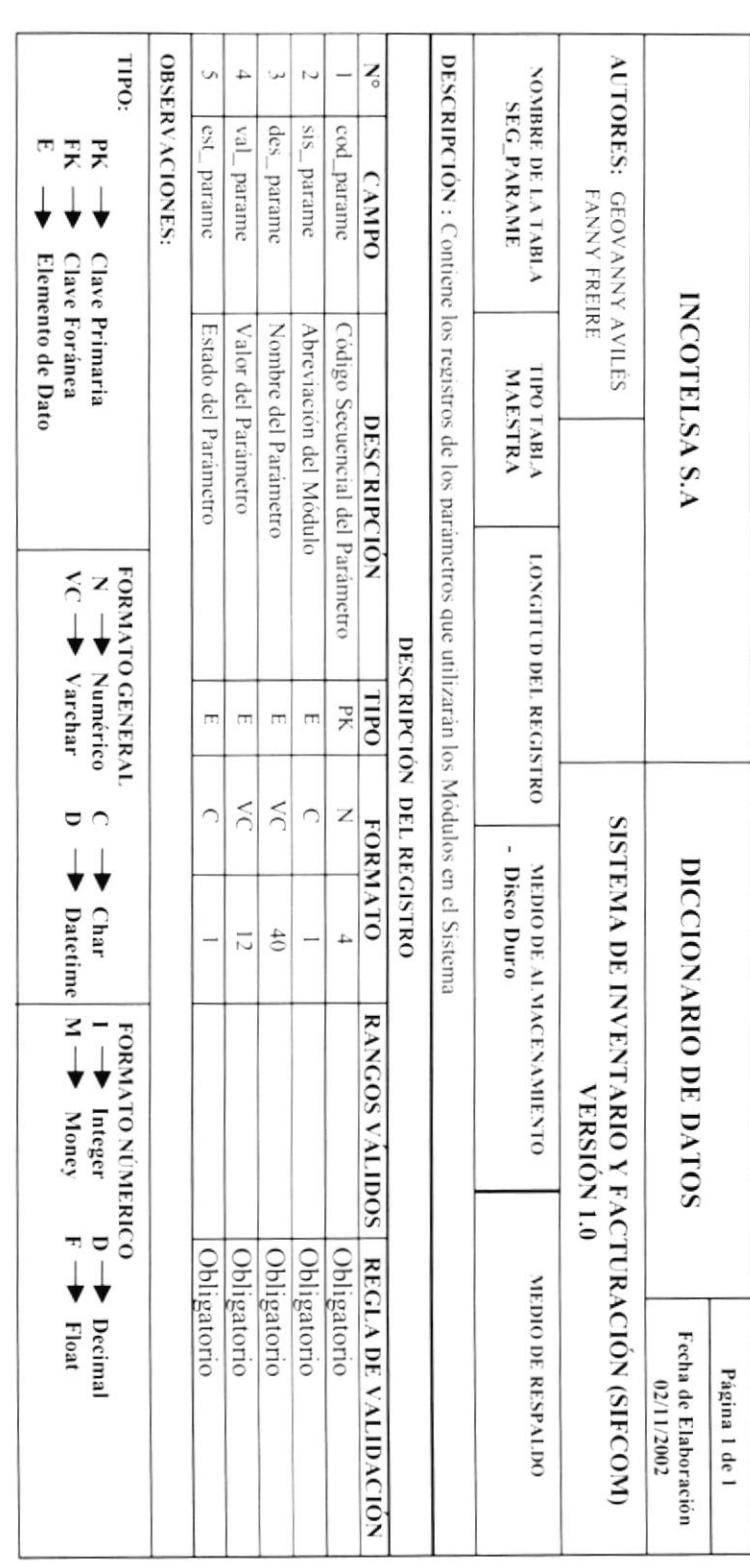

 $\mathbf{u}$ 

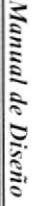

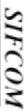

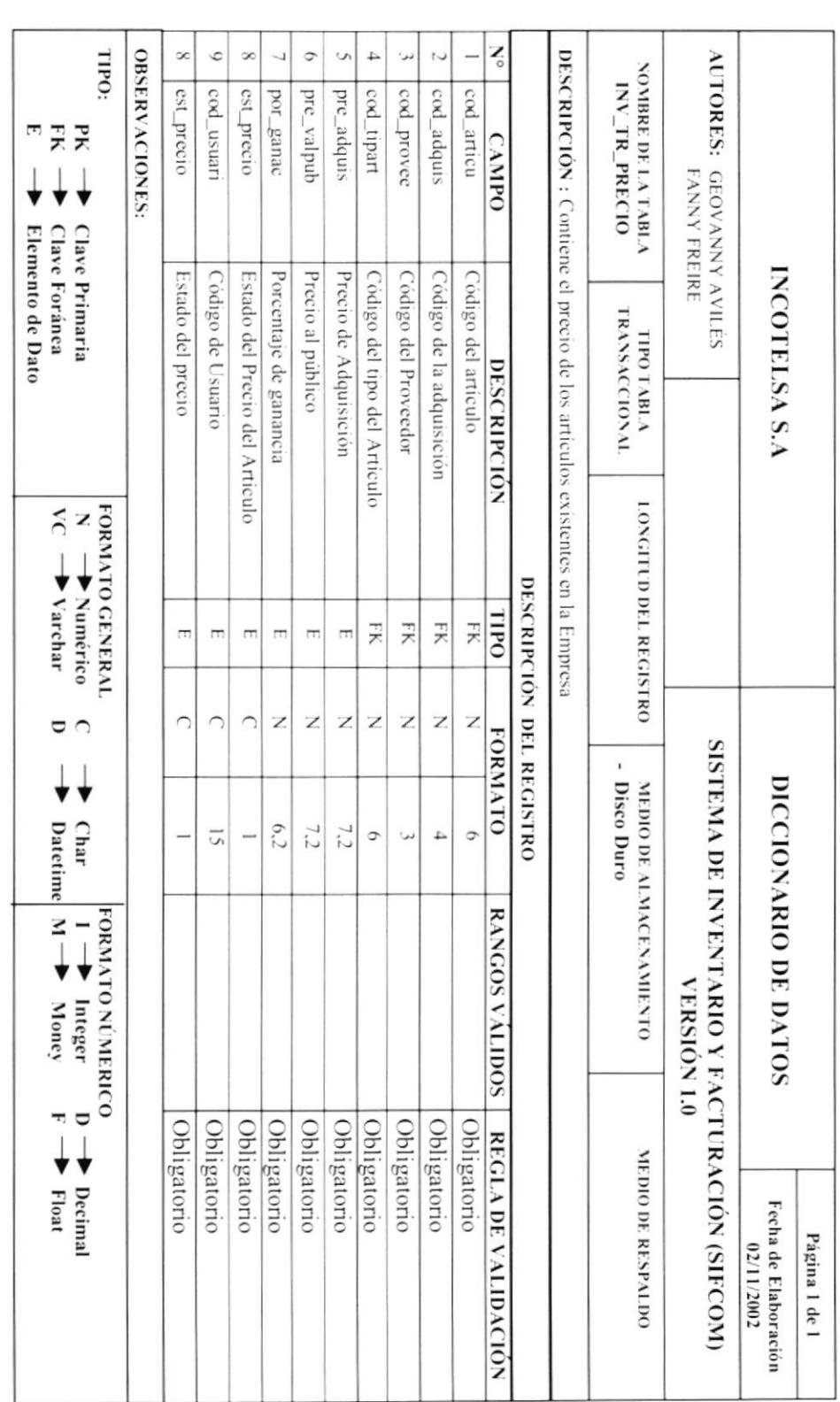

рвотсом

 $\overline{\mathbf{I}}$ 

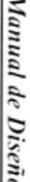

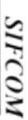

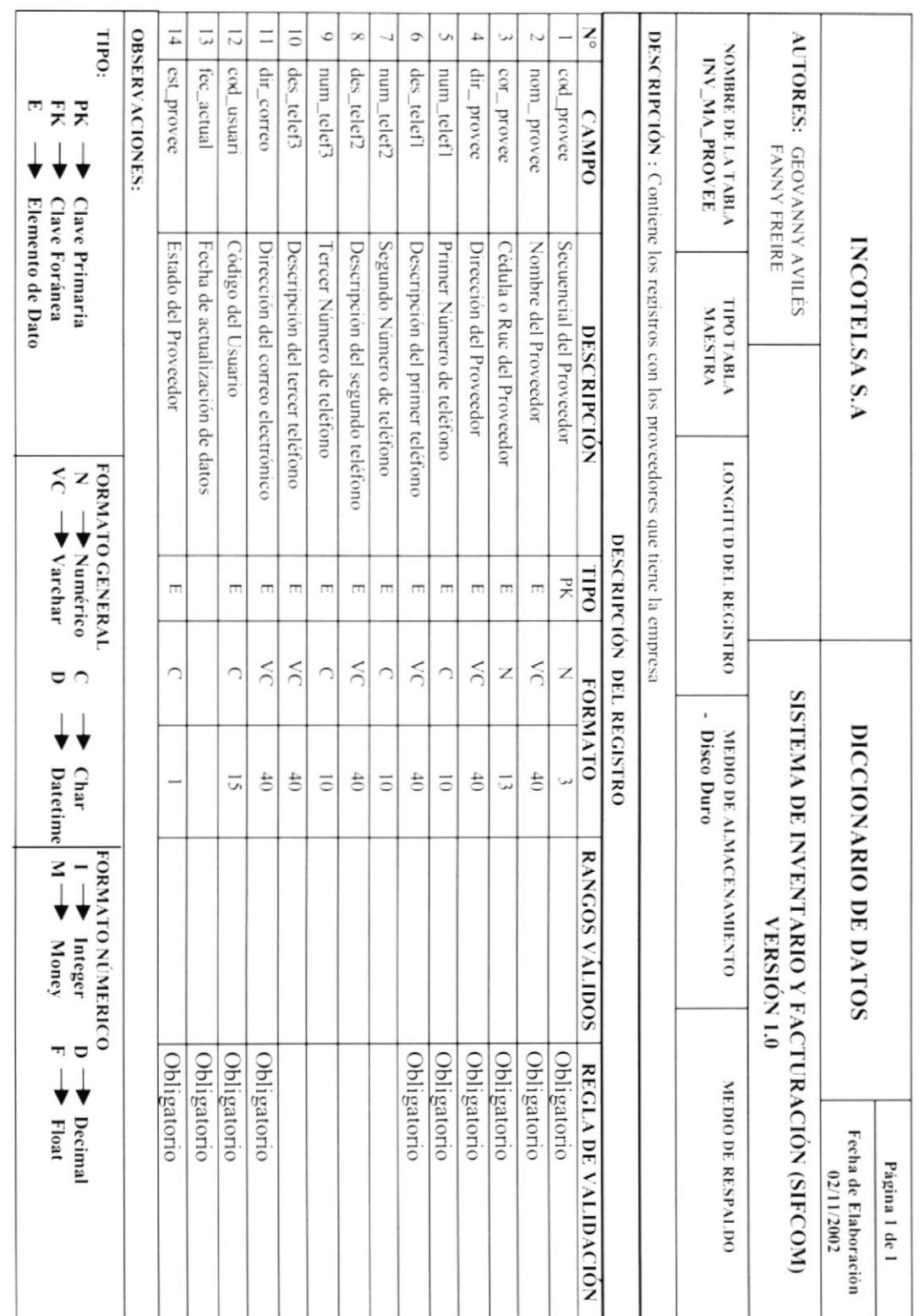

рвотсом

Capitulo 11 - Página 55

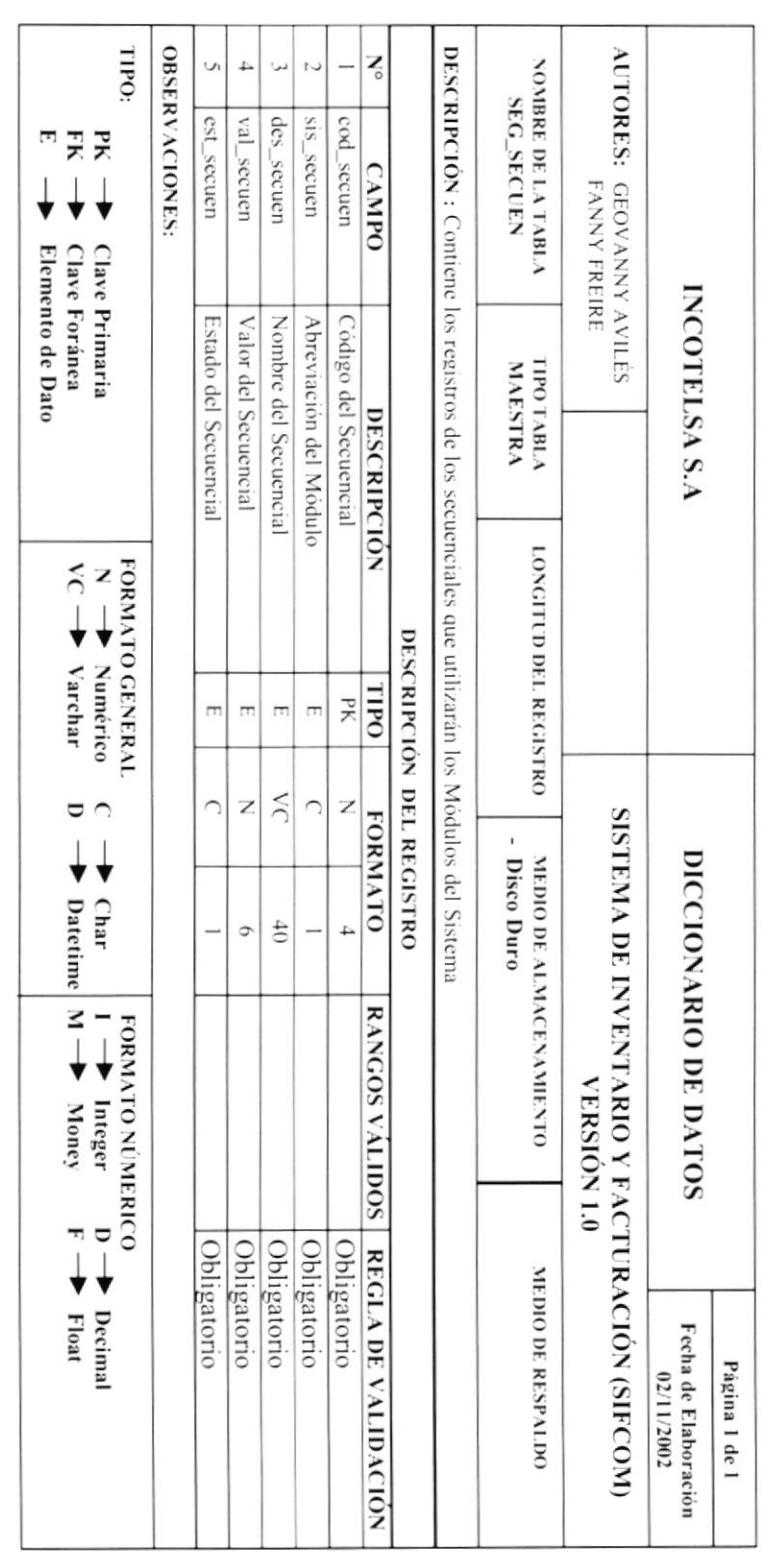

 $\mathbf{I}$ 

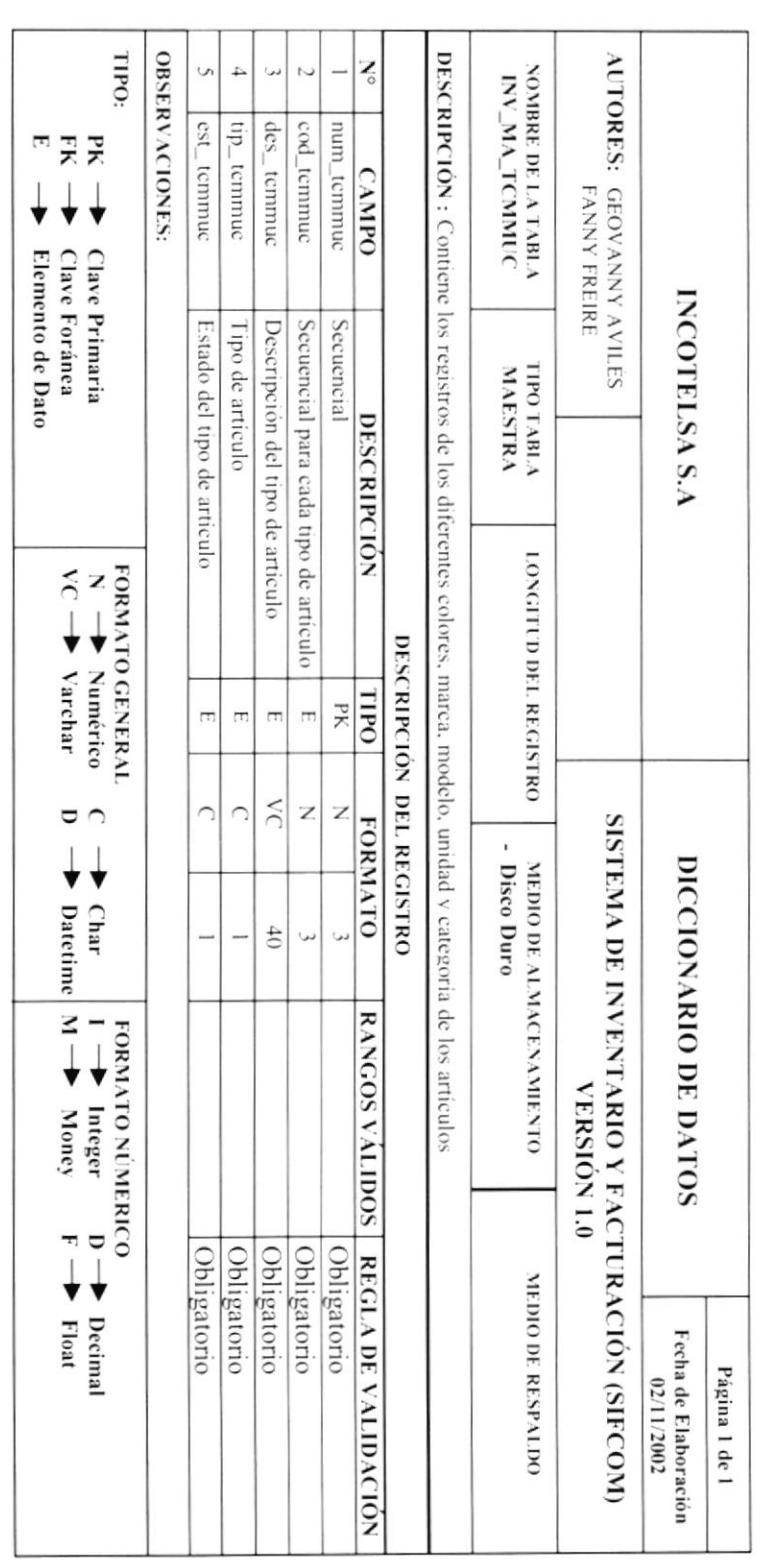

 $\mathbf{u}$ 

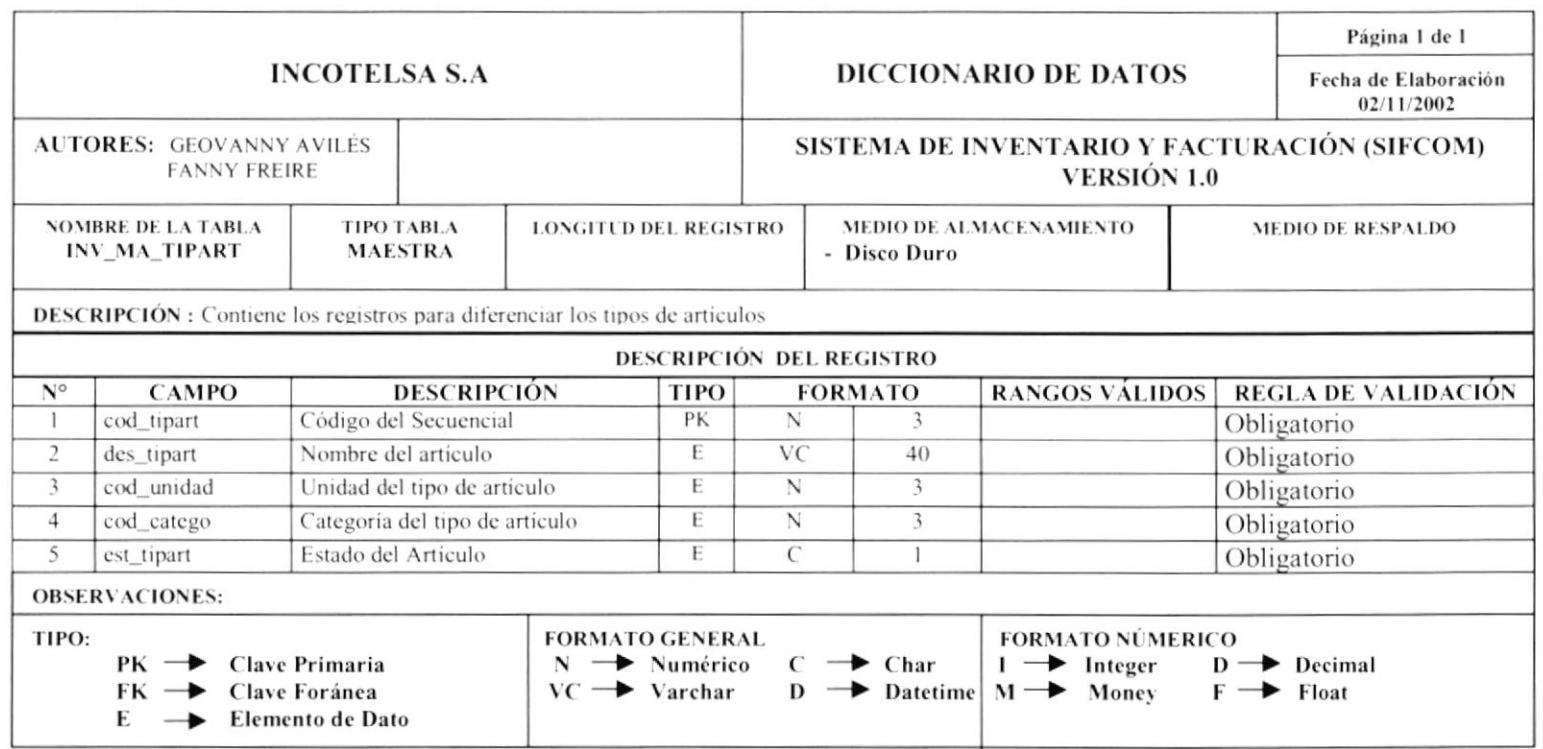

 $=$ 

-

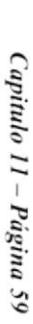

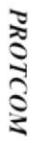

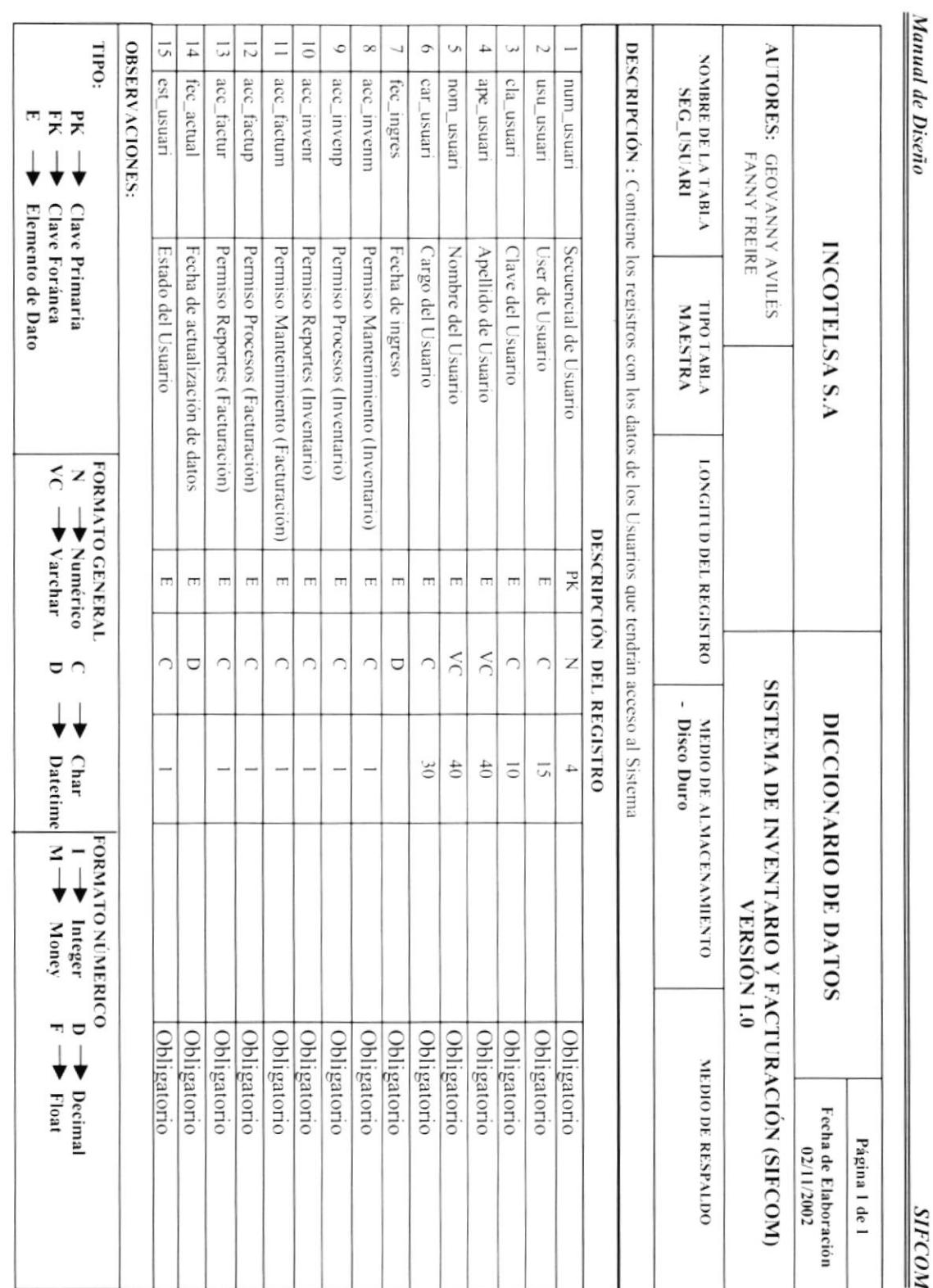

**SIFCOM** 

ESPOL

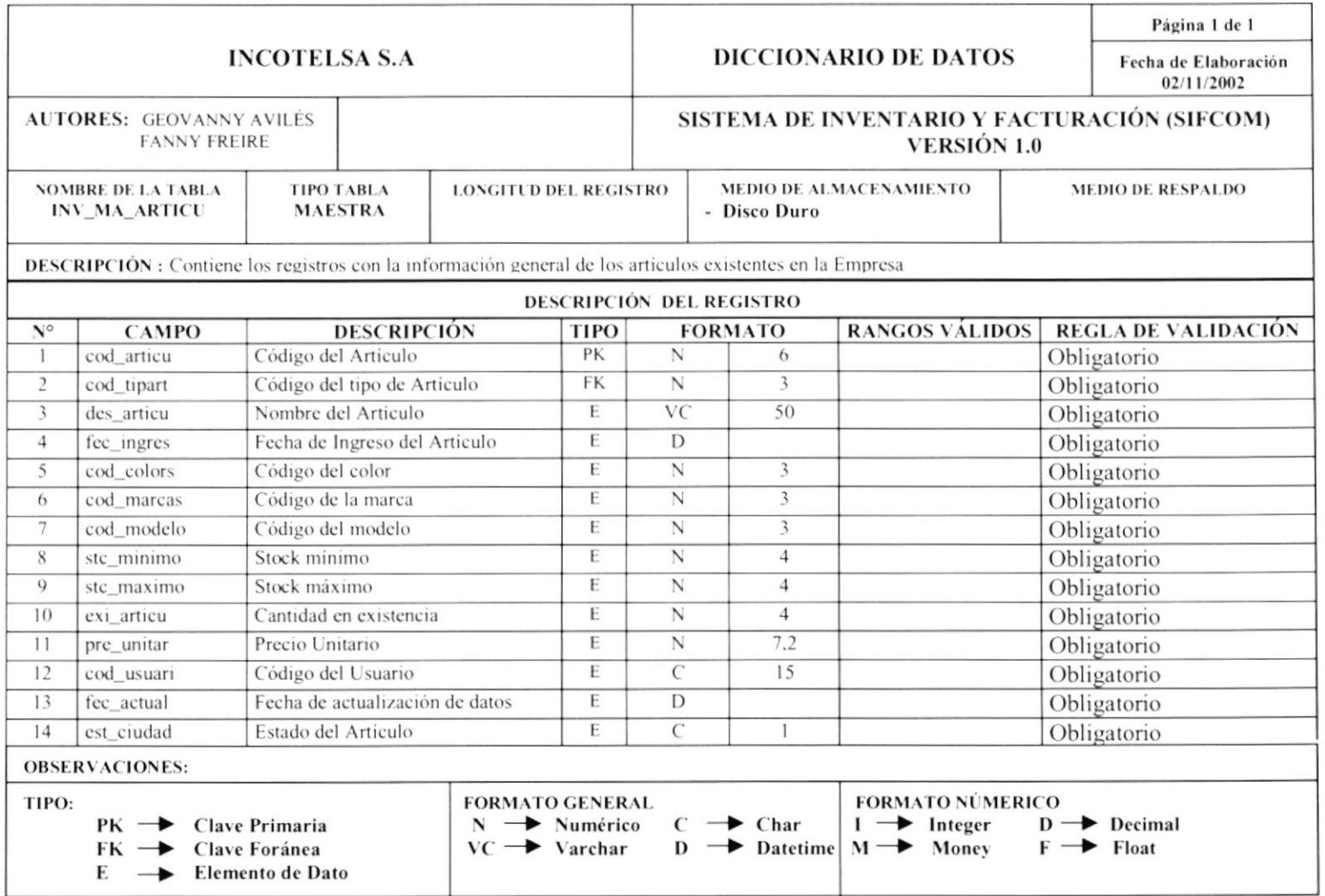

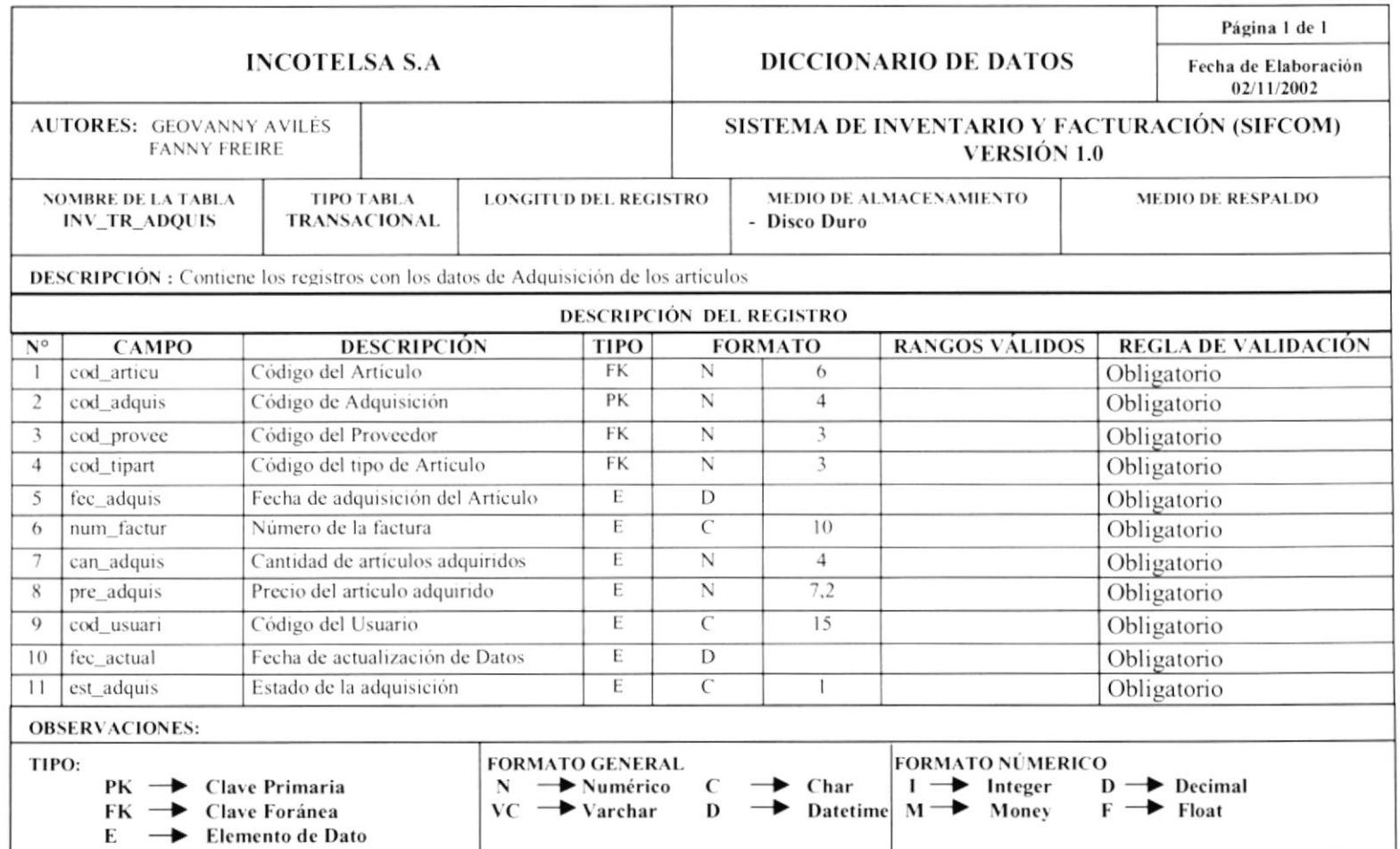

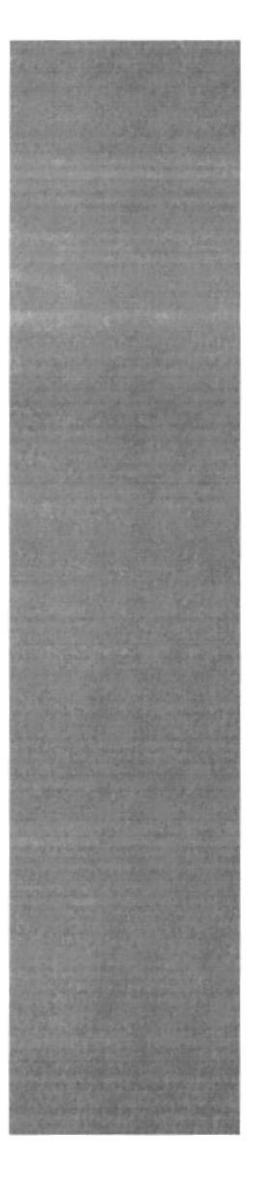

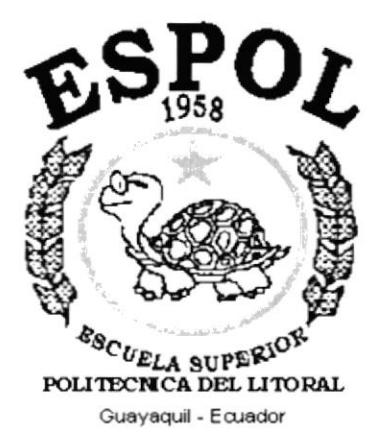

# **CAPÍTULO 12.**<br>Diagramas IPO

# 12. DIAGRAMAS ENTRADAS – PROCESOS - SALIDA

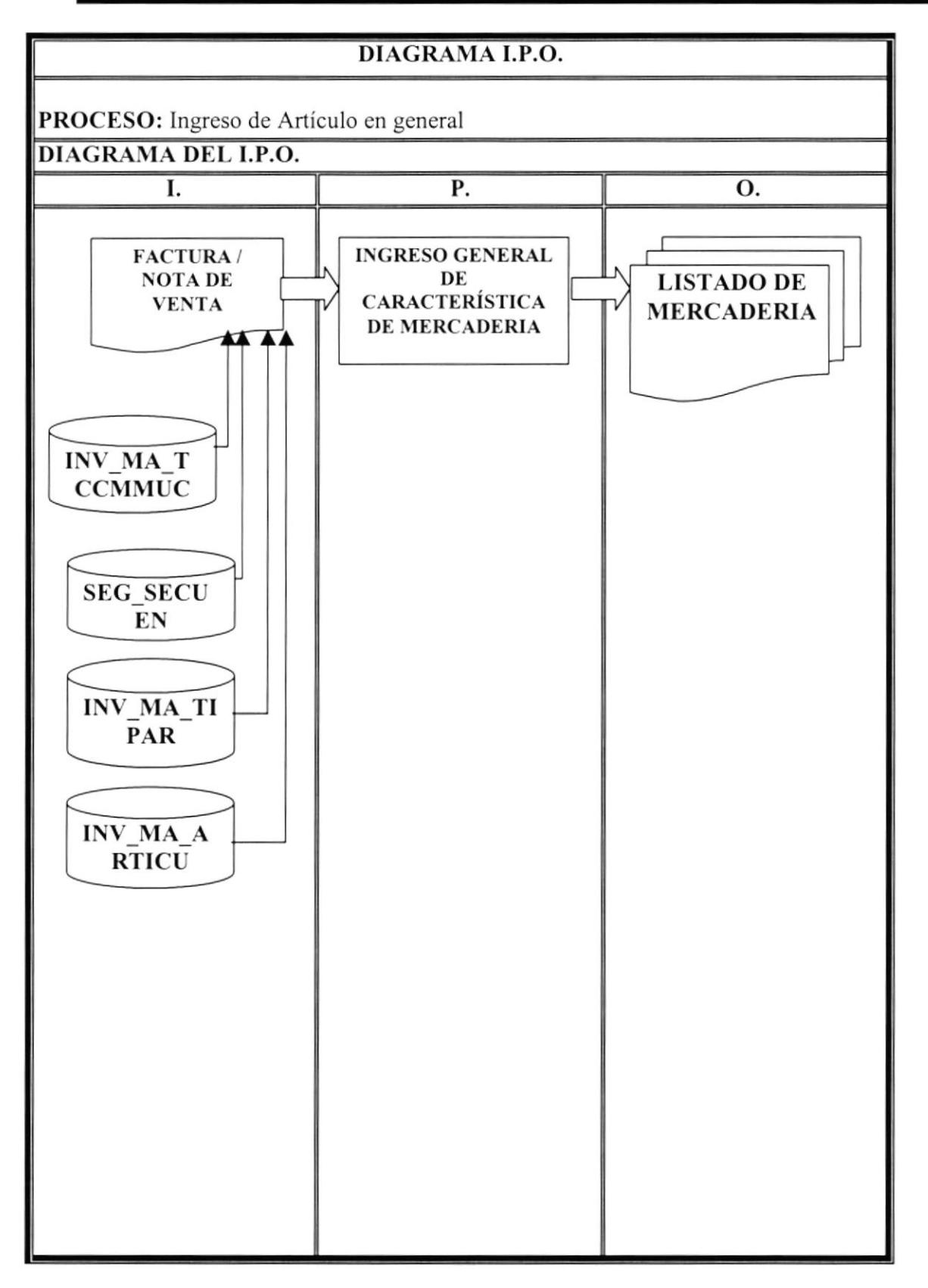

**OBJETIVO DEL PROGRAMA:** Mantenimiento de Mercadería, ingreso, modificación y eliminación. Características principales de la mercadería

### **NARRATIVA DEL PROCESO**

L Para ingresar nueva mercadería, se necesitan las tablas de TCMMUC, donde encontraremos la descripción de color, marca, modelo, unidad y categoría, pero de esta solo necesitaremos las tres primeras, debido a que la segunda tabla TIPAR que representa el tipo de artículo, esta formado por unidad y categoría. La categoría nos indicará si la mercadería es tipo Electrónico o Computación. Además, del secuencial generado por cada articulo para esto utilizamos la tabla de parámetros de secuencia SEG SECUEN

Р. Se procede a Ingresar nuevo articulo o a modificar alguna característica teniendo en cuenta que por integridad de datos si ya se ha llevado a cabo una adquisición de este artículo, no se podrá modificar el tipo de Artículo. También puede eliminar físicamente un artículo siempre y cuando no haya registrado ningún movimiento, caso contrario se lo eliminara lógicamente.

O. Tendremos la base de mercadería actualizada y se actualizarán los secuenciales respectivos

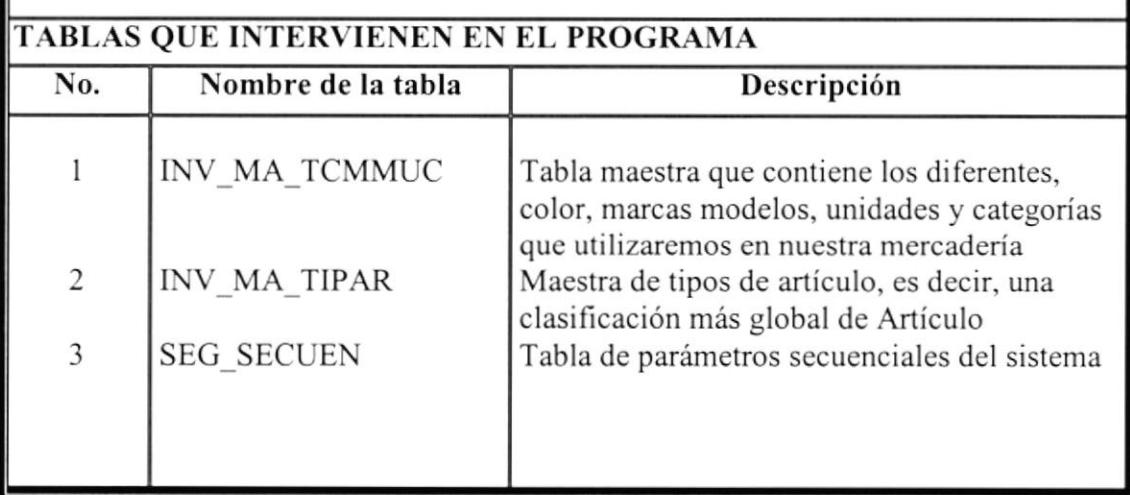

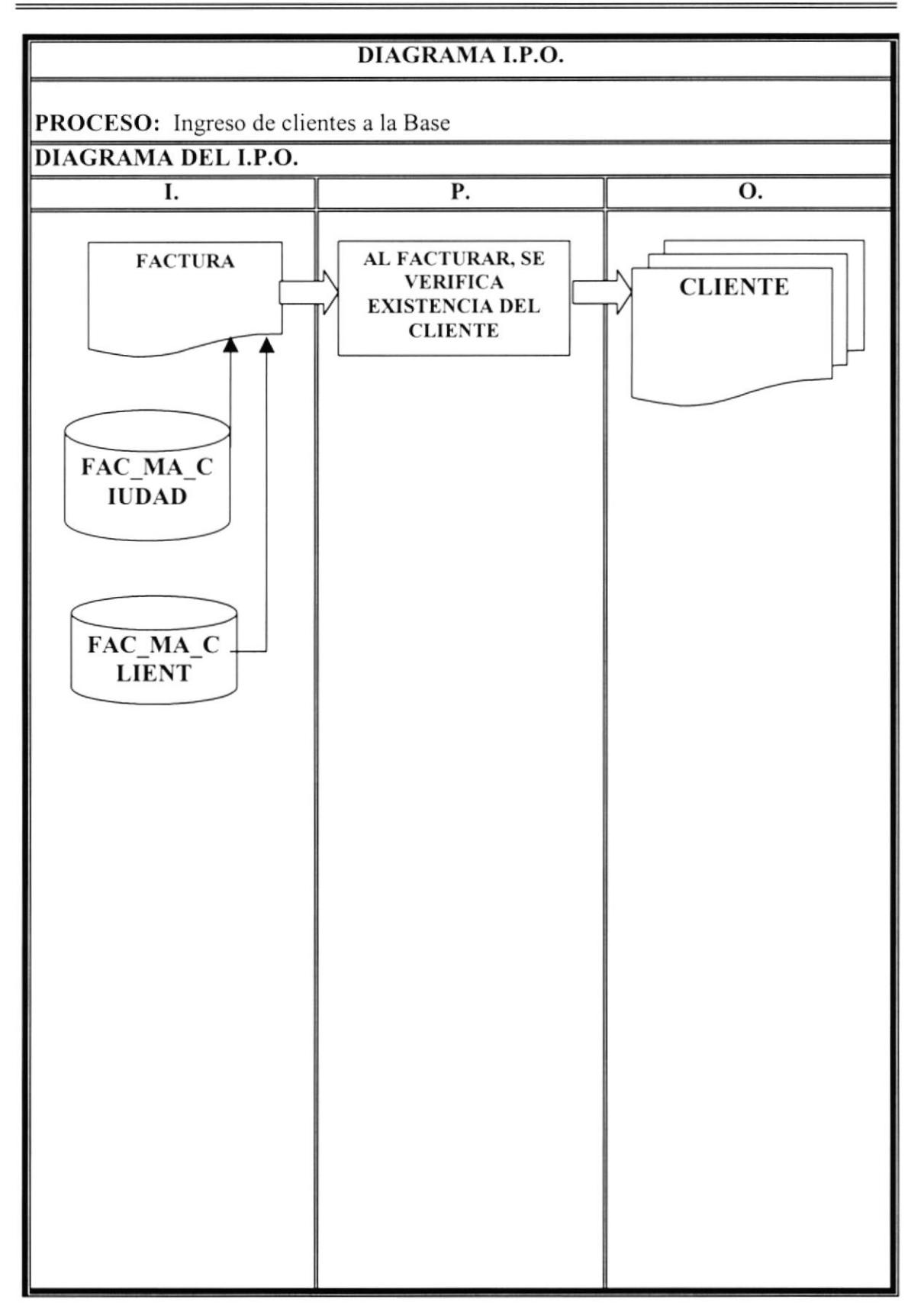

**OBJETIVO DEL PROGRAMA:** Actualizar la base de datos de clientes

#### NARRATIVA DEL PROCESO

I. El ingreso de un cliente a nuestra base de datos se lo puede realizar por Mantenimiento de Clientes, o al momento de realizar la facturación. Para esto utilizaremos la tabla Ciudad

**P.** Si al cliente lo ingresamos por mantenimiento, podemos modificar o eliminar. Si durante la facturación el sistema detecta que el cliente no existe procederá <sup>a</sup> ingresarlo automáticamente, y le dejara llenar los campos que se necesiten para su registro.

O. Se actualizará la tabla de clientes

#### TABLAS QUE INTERVIENEN EN EL PROGRAMA Nombre de la tabla Descripción l ) FAC MA CIUDAD FAC\_MA\_CLIENT Maestra de ciudad, que contiene las principales ciudades del país Maestra de clientes, que contiene la nomina de cliente con sus datos principales, que hayan realizado por lo menos una compra en nuestro establecimiento No.

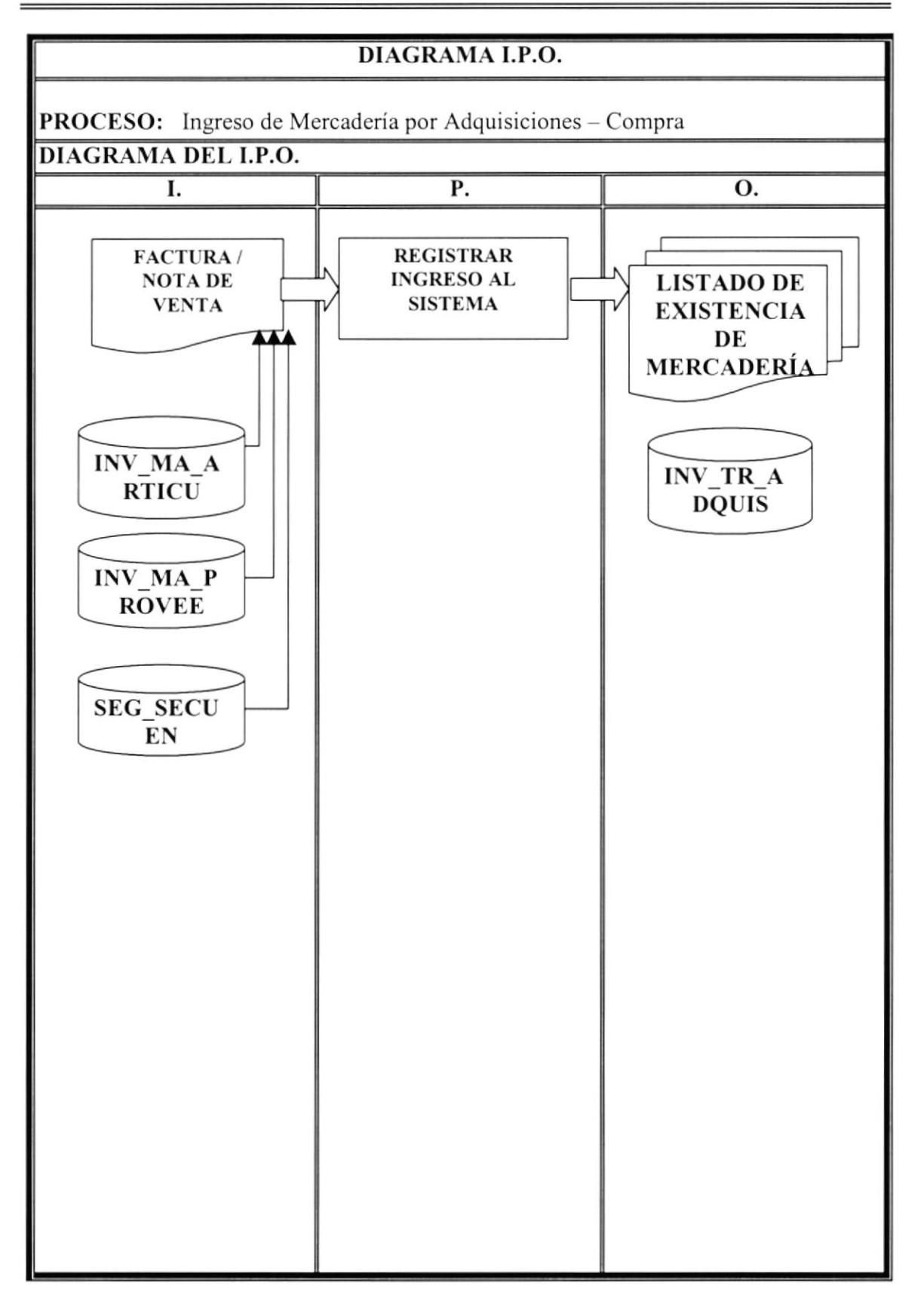

**OBJETIVO DEL PROGRAMA:** Registrar los ingresos por compra de Mercadería, actualización de existencia y calculo de precio.

### NARRATIVA DEL PROCESO

I. Por Nota de Venta o Factura, una vez verificada y aprobada, se procederá <sup>a</sup> registrar el ingreso de mercadería a bodega.

P. El ingreso de mercadería es el proceso que nos permite actualizar la existencia <sup>y</sup> calcular el nuevo precio PVP, este calculo se lo puede realizar de dos maneras; La primera colocando el costo y el precio que la empresa desea y se le mostrará el porcentaje de ganancia, o colocar el costo y el porcentaje que desea ganar, y se le calcula el precio en base a ese porcentaje.

O. Como resultado obtenemos un listado actualizado de existencia de mercadería si el usuario lo pidiera, y el nuevo PVP de mercadería. Actualización en las tablas respectivas, de artículo y de adquisición

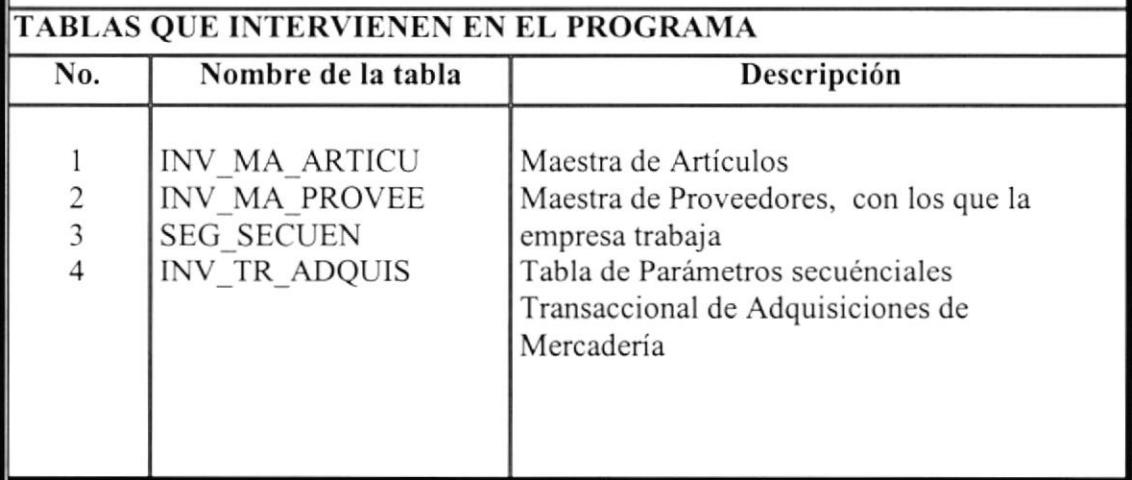

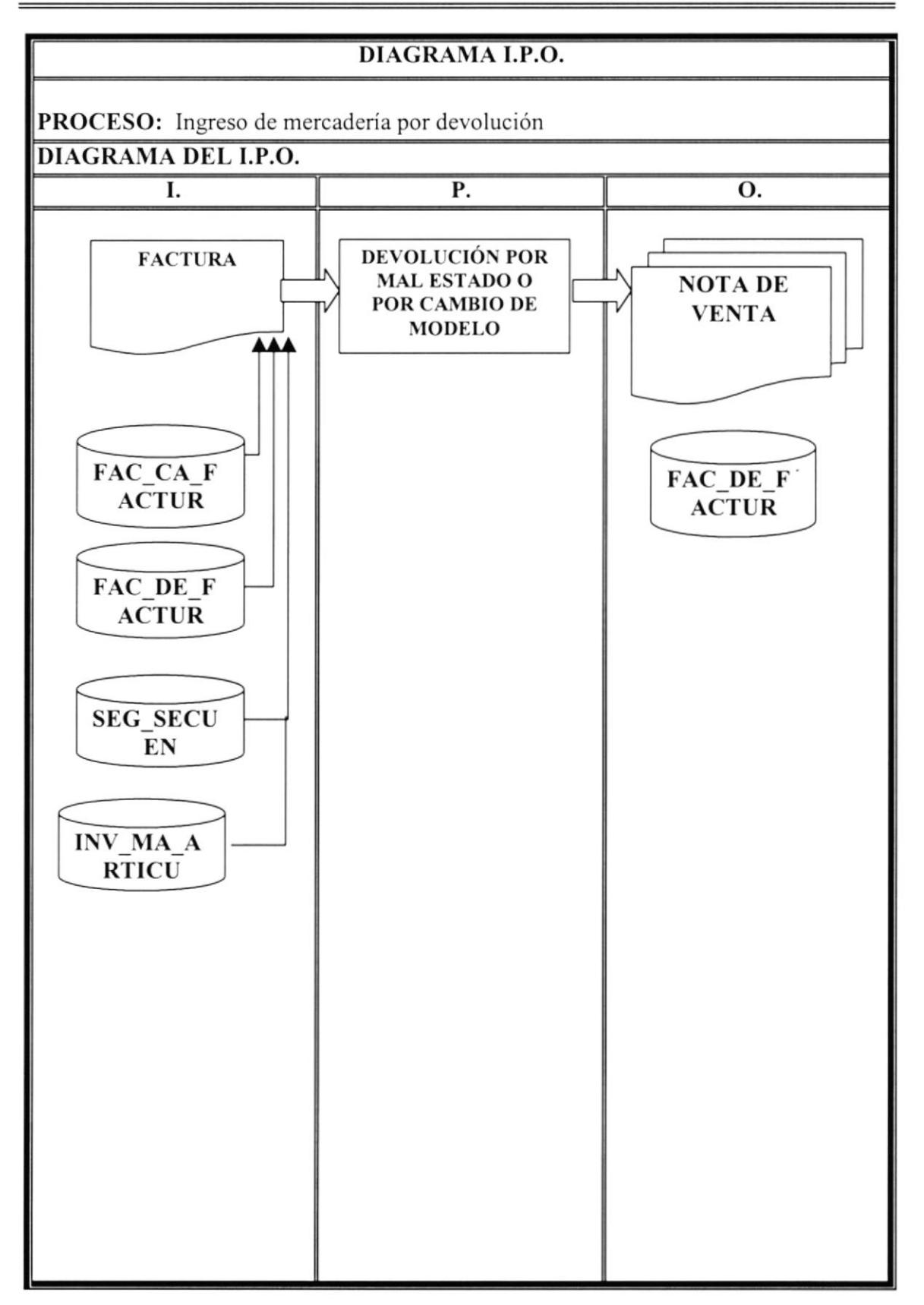

OBJETIVO DEL PROGRAMA: Registro ya actualización de mercadería por devoluciones

### NARRATIVA DEL PROCESO

I. Con la factura emitida, e indicando el o los items a devolver; Además de que Ventas de el visto bueno para la devolución, se procederá a ingresar la mercadería.

P, Se procederá a ingresar la devolución en tablas y se actualizará las debidas existencias, registrando el motivo de la devolución.

O. Sc emitirá una Nota de Venta si es que fue un cambio por algo de mayor valor. Se actualizará la existencia de cada mercadería que interviene en el cambio y cambios respectivos en el detalle de la factura

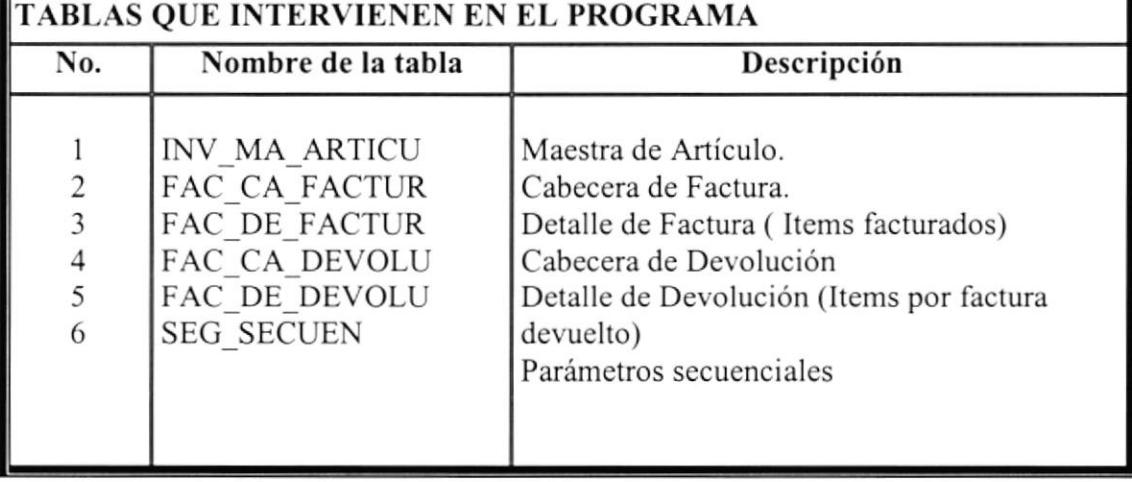

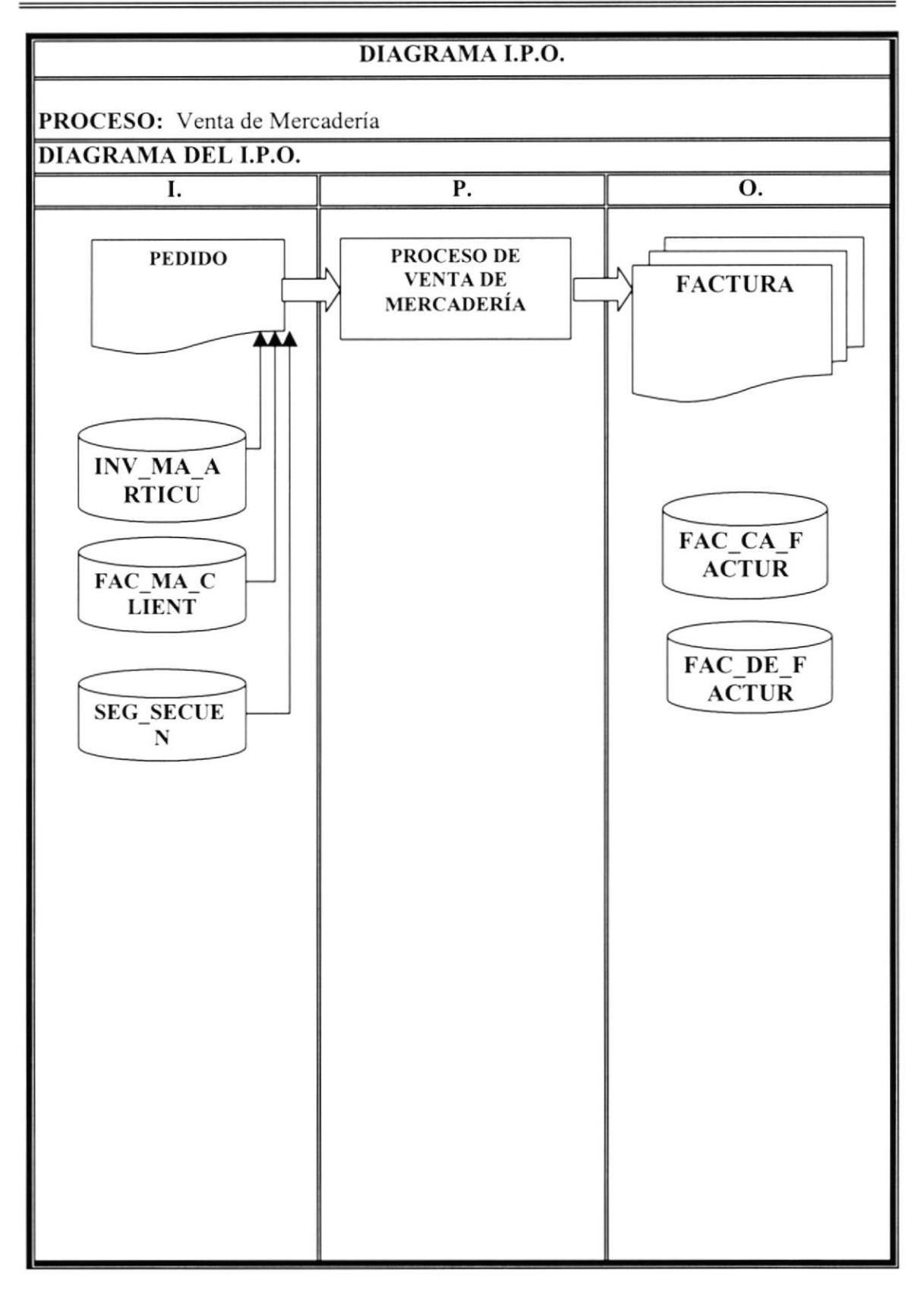

OBJETIVO DEL PROGRAMA: Llevar control de las facturas emitidas por venta de mercadería

# NARRATIVA DEL PROCESO

I. La venta de mercadería, se la realiza de dos formas. La primera que el cliente vaya personalmente o que por medio de un vendedor nos haga llegar el pedido.

P. Una vez verificada que la mercadería exista y haya sido enviada a caja, se procederá a emitir la factura.

O. Factura con dos copias, una para caja y otra para contabilidad. Se actualizan las tablas de artículos, facturación (cabecera y detalle) y secuenciales

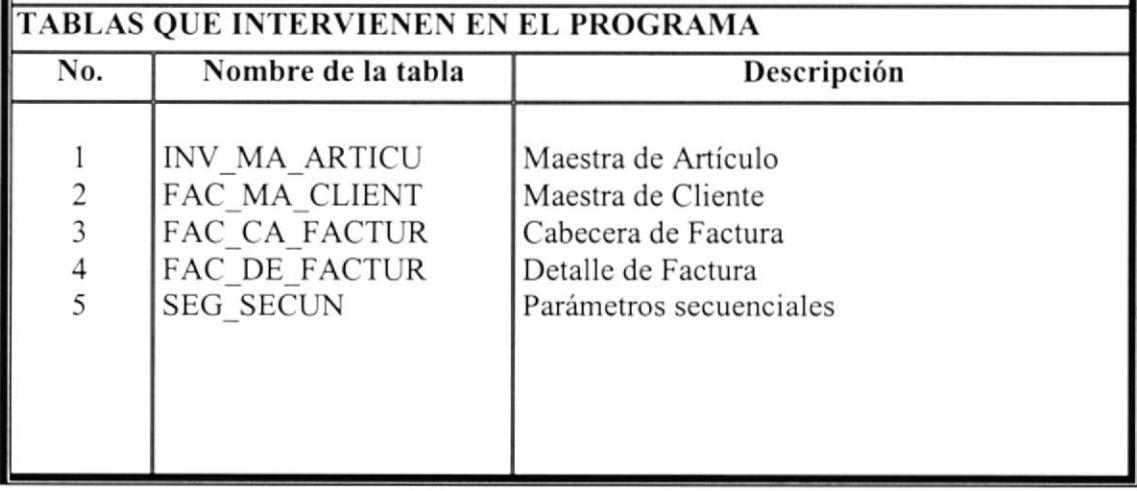

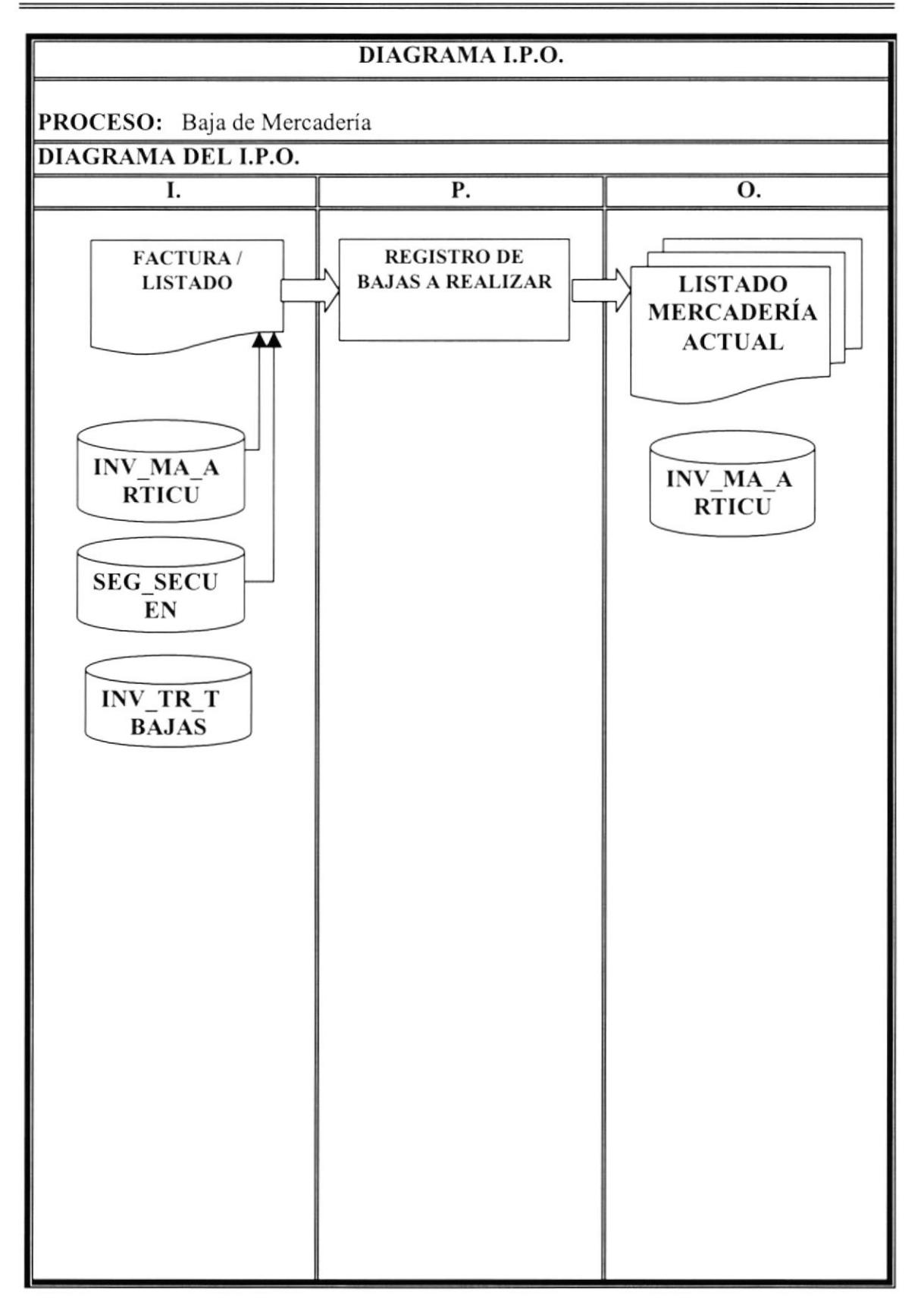

**OBJETIVO DEL PROGRAMA:** Eliminar mercadería inservible para la venta en bodega

# NARRATIVA DEL PROCESO

I. El listado que bodega envió a Gerencia para revisión, una vez veriñcado y autorizado, entonces se procederá a realizar la baja fisica y por sistema

P. Se registrará la baja junto con el motivo de la misma, y estos motivos pueden ser por devolución de mercadería en mal estado o por revisión anual, es decir, si en ese lapso de tiempo la mercaderia sufrió algún daño dentro de la misma bodega (por caída, sí se mojo, si se quemo, etc)

O. Se generará un listado actual de la mercadería existente para Gerencia con copias para ventas. Se actualizaron las tablas de Artículos, bajas y secuenciales

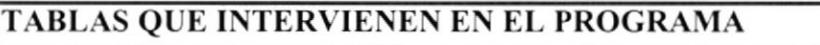

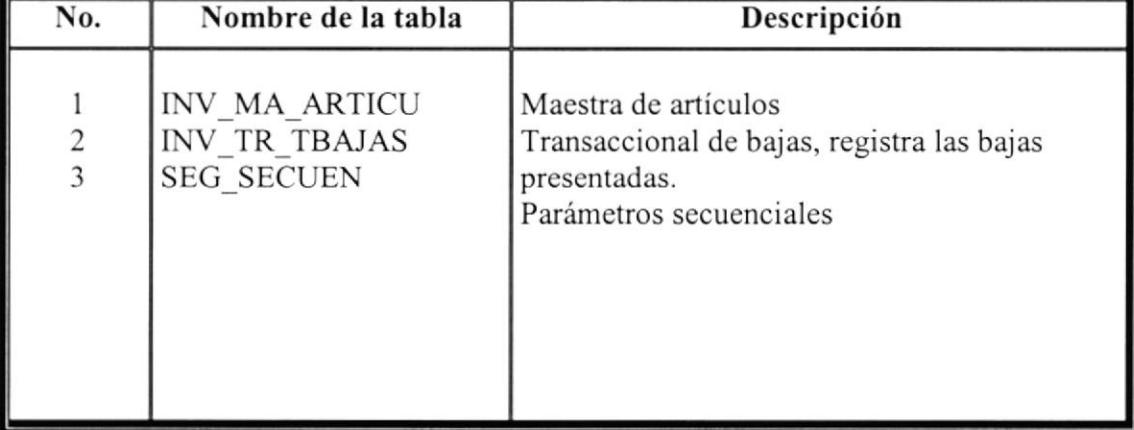

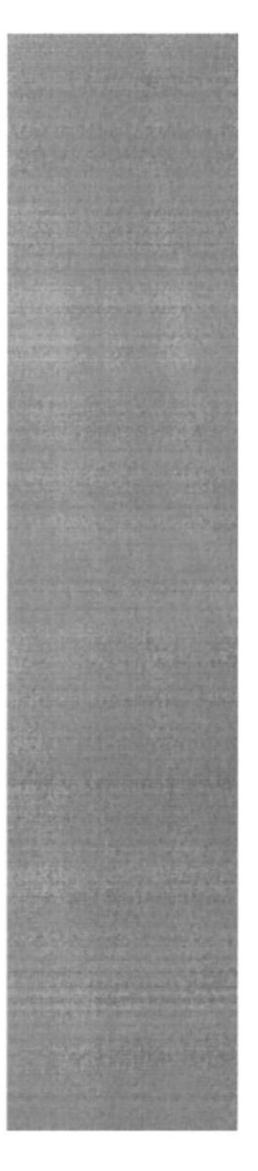

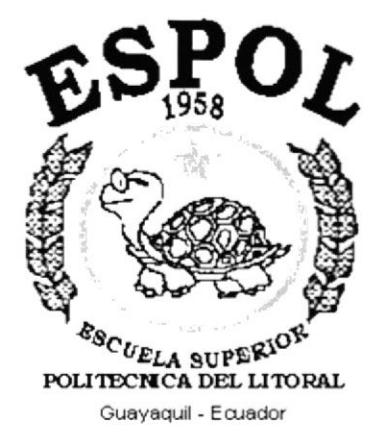

# **CAPÍTULO 13.**<br>Pantallas SIFCOM

# **13. PANTALLAS SIFCOM**

Pantalla de Seguridad de Ingreso al Sistema. En esta pantalla deberá ingresar el nombre del usuario y la clave.

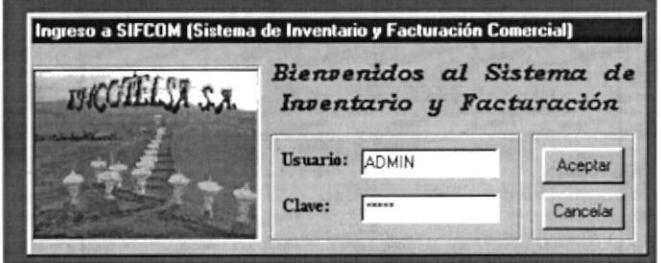

#### Presentación de SIFCOM

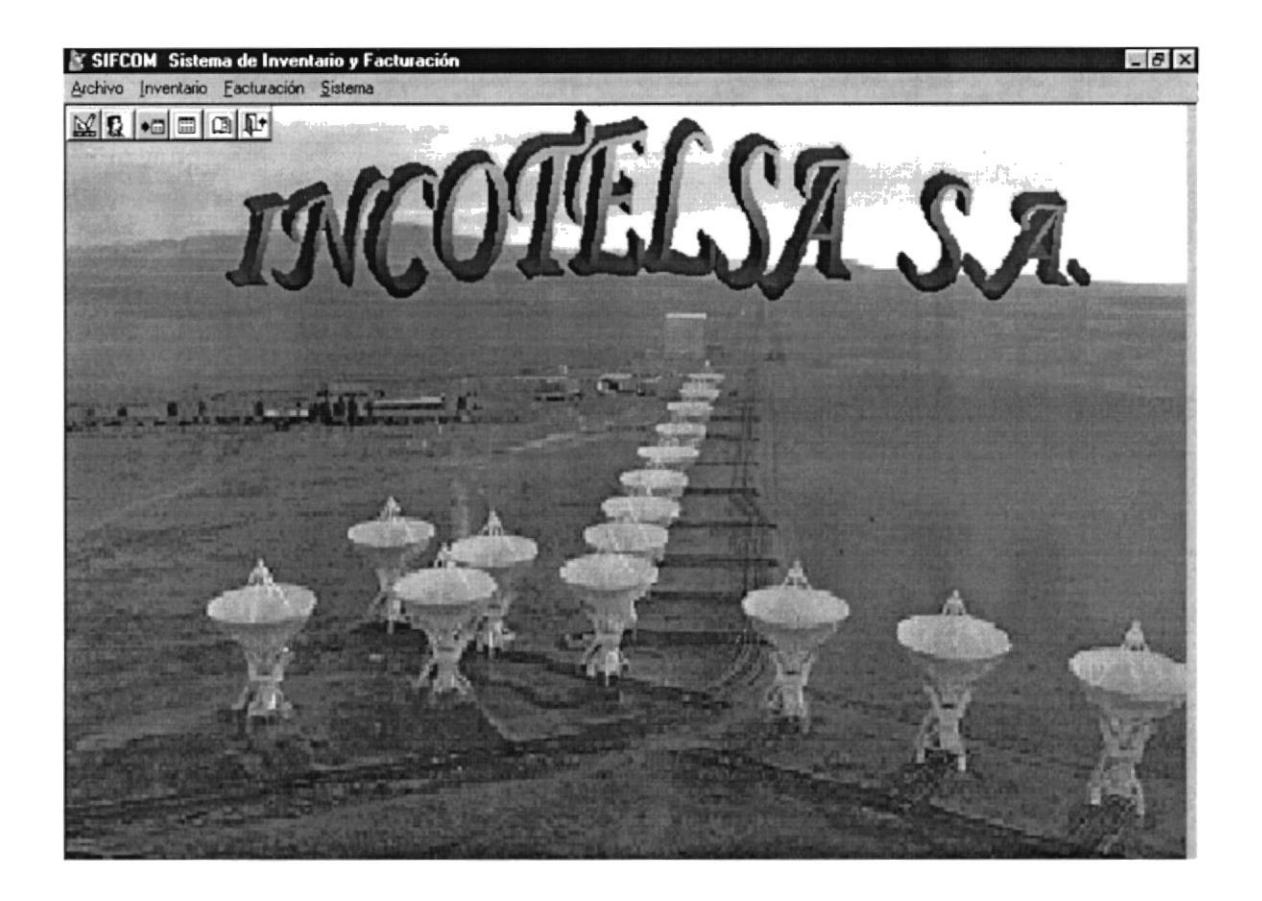

Mantenimiento de Usuarios, en esta pantalla se le da mantenimiento a los usuarios que van a utilizar el sistema. Pueden hacer ingresos, modificaciones y eliminaciones.

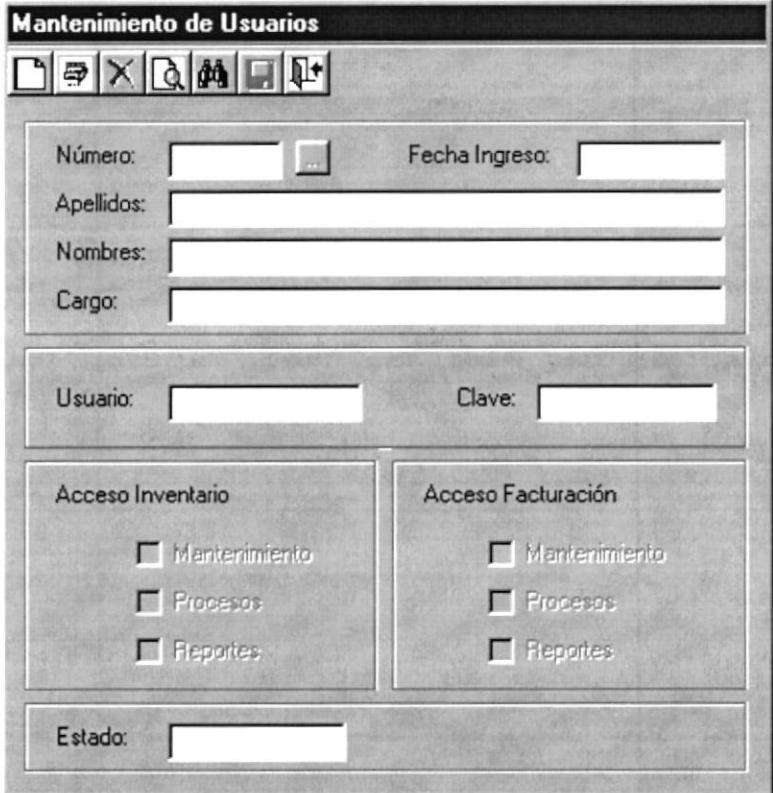

#### PANTALLAS MODULO INVENTARIO

Mantenimiento - General, en esta pantalla se ingresara, modificara o eliminara los datos principales de los diferentes artículos.

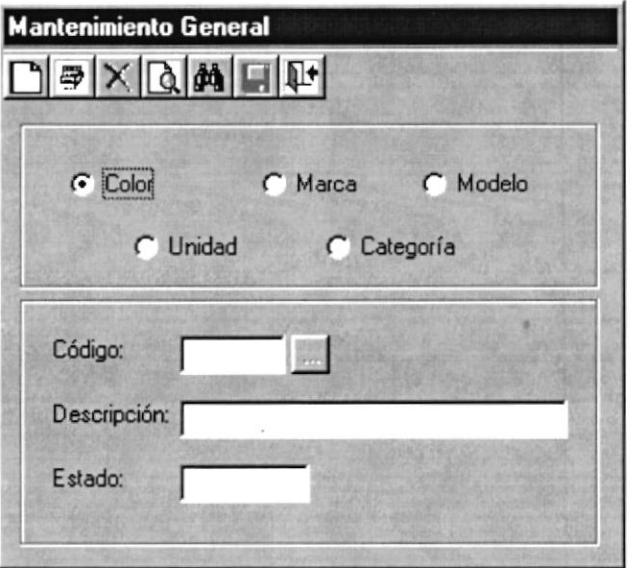

Mantenimiento - Tipo de Artículo

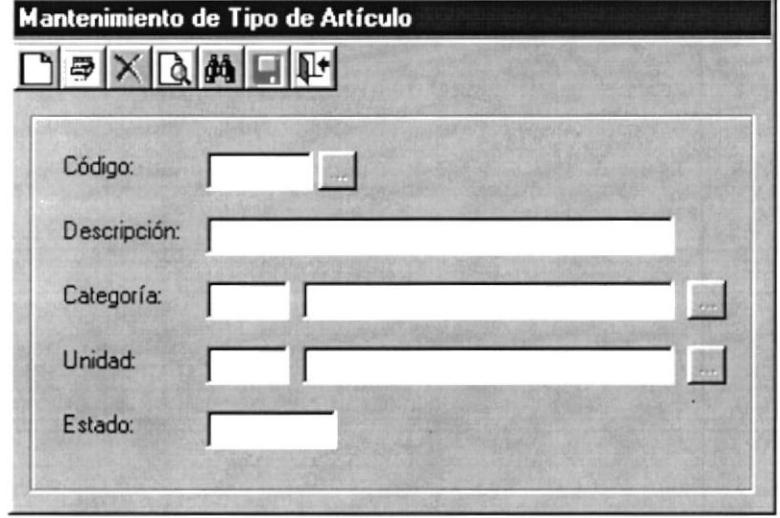

Mantenimiento - Proveedores

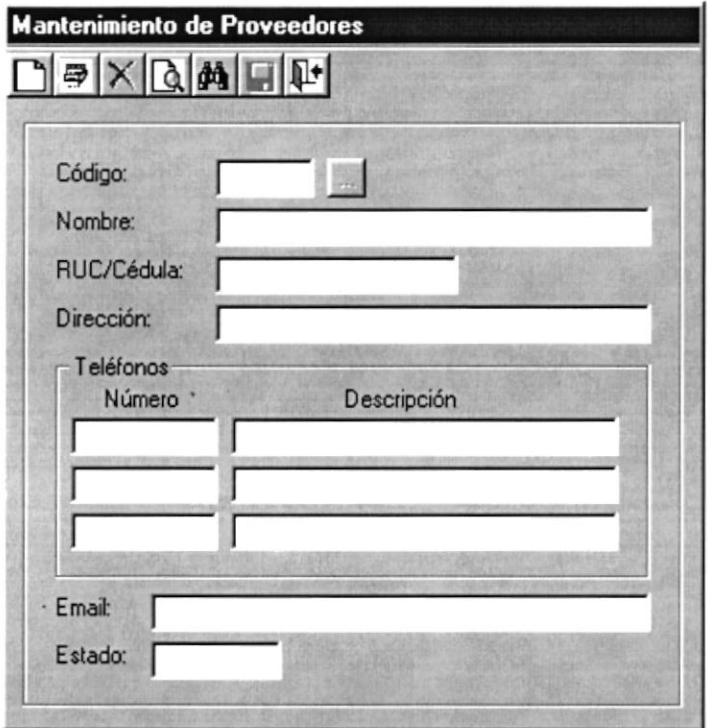

## Mantenimiento - Artículo

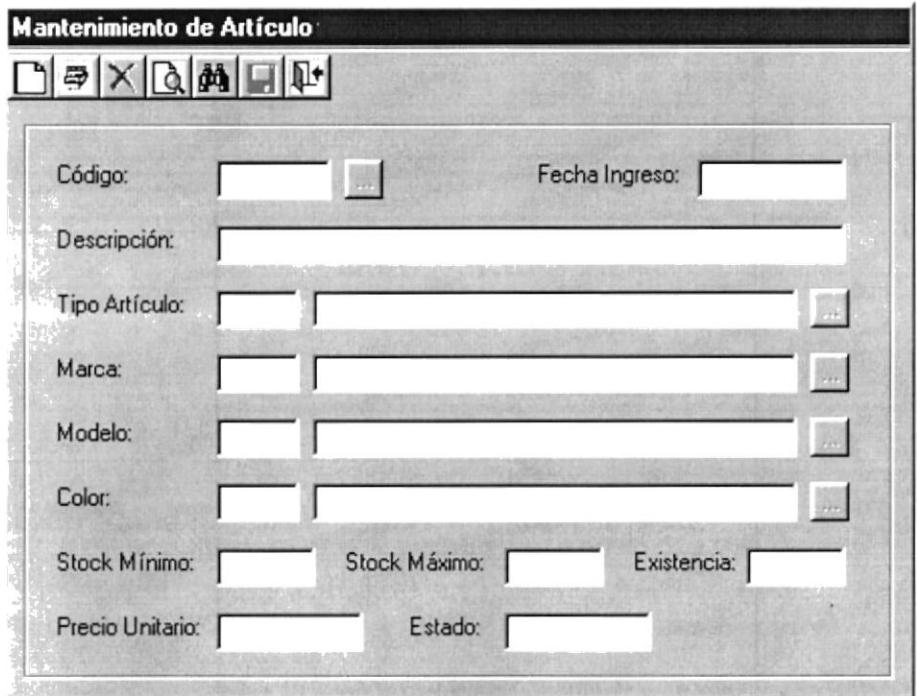

# Procesos - Compra/Adquisición

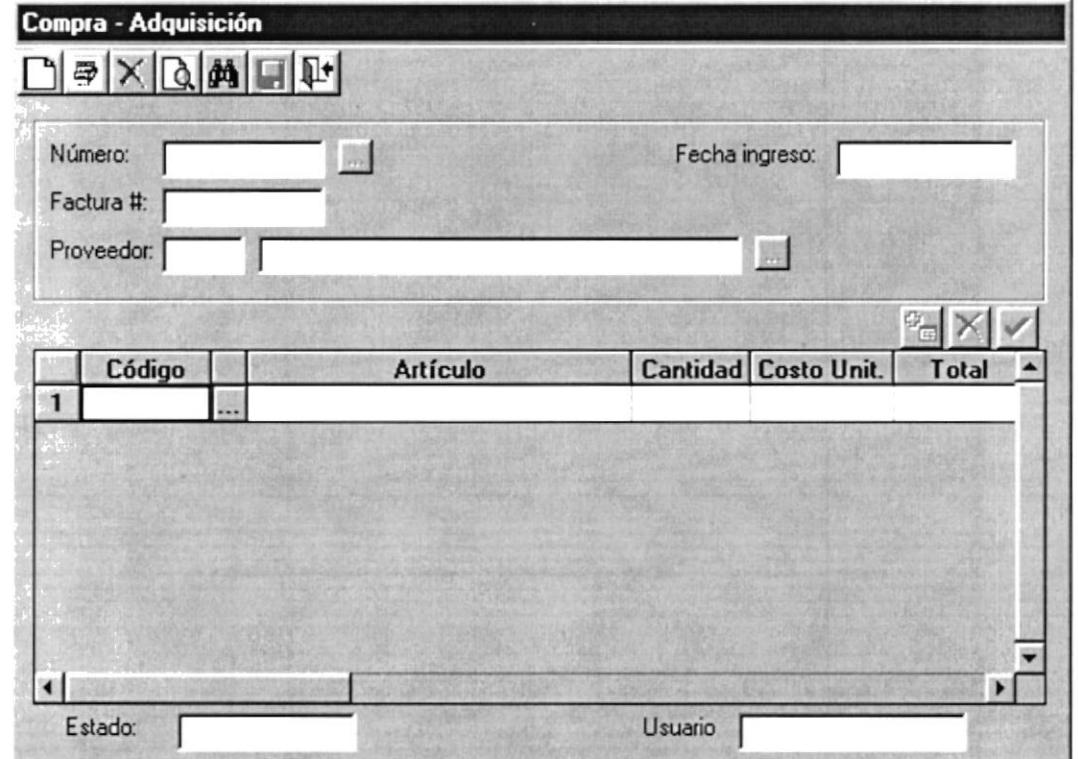

# Procesos - Baja Artículo

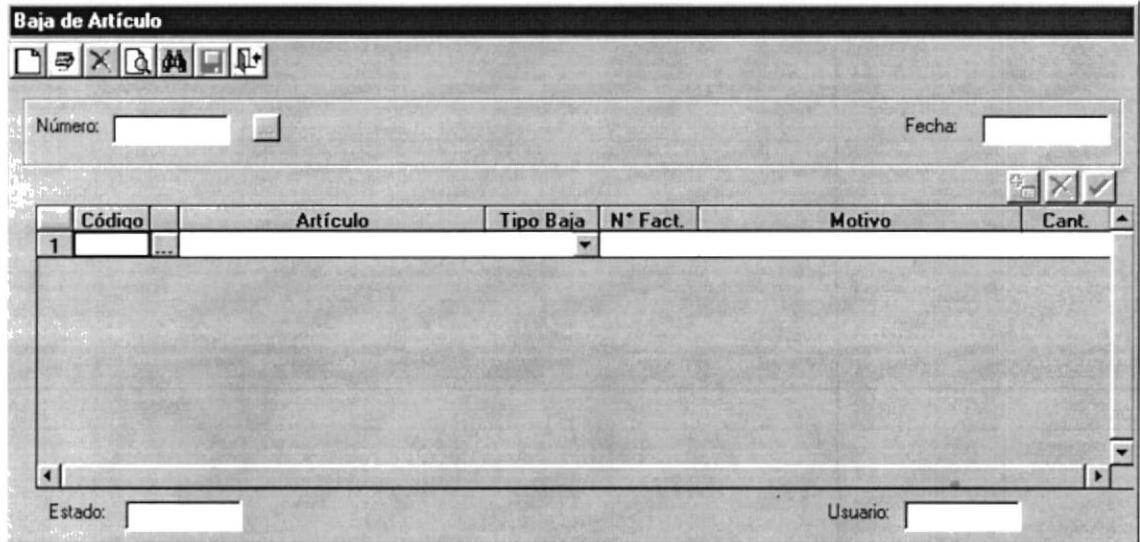

Consultas/Reportes - Artículos

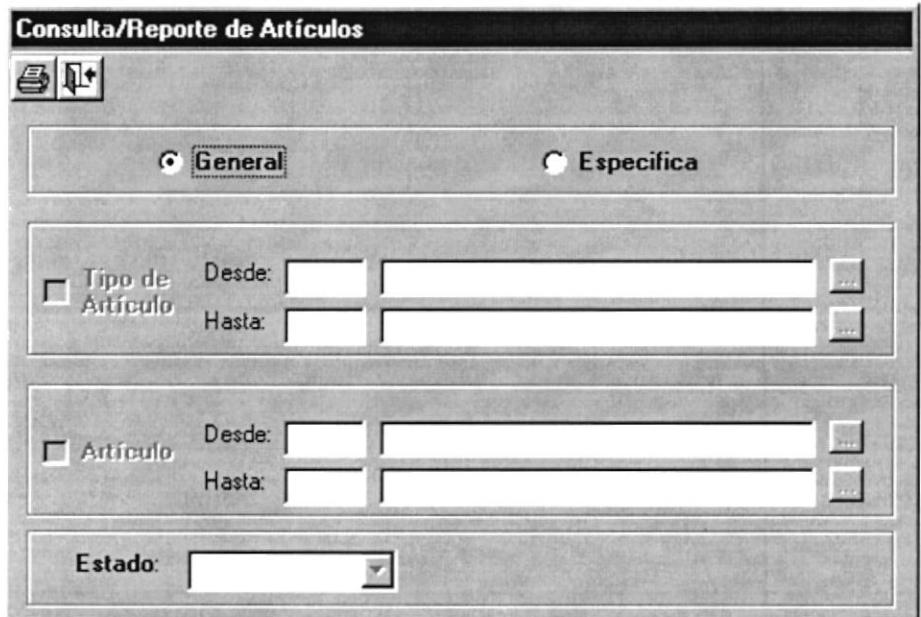

**Consultas/Reportes - Proveedor** 

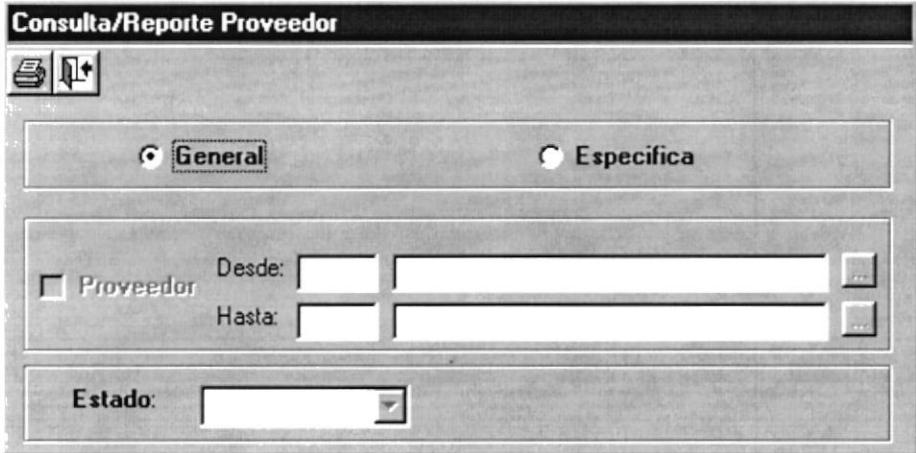

Consultas/Reportes - Compra/adquisiciones

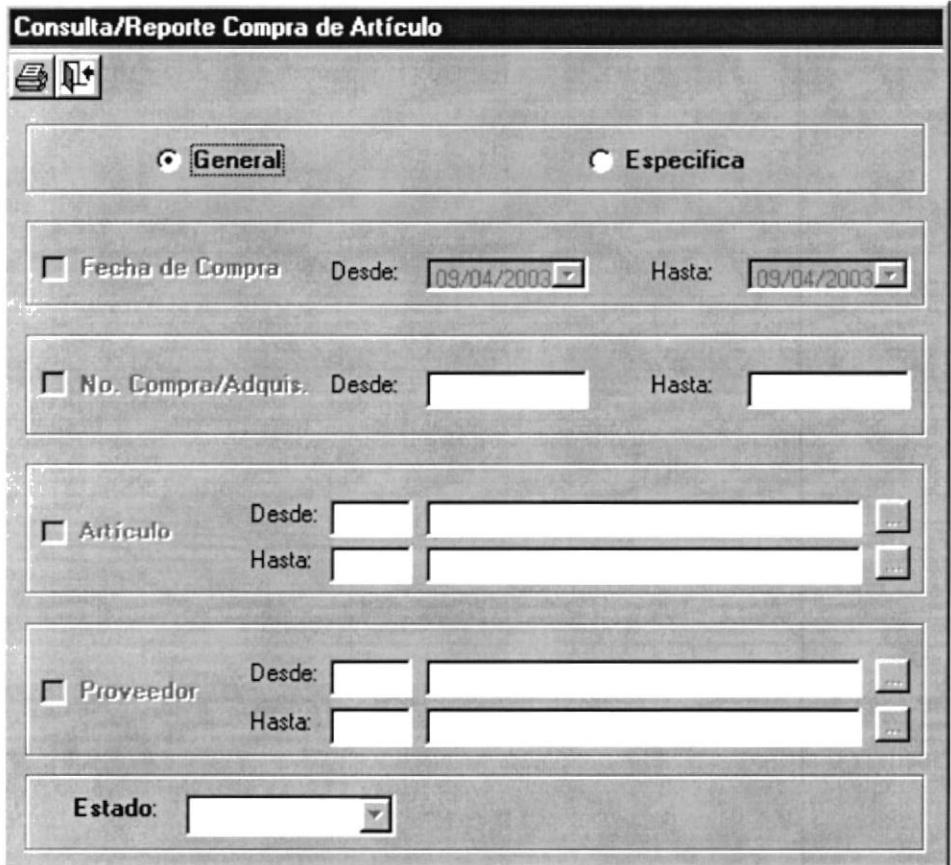

## Consultas/Reportes - Baja de Artículo

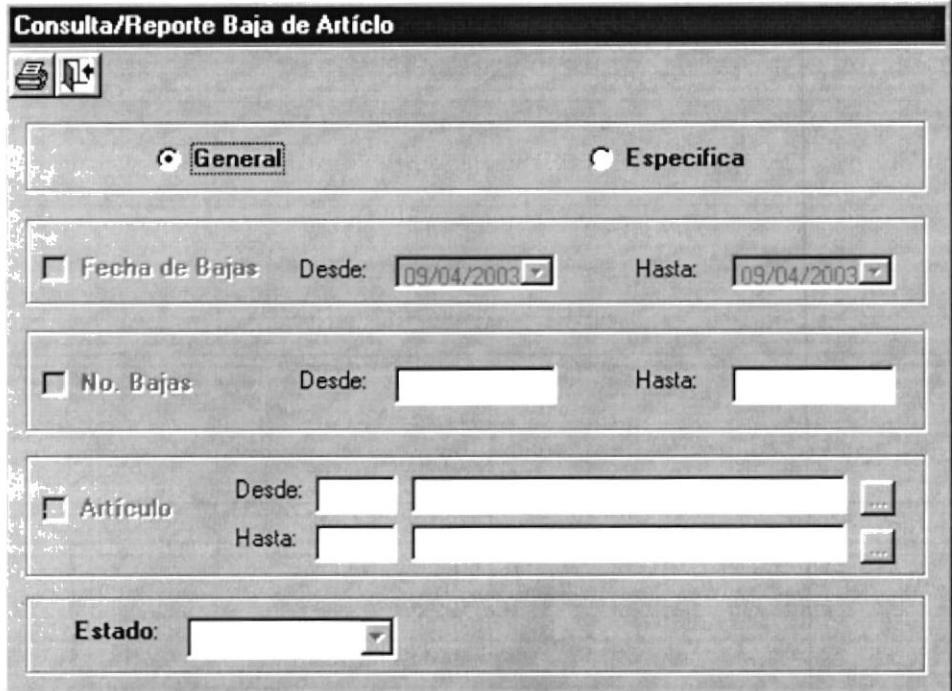

## **Consultas/Reportes - Punto Reorden**

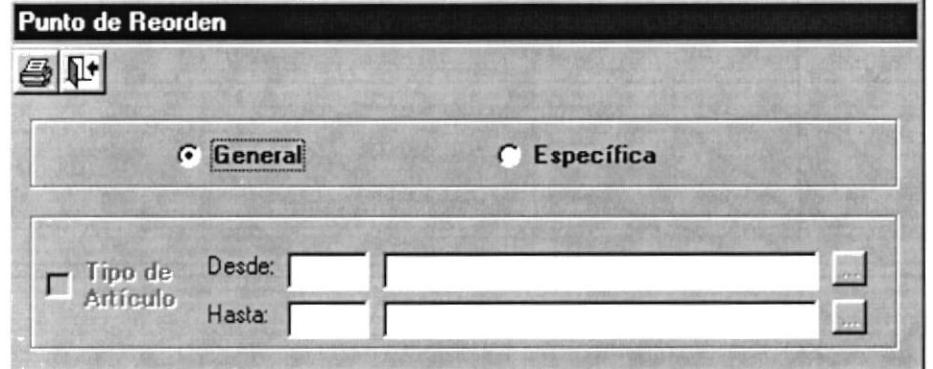

**Consultas/Reportes - Kardex** 

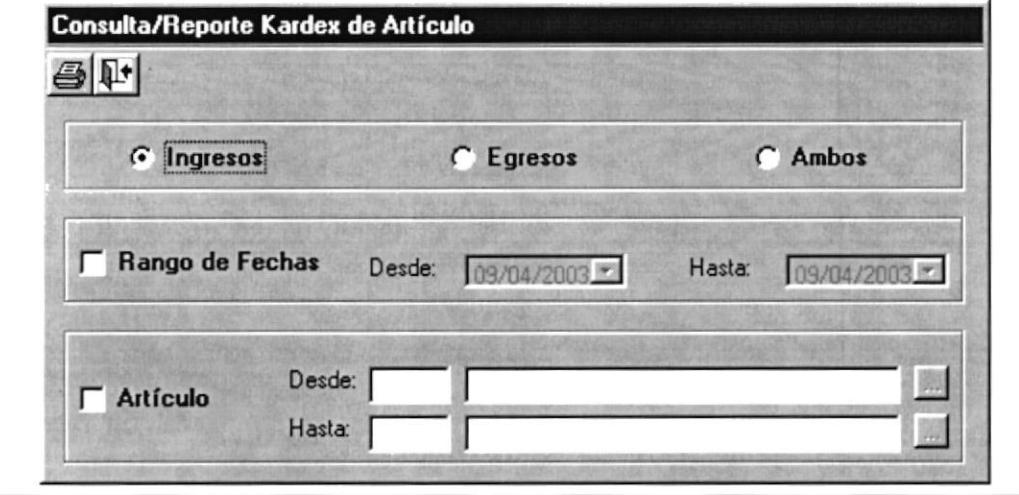

#### PANTALLAS MODULO INVENTARIO

# Mantenimiento - Ciudad

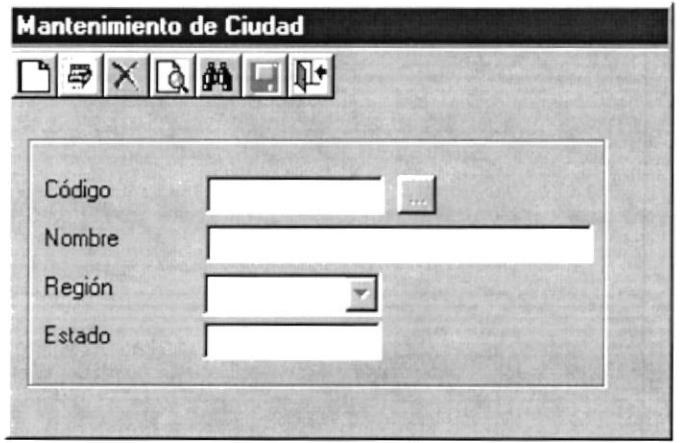

# Mantenimiento - Clientes

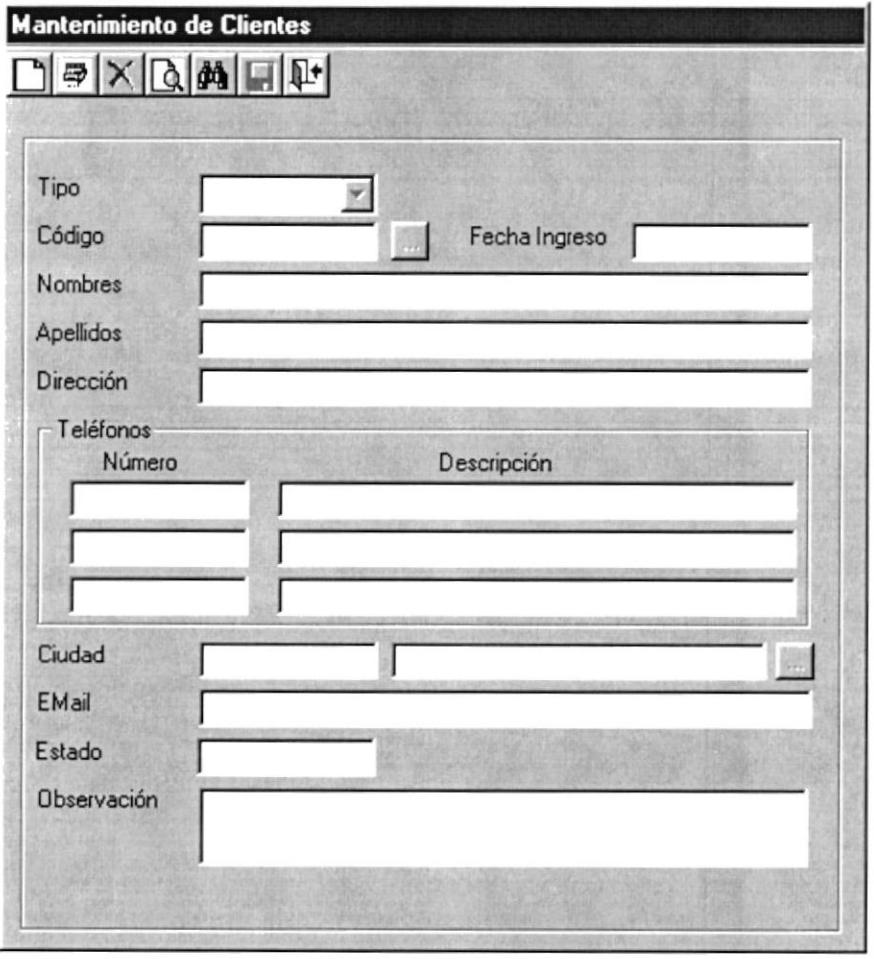

## Mantenimiento - IVA

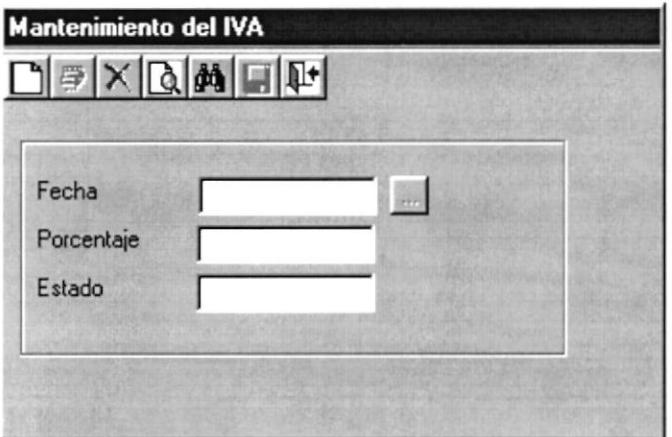

#### Procesos - Facturación

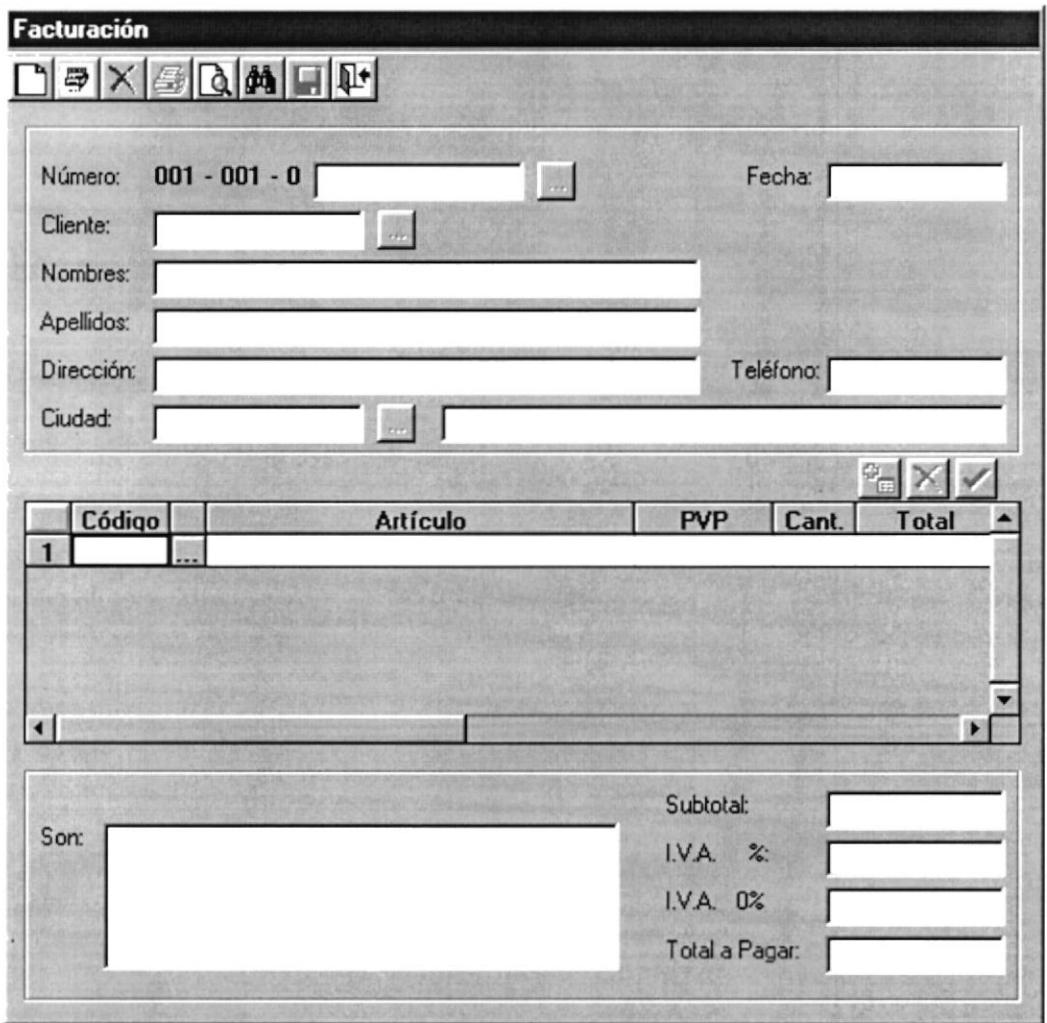

# **Consultas/Reportes - Clientes**

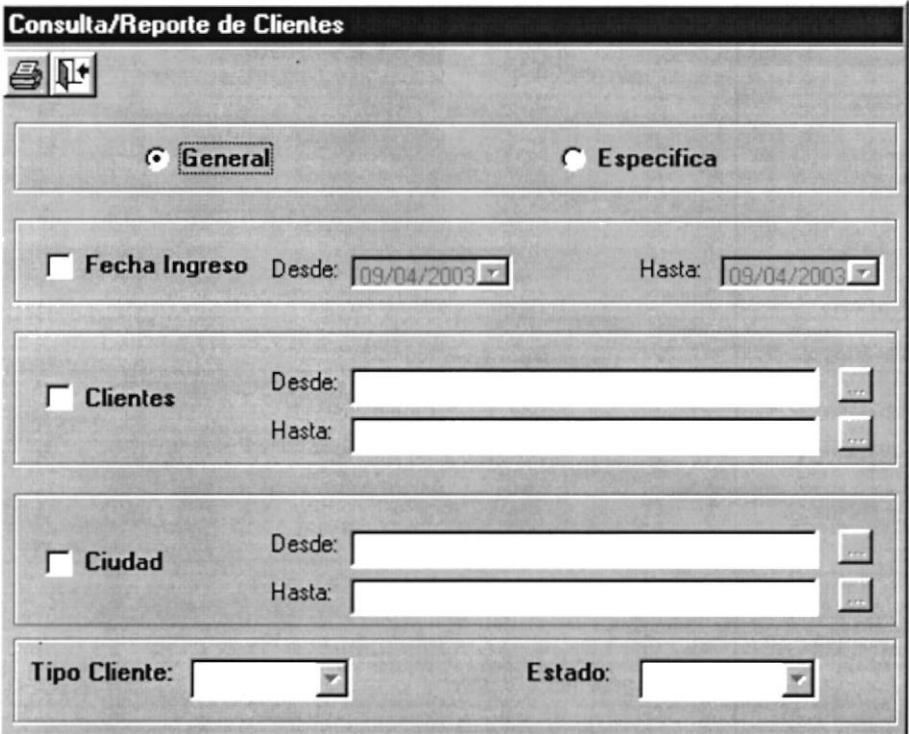

# Consultas/Reportes - Facturas

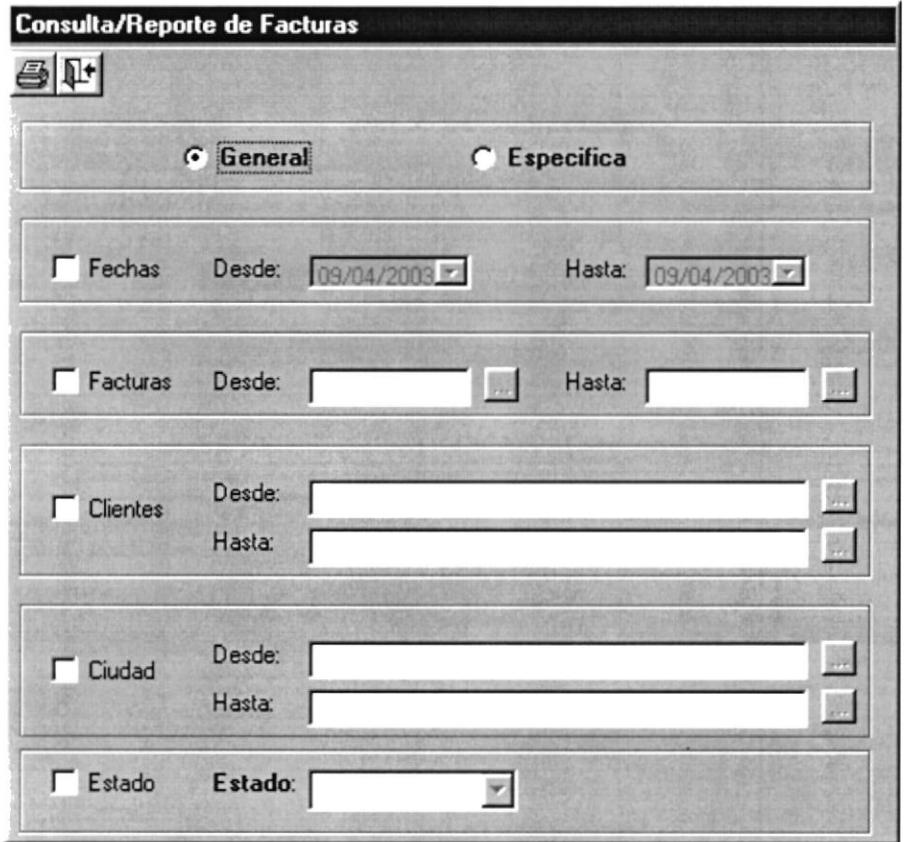

# **Consultas/Reportes - Devoluciones**

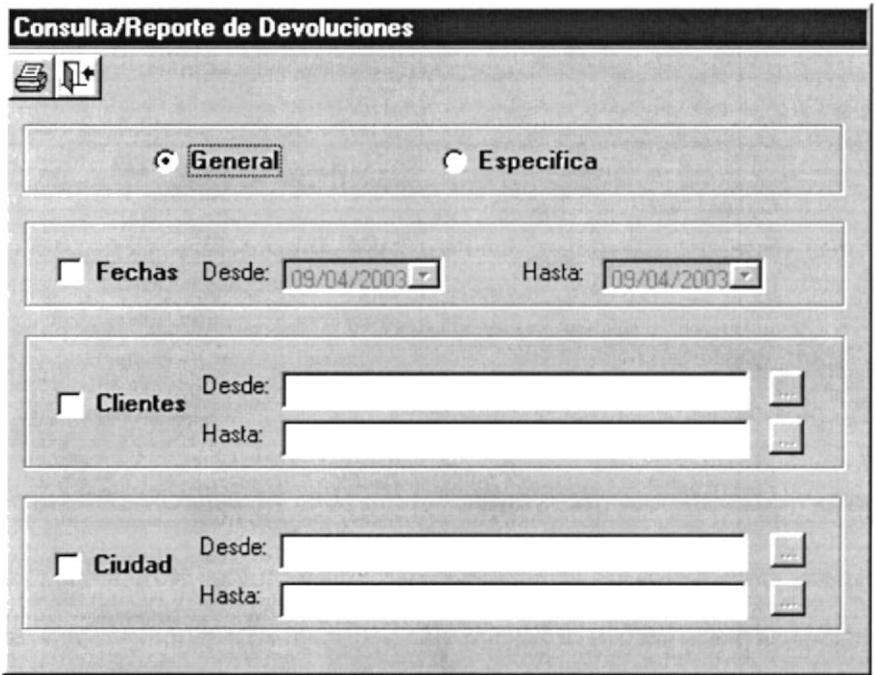

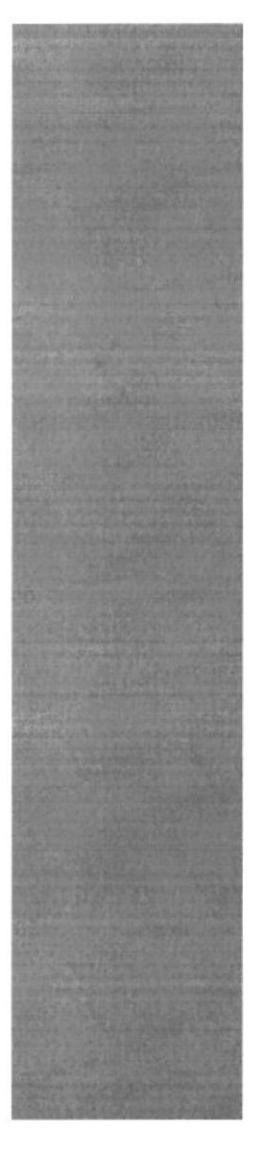

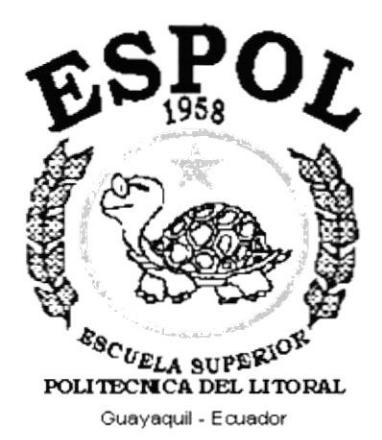

# **CAPÍTULO 14.**<br>Reportes SIFCOM

# **14. REPORTES SIFCOM**

#### Reporte General - Artículo

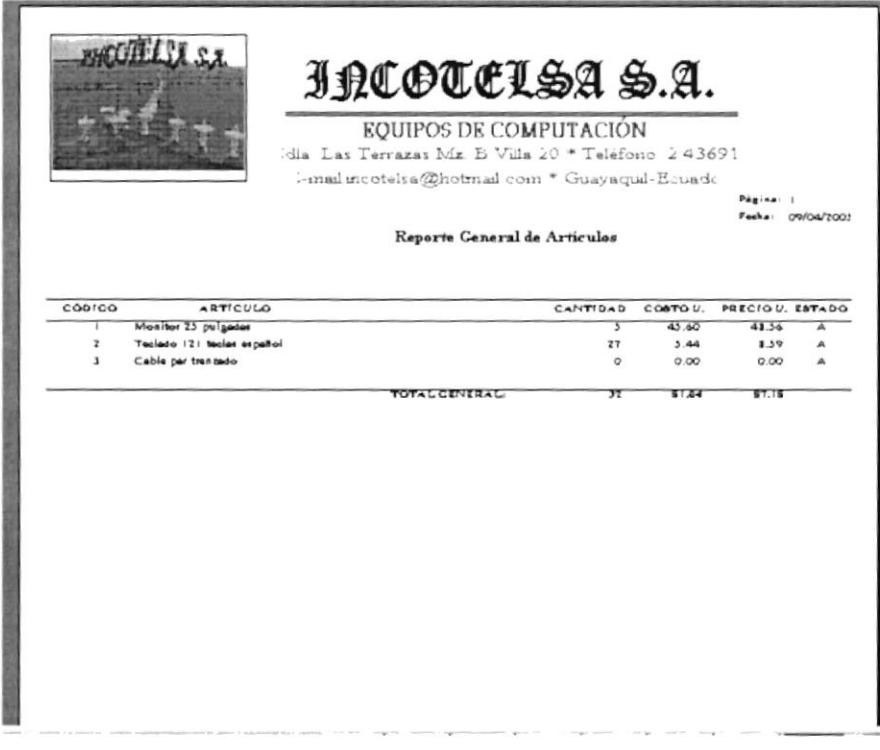

#### Reporte Específico - Artículo

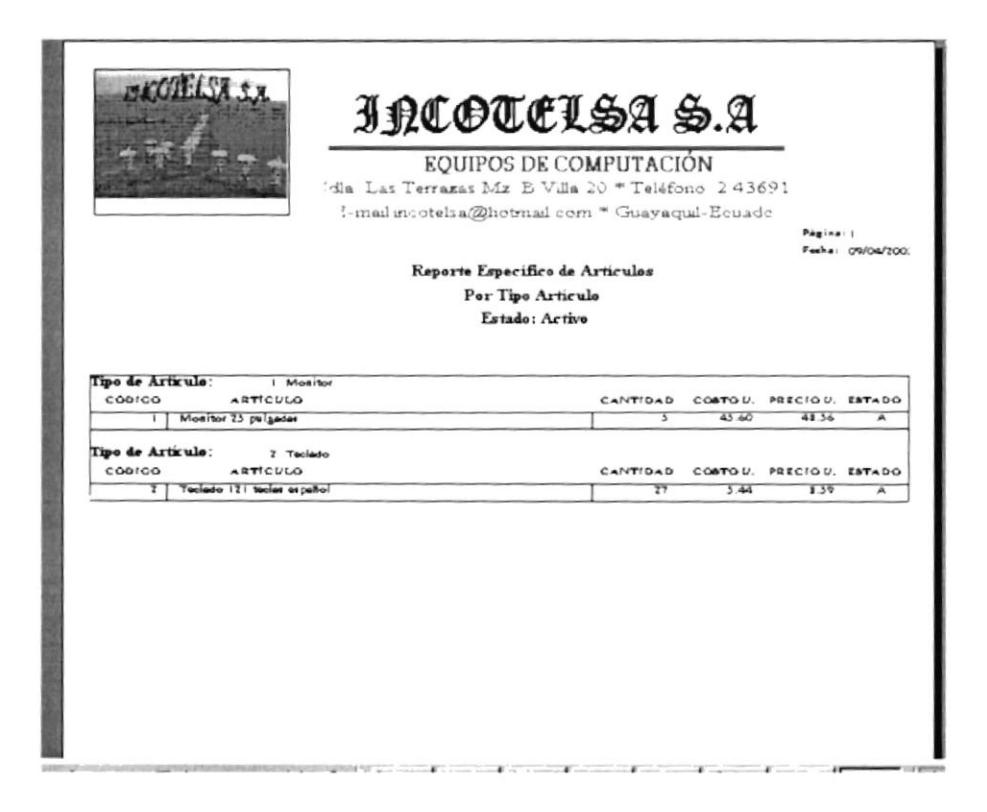
## Reporte General - Compra Artículo

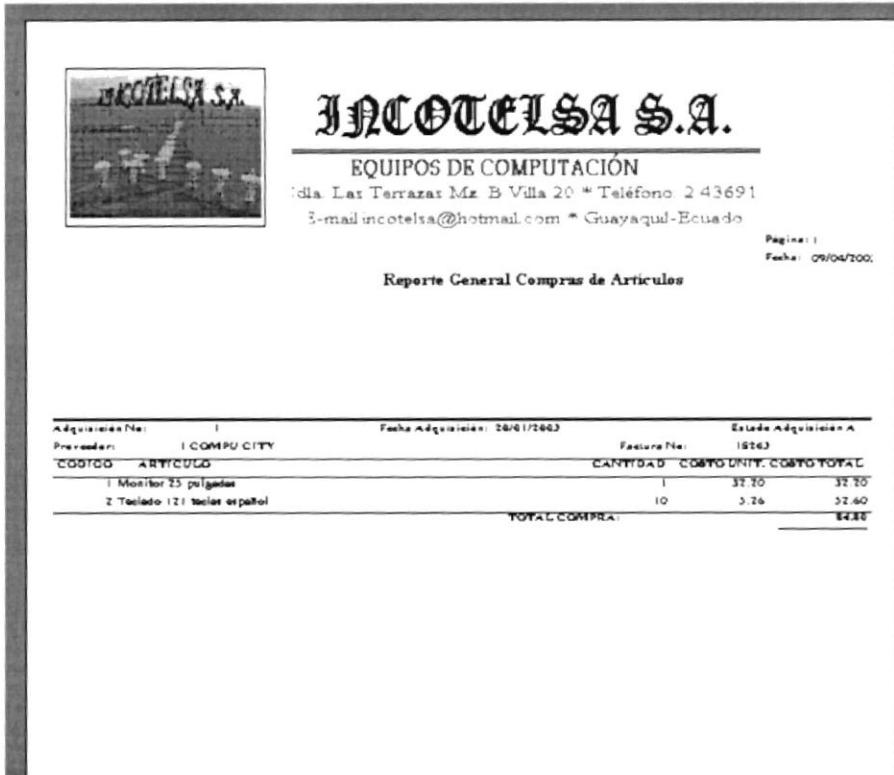

Reporte General - Baja Artículo

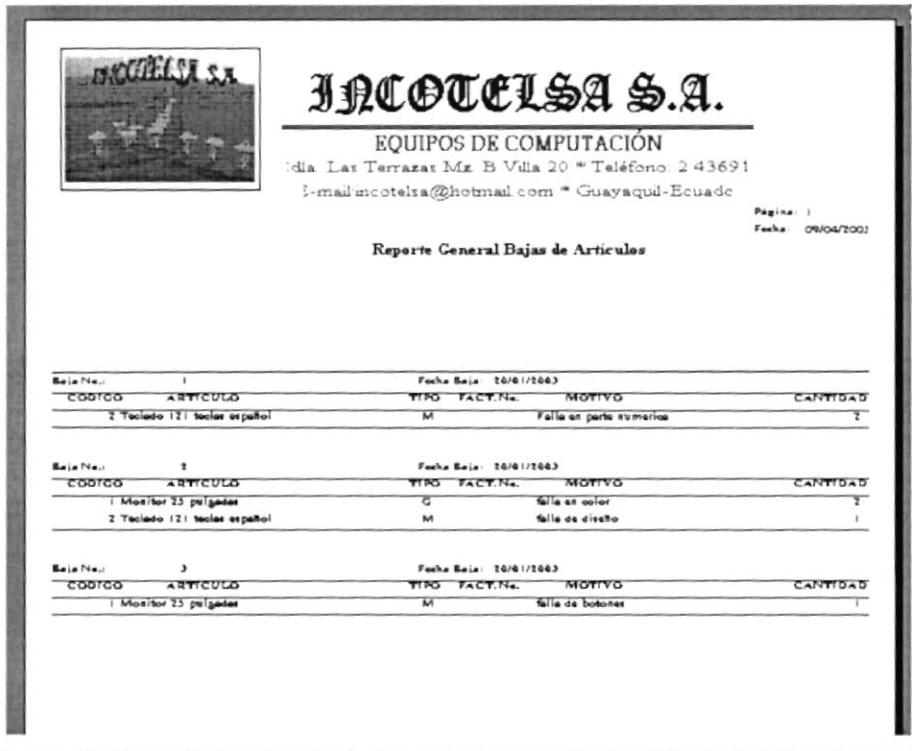

## Reporte General - Punto de Reorden

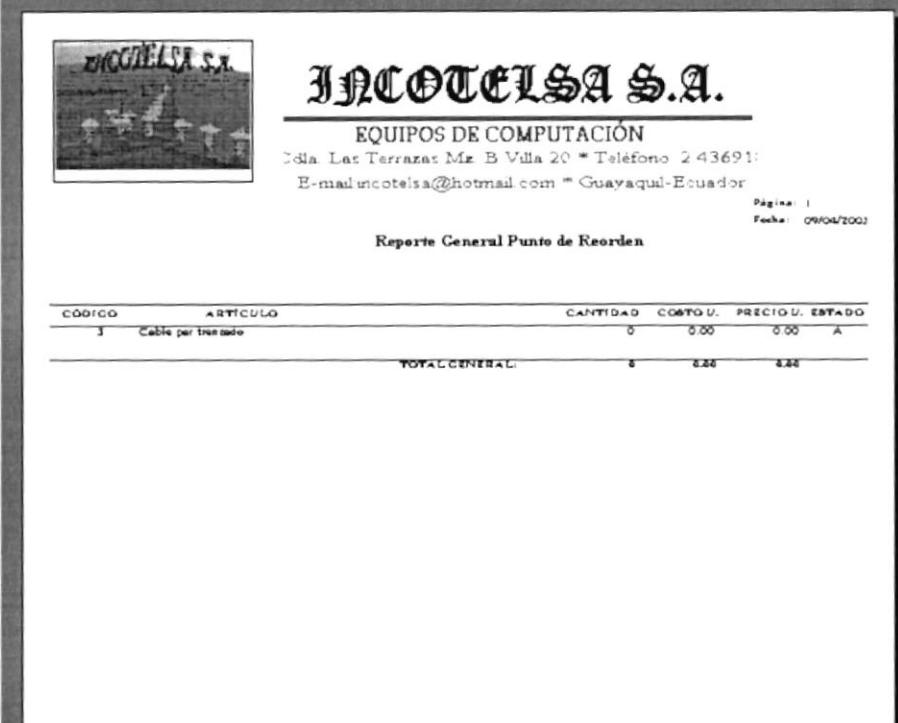

## **Reporte General - Proveedores**

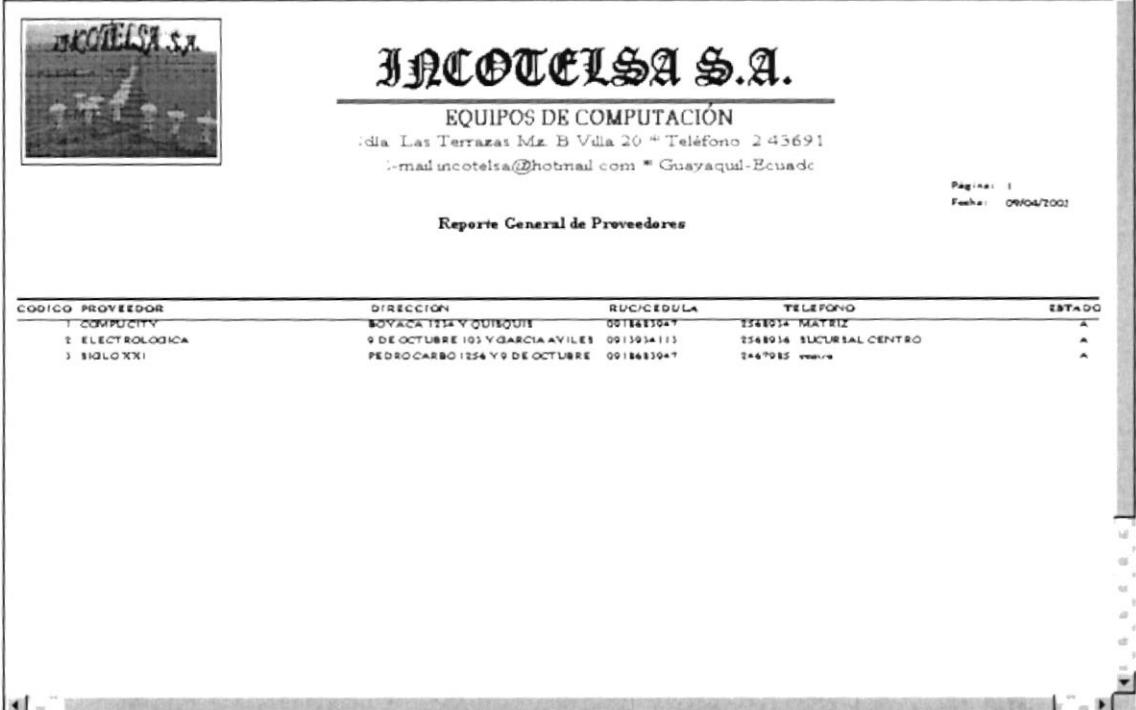

## Reporte General - Kardex

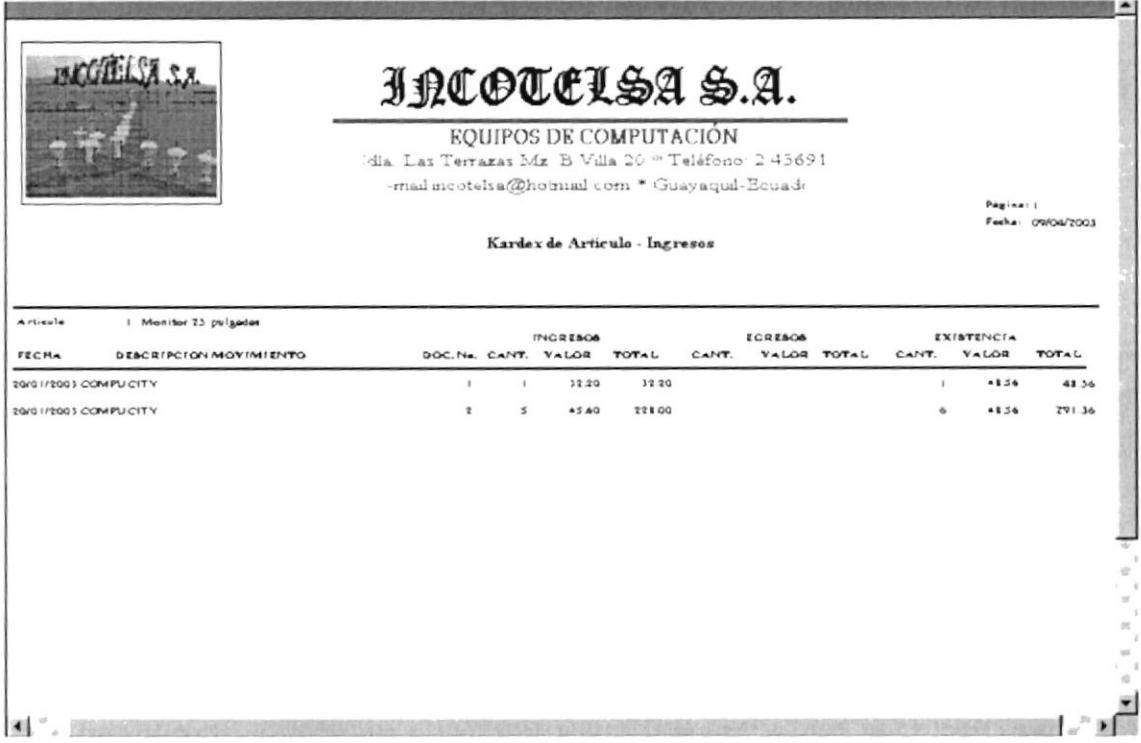